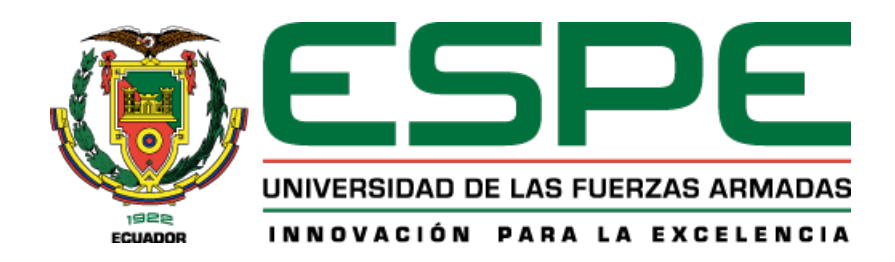

# PROYECTO DE TITULACIÓN

Departamento de Ciencias de la Computación

Carrera de Tecnologías de la Información

# Control de ingreso vehicular mediante reconocimiento de placas para la Universidad de las Fuerzas Armadas ESPE sede Santo Domingo

Chila Moncayo, Josselyn Abigail y Ortega Becerra, Jonathan Adrian

Ing. Puente Ponce, Pablo Francisco, Mgtr.

Santo Domingo, 01 de marzo 2024

# Reporte de Verificación de Contenido

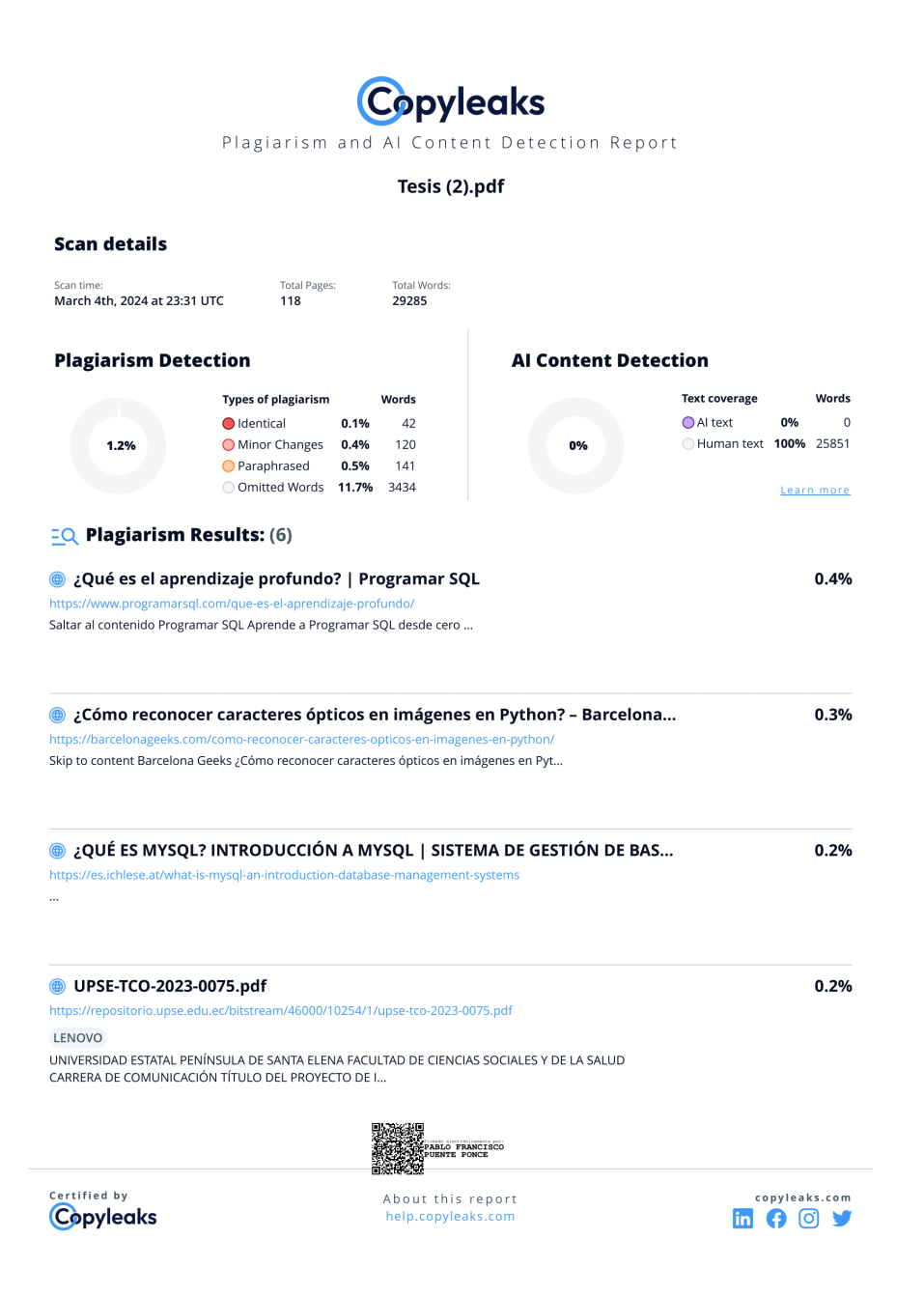

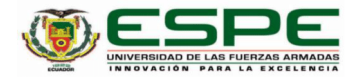

Departamento de Ciencias de la Computación

#### Carrera de Ingeniería en Tecnologías de la Información

#### Certificación

Certifico que el trabajo de integración curricular: "Control de ingreso vehicular mediante reconocimiento de placas para la Universidad de las Fuerzas Armadas ESPE sede Santo Domingo" fue realizado por los señores estudiantes Chila Moncayo, Josselyn Abigail y Ortega Becerra, Jonathan Adrian, el mismo que cumple con los requisitos legales, teóricos, científicos, técnicos y metodológicos establecidos por la Universidad de las Fuerzas Armadas ESPE, además fue revisado y analizada en su totalidad por la herramienta de prevención y/o verificación de similitud de contenidos; razón por la cual me permito acreditar y autorizar para que se lo sustente públicamente.

Santo Domingo, 1 de marzo del 2024

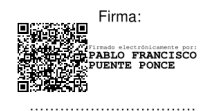

Puente Ponce, Pablo Francisco C. C: 1002771762

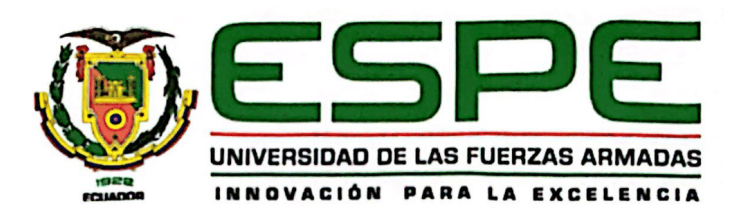

DEPARTAMENTO DE CIENCIA DE LA COMPUTACIÓN CARRERA DE INGENIERÍA EN TECNOLOGÍAS DE LA INFORMACIÓN

#### RESPONSABILIDAD DE AUTORÍA

Nosotros, Chila Moncayo Josselyn Abigail y Ortega Becerra Jonathan Adrian, con cedulas de ciudadanía n.º 2300075013 y n.º 1718552068, declaramos que el contenido, ideas y criterios del trabajo de integración curricular: Control de ingreso vehicular mediante reconocimiento de placas para la Universidad de las Fuerzas Armadas ESPE sede Santo Domingo es de mi/nuestra autoría y responsabilidad, cumpliendo con los requisitos legales, teóricos, científicos, técnicos y metodológicos establecidos por la Universidad de las Fuerzas Armadas ESPE, respetando los derechos intelectuales de terceros y referenciando las citas bibliográficas.

Santo Domingo de los Tsáchilas, 05 de marzo del 2024

Firmas

Chila Moncayo, Josselyn Abigail

C.C.:2300075013

Ortega Becerra, Jonathan Adrian C.C.:1718552068

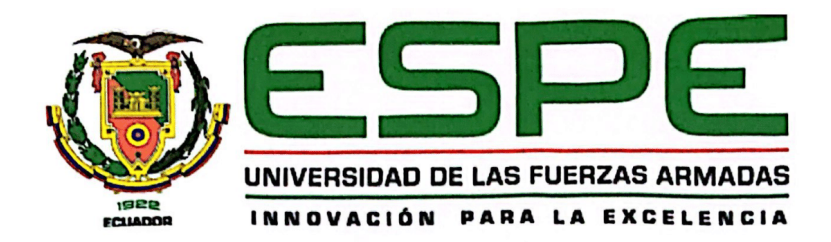

# DEPARTAMENTO DE CIENCIA DE LA COMPUTACIÓN CARRERA DE INGENIERÍA EN TECNOLOGÍAS DE LA INFORMACIÓN

AUTORIZACIÓN DE PUBLICACIÓN

Nosotros, Chila Moncayo Josselyn Abigail y Ortega Becerra Jonathan Adrian, con cedulas de ciudadanía n.º 2300075013 y n.º 1718552068, autorizamos a la Universidad de las Fuerzas Armadas ESPE publicar el trabajo de integración curricular: Control de ingreso vehicular mediante reconocimiento de placas para la Universidad de las Fuerzas Armadas ESPE sede Santo Domingo en el Repositorio Institucional, cuyo contenido, ideas y criterios son de mi/nuestra responsabilidad.

Santo Domingo de los Tsáchilas, 05 de marzo del 2024

Firmas

Chila Moncayo, Josselyn Abigail C.C.:2300075013

Ortega Becerra, Jonathan Adrian C.C.:1718552068

#### Dedicatoria

Dedico con profundo agradecimiento este trabajo a mis padres, cuyo amor incondicional y constante apoyo han sido la columna vertebral de mi travesía universitaria. Su sacrificio y dedicación han sido la fuerza impulsora detrás de cada uno de mis logros académicos. Agradezco también a mis queridos hermanos, cuya presencia ha sido un constante recordatorio de la importancia del apoyo mutuo y la colaboracion familiar. Extendiendo mi gratitud a mis apreciados ´ tíos, cuya sabiduría y aliento han enriquecido mi camino académico, y a mis valiosos amigos, quienes han compartido risas, desafíos y momentos inolvidables a lo largo de esta travesía. Su amistad ha sido un faro de luz en los días difíciles y una celebración en los días de triunfo.

# Chila Moncayo, Josselyn Abigail

Dedico este trabajo a mis dos pilares fundamentales: mi amada esposa Mery y mi querida hija Maguitos. Su amor incondicional, paciencia infinita y constancia inquebrantable han sido mi fortaleza ante las pruebas de la vida. Agradezco profundamente a mis padres, cuyo amor infinito y sabio consejo me han guiado por el camino del bien y han estado presentes en cada paso de mi vida. A mis queridos hermanos, les agradezco por el apoyo incondicional que me han brindado para alcanzar este logro. Extiendo mi gratitud a mis suegros y Abumaru, quienes tambien conocen ´ el desafío que implica la vida universitaria. Su apoyo y aliento han sido invaluable. Este trabajo esta dedicado con profundo amor y agradecimiento a todos ellos. ´

# Ortega Becerra, Jonathan Adrian

# Agradecimiento

Quiero expresar mi profundo agradecimiento al Ing. Franklin Pérez y a Omar Ferrín, quienes desempeñaron un papel fundamental en el desarrollo de este trabajo. Su inestimable ayuda y orientación fueron esenciales para superar los desafíos del proceso, y su compromiso contribuyó significativamente al éxito de este proyecto.

Quiero expresar mi más sincero agradecimiento a mi tutor de tesis, cuya orientación, paciencia y apoyo constante han sido pilares fundamentales a lo largo de este arduo trabajo de titulacion. Sus valiosos consejos y profundo conocimiento no solo han allanado el camino hacia ´ el éxito de este proyecto, sino que también han sido fuentes de inspiración para mi crecimiento académico.

A mi compañero de trabajo, quiero agradecerle sinceramente por su colaboración y contribución excepcional. Trabajar juntos ha sido una experiencia verdaderamente enriquecedora, donde hemos compartido ideas, superado desafíos y logrado un trabajo que refleja el fruto de nuestra dedicación conjunta.

Mi gratitud especial se extiende a mi familia, cuyo apoyo emocional inquebrantable y comprension han sido mi mayor fortaleza a lo largo de todo este proceso. Su aliento constante ´ y presencia amorosa han sido el pilar sobre el cual he construido mi éxito académico.

No puedo dejar de agradecer también a mis amigos cercanos, cuyo ánimo constante ha iluminado mis días universitarios. Sin ustedes, mi experiencia en la universidad no habría sido la misma. Aprecio profundamente cada palabra de aliento, risa compartida y momento significativo que hemos vivido juntos.

Agradezco sinceramente a mis docentes, cuyo compromiso con la enseñanza y dedicación han sido fundamentales en mi formación académica. Sus conocimientos compartidos y su orientacion han dejado una huella perdurable en mi desarrollo como estudiante. ´

Chila Moncayo, Josselyn Abigail

Quiero expresar mi más sincero agradecimiento a mi ejército vencedor, por brindarme la oportunidad de crecer profesionalmente y enriquecer las filas de nuestros soldados con nuevos conocimientos. A mi tutor de tesis, cuya guía experta fue fundamental en el desarrollo de este trabajo. Su labor desinteresada fue un apoyo técnico y moral invaluable durante todo este tiempo, guiándonos con sus valiosos conocimientos. A mi querida amiga y compañera de equipo, que demostró ser una profesional excepcional desde el principio. Compartir este tiempo de trabajo con ella fue una experiencia única y enriquecedora, que me permitió intercambiar conocimientos valiosos y fortalecer nuestra colaboración. Su dedicación y esfuerzo fueron fundamentales para el éxito de este proyecto. Quiero expresar mi sincero agradecimiento al Ingeniero Franklin Pérez por su valiosa ayuda en la materialización de este proyecto. En un contexto donde la colaboración desinteresada es cada vez más rara, su apoyo ha sido fundamental. Su contribución ha sido de gran importancia para alcanzar este logro, y por ello le estoy profundamente agradecido. Mi agradecimiento especial se extiende a toda mi familia, cuyo apoyo incondicional convirtio este ´ sueño en realidad. Su amor y aliento han sido la fuerza que me impulsó a seguir adelante en los momentos más difíciles. A todos ellos, les estoy eternamente agradecido. Quiero expresar tambien mi profundo agradecimiento a Dios, cuya gracia y providencia han estado presentes ´ en cada paso de este camino. Su amor incondicional y su sabiduría han sido mi guía en los momentos de incertidumbre y mi fortaleza en los momentos de dificultad. Agradezco a Dios por sus bendiciones y por permitirme alcanzar este logro

Ortega Becerra, Jonathan Adrian

# Índice

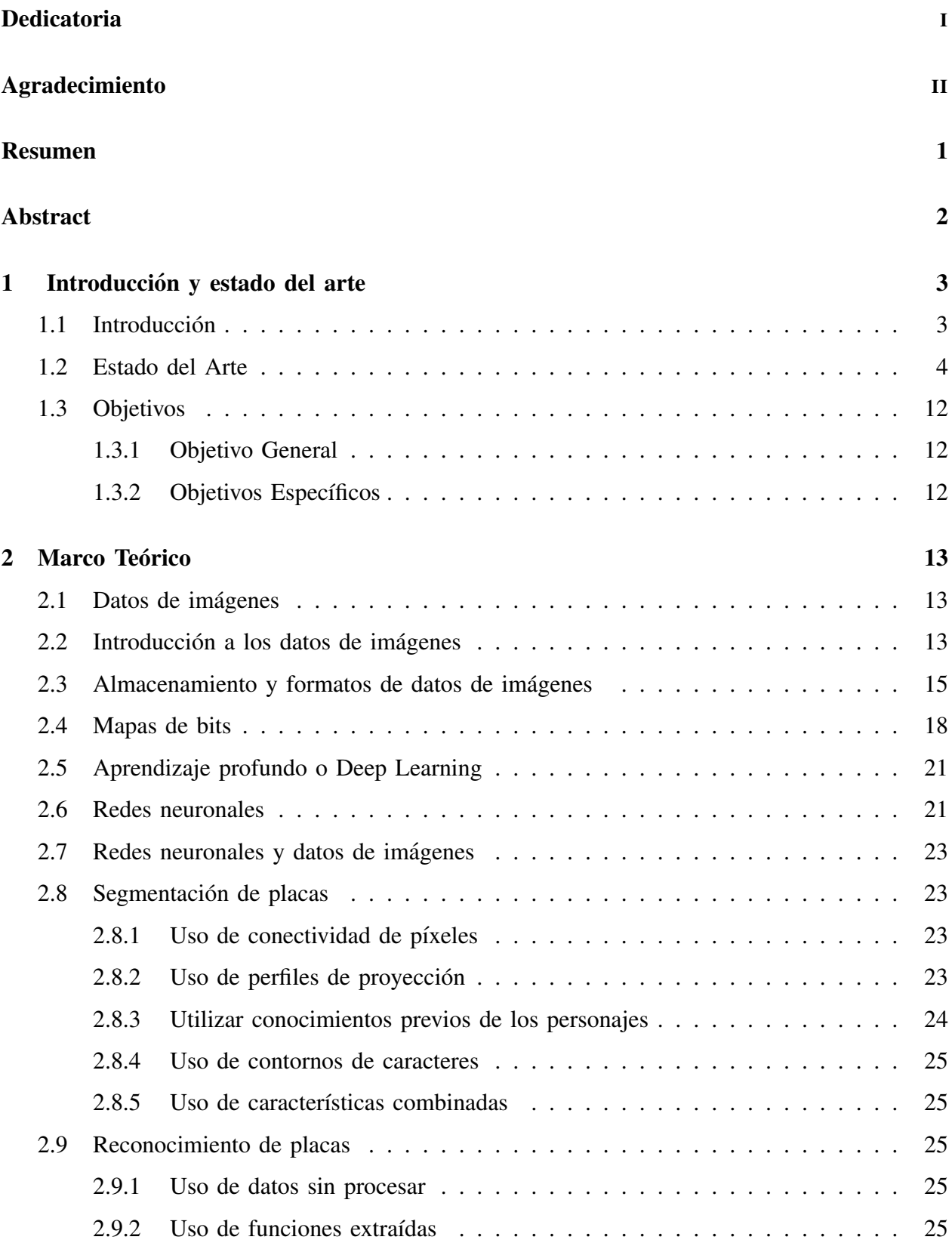

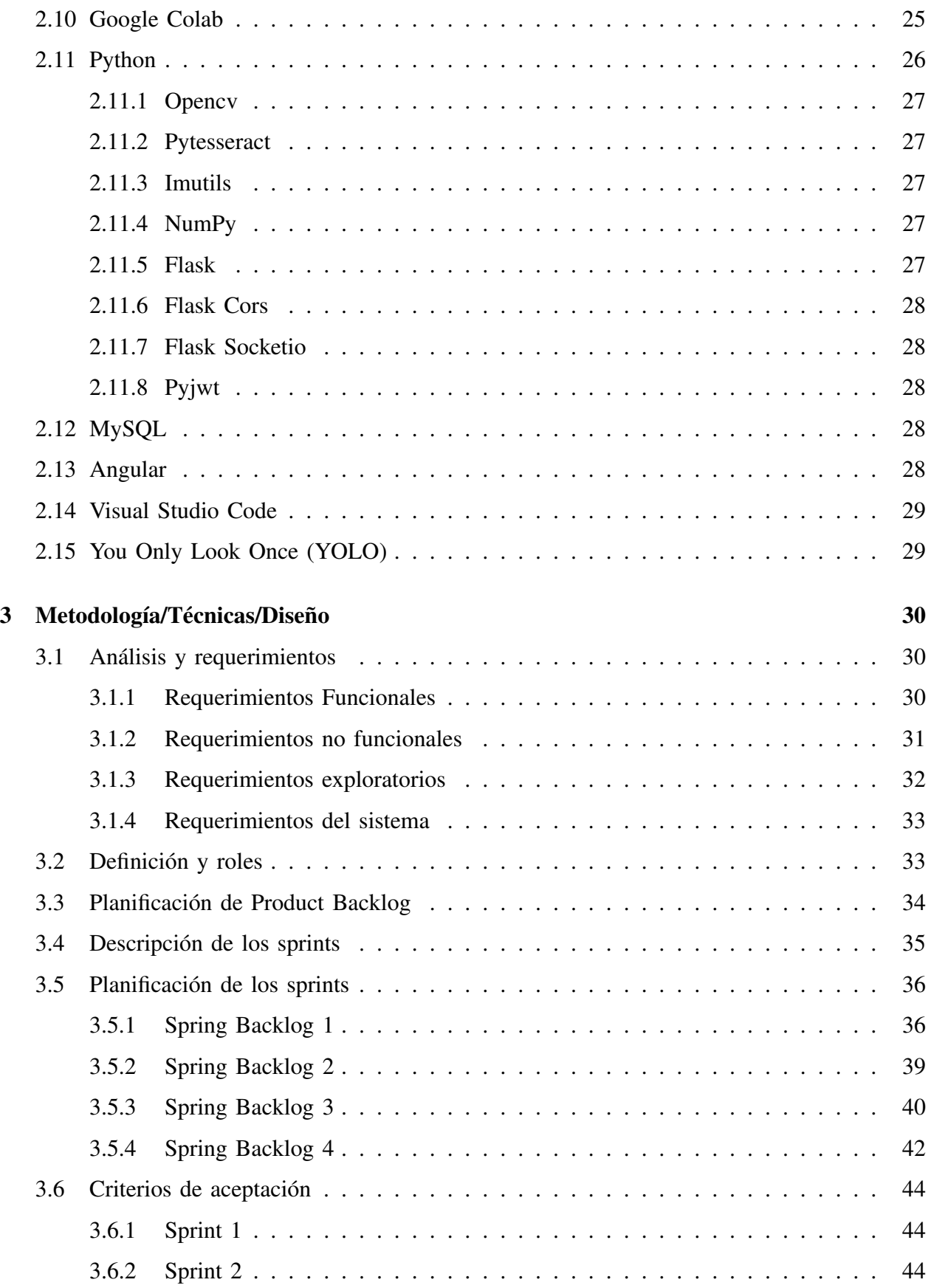

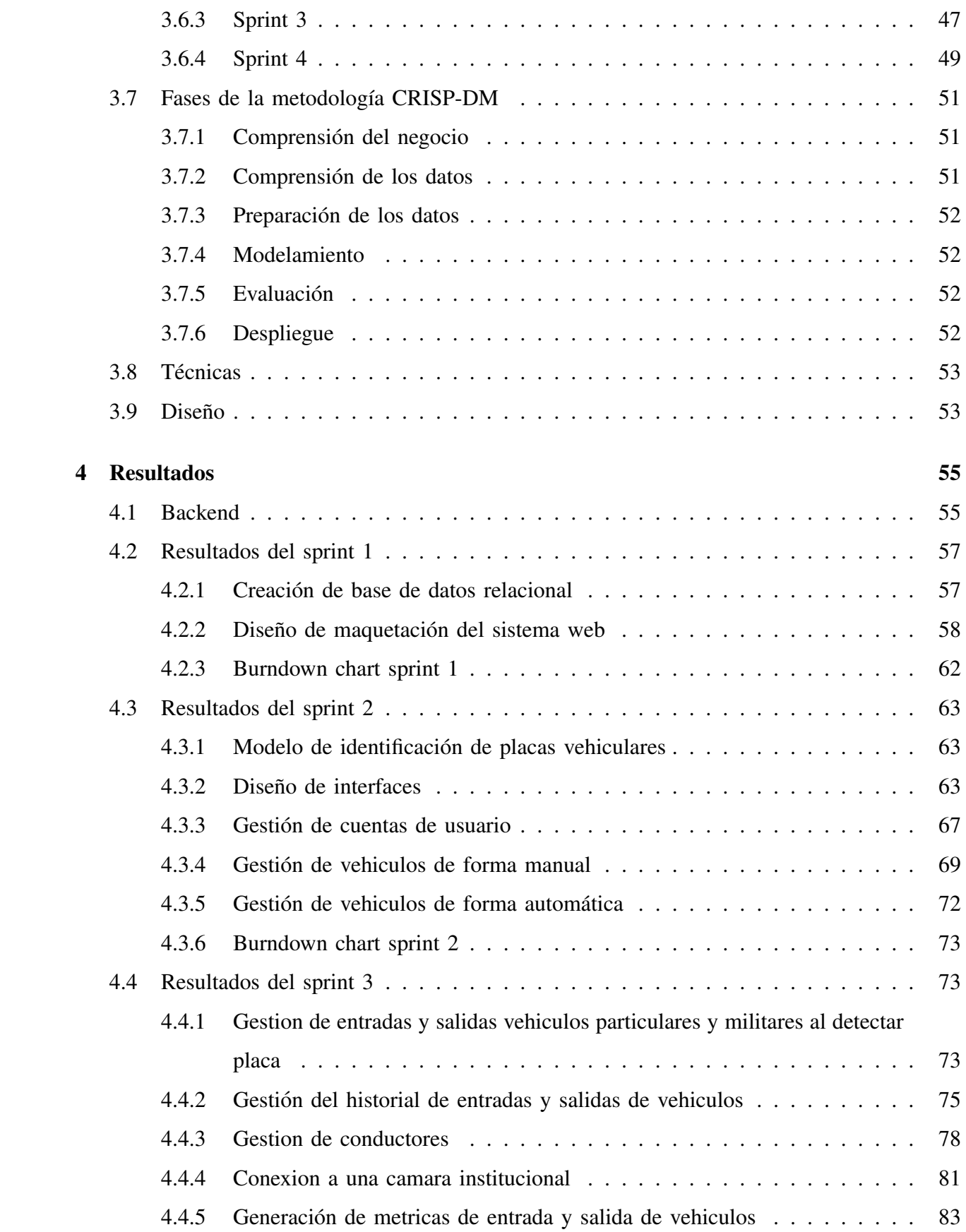

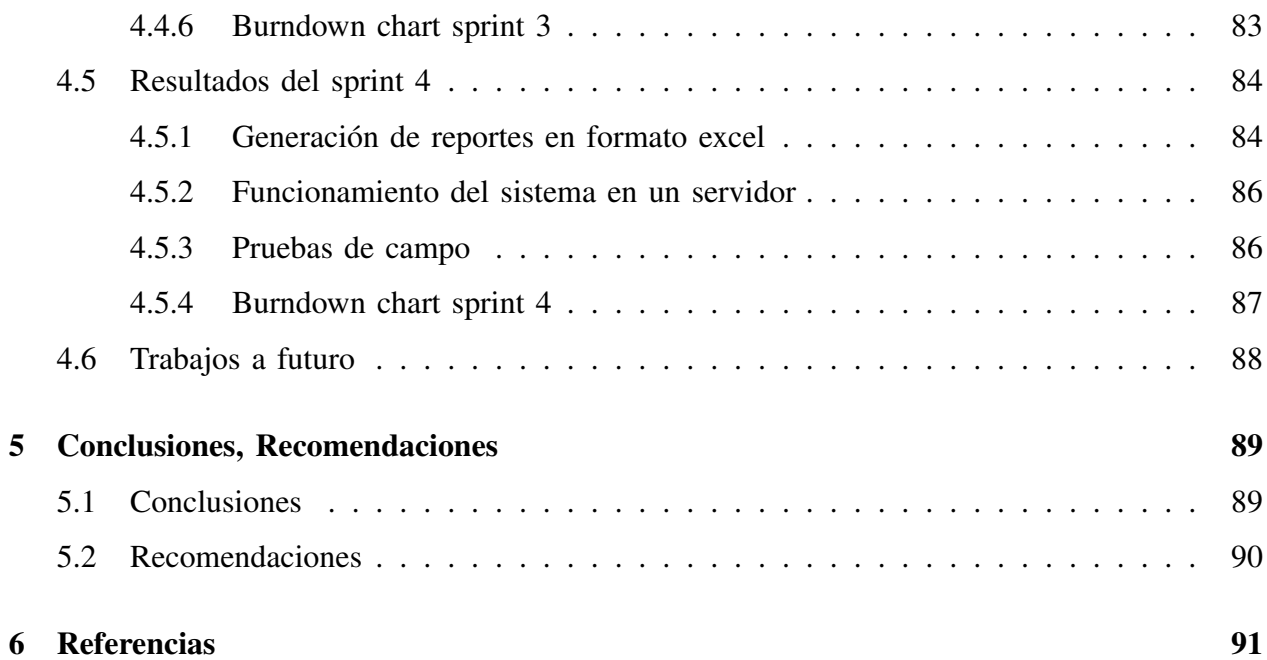

# Índice de Fíguras

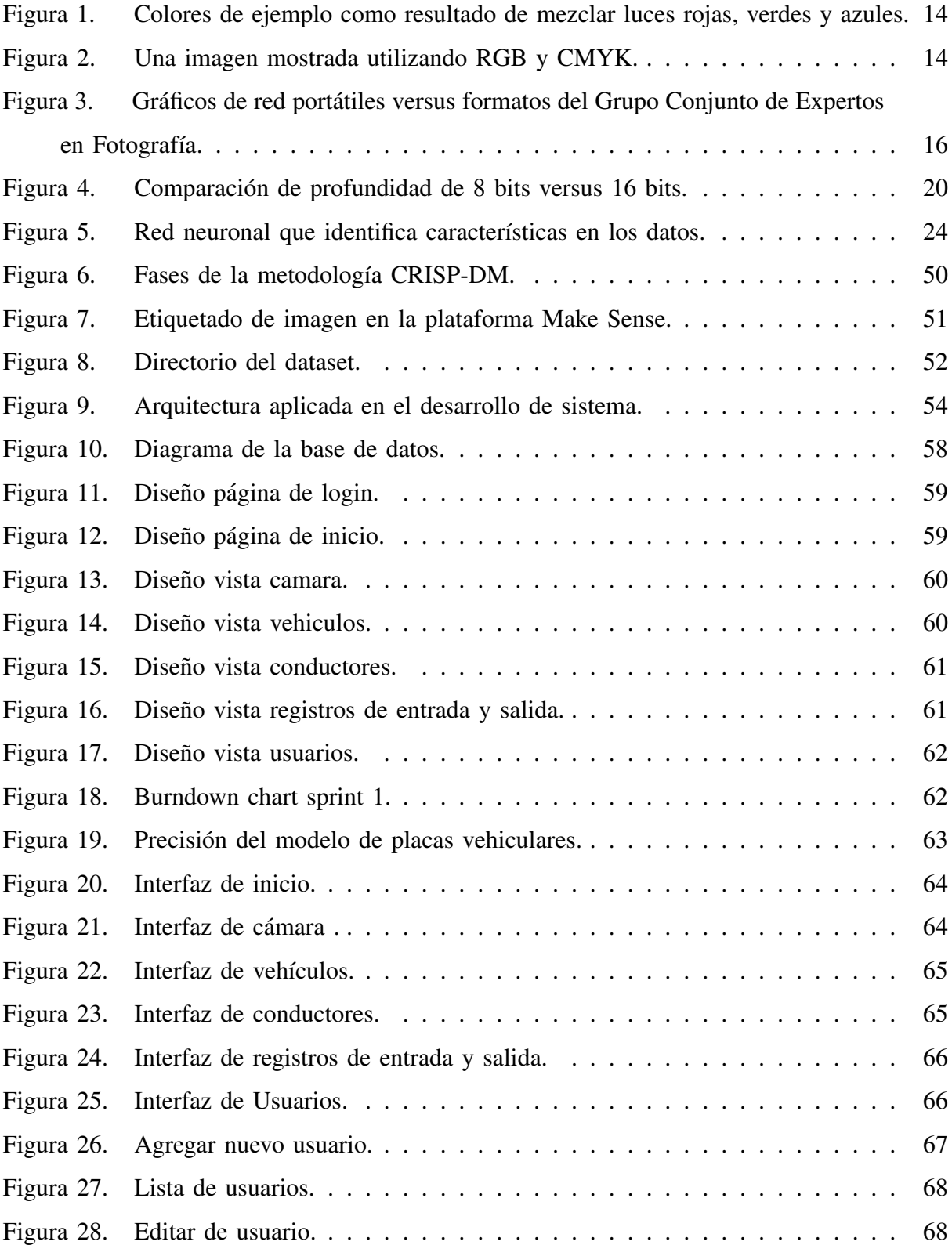

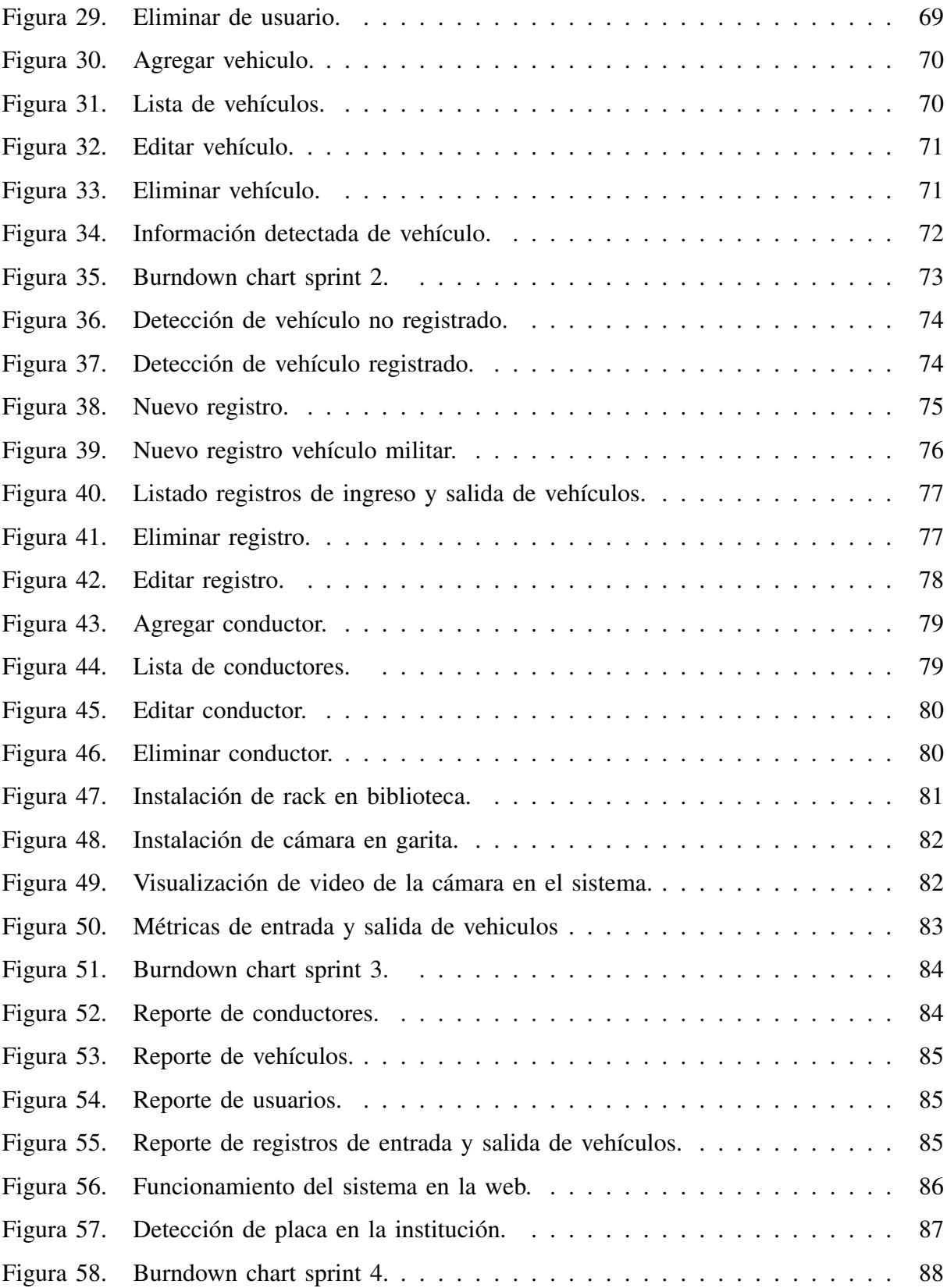

# Índice de Tablas

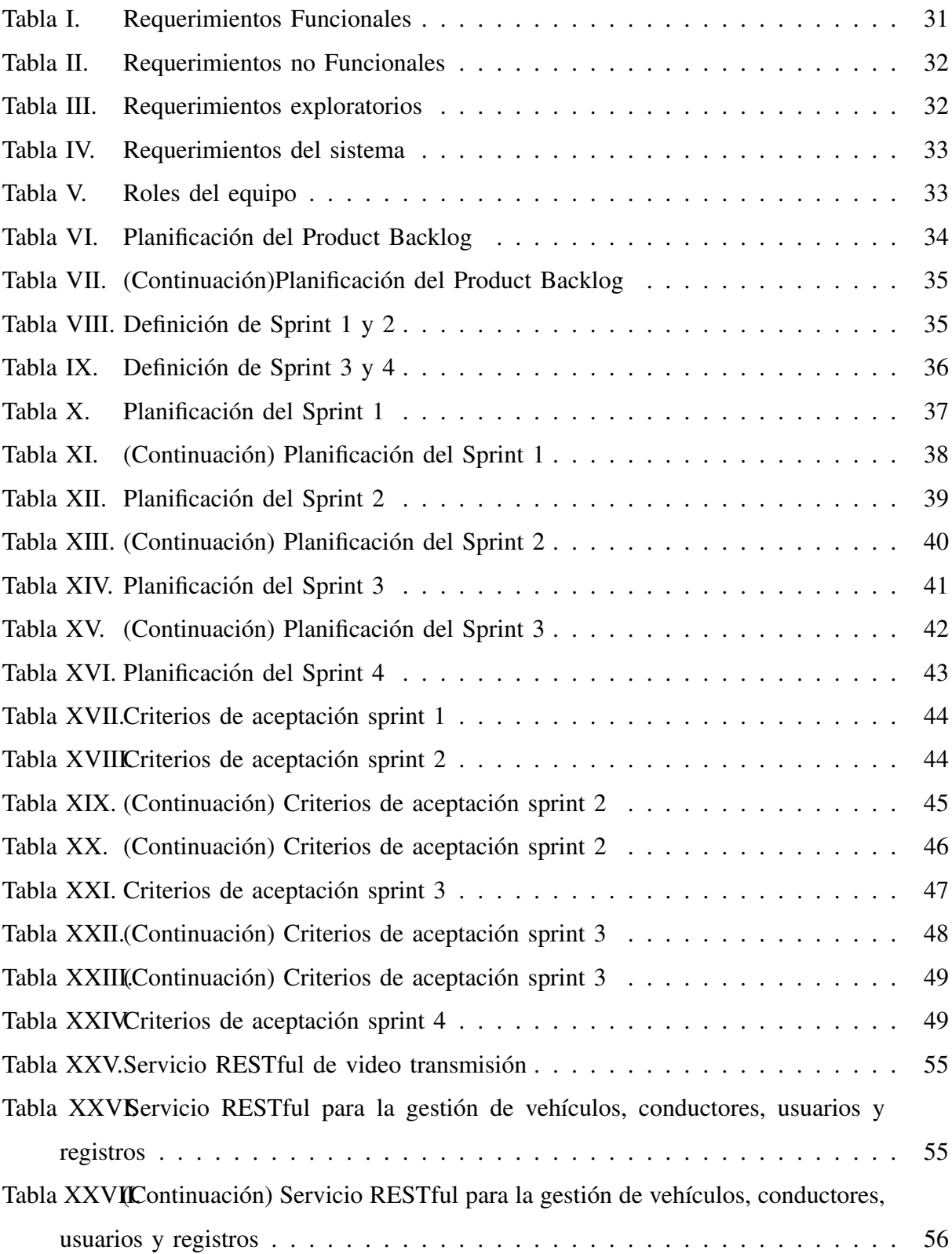

#### RESUMEN

El presente documento detalla el proyecto de integracion curricular titulado 'Control de ingreso ´ vehicular mediante reconocimiento de placas para la Universidad de las Fuerzas Armadas ESPE sede Santo Domingo'. El propósito fundamental de este proyecto es abordar los desafíos asociados con la gestión del tráfico y la seguridad en el campus universitario mediante la implementación de un sistema automatizado de control de ingreso vehicular basado en el reconocimiento de placas. En este proyecto se realiza un exhaustivo analisis del estado del arte en el campo ´ del reconocimiento de placas, abarcando las técnicas más recientes y relevantes. Se explora el uso de técnicas de aprendizaje profundo, como redes neuronales, para lograr un alto grado de precisión en el reconocimiento de las placas de los vehículos. Además, se investigan diferentes enfoques, como la segmentación de placas y el análisis de características combinadas, con el fin de optimizar los resultados obtenidos. Durante el desarrollo del proyecto, se emplean diversas herramientas y tecnologías, como Google Colab, Python, OpenCV, YOLO y PyTesseract. Estas herramientas permiten la implementacion eficiente de los algoritmos de reconocimiento de placas ´ y la integración con otros componentes del sistema. Se describe a detalle las metodologías utilizada, incluyendo la adquisición y almacenamiento de datos de imágenes, la selección del algoritmo de reconocimiento y la evaluación de los resultados obtenidos además del desarrollo del sistema web.

Palabras clave: Aprendizaje profundo, placas, YOLO, detección.

#### ABSTRACT

The present document details the curricular integration project titled 'Vehicle Entry Control through License Plate Recognition for the University of the Armed Forces ESPE Santo Domingo campus.' The fundamental purpose of this project is to address the challenges associated with traffic management and security on the university campus by implementing an automated system for vehicle entry control based on license plate recognition.This project involves a thorough analysis of the state of the art in the field of license plate recognition, encompassing the most recent and relevant techniques. The use of deep learning techniques, such as neural networks, is explored to achieve a high degree of precision in recognizing vehicle plates. Additionally, different approaches, such as plate segmentation and combined feature analysis, are investigated to optimize the obtained results.Throughout the project development, various tools and technologies are employed, including Google Colab, Python, OpenCV, YOLO, and PyTesseract. These tools enable the efficient implementation of license plate recognition algorithms and integration with other components of the system. The methodologies used are described in detail, including the acquisition and storage of image data, the selection of the recognition algorithm, and the evaluation of the results obtained. Additionally, the development of the web system for the management of vehicle entry and exit is included in the detailed description.

*Keywords:* Deep Learning, plates, YOLO, detected

## 1. INTRODUCCIÓN Y ESTADO DEL ARTE

## *1.1. Introduccion´*

E L aprendizaje profundo y la inteligencia artificial son campos que han experimentado un crecimiento considerable en la última década. En parte impulsada por los avances en el poder computacional y la acumulación de datos, la inteligencia artificial se está empleando en un mayor número de tareas que quizás alguna vez se consideran improbables para una máquina. Impulsadas por inteligencia artificial, las tareas de visión por computadora se basan en la capacidad de un modelo para clasificar imágenes o detectar e identificar objetos dentro de las imágenes [1].

Los usos de estos sistemas varían, desde el uso policial para identificar más rápidamente los vehículos en cuestión, hasta la siguiente evolución en la asignación de peajes y el cumplimiento de multas por infracciones de tránsito. La naturaleza automatizada de estos sistemas hace que la identificación del número de matrícula sea más rápida que la revisión manual, además de poder identificar cada vehículo que pasa, y es por esta razón que la tecnología ha encontrado oposición [2].

El presente estudio se centra en abordar problemas específicos de seguridad relacionados con el ingreso y salida de vehículos en la Universidad de las Fuerzas Armadas ESPE SD. Conscientes de la importancia de garantizar un entorno seguro y controlado, este trabajo ha realizado la implementacion de un sistema avanzado basado en inteligencia artificial y aprendizaje ´ profundo. Se ha utilizado cámaras especializadas para la captura de imágenes de las placas de los vehículos, las cuales son procesadas y analizadas por un modelo de reconocimiento automático de placas (ANPR). Este sistema, integrado con un aplicativo web, permite la deteccion eficiente ´ de las placas de los vehículos que ingresan y salen de la universidad.

Es por ello que este trabajo de integracion curricular tiene como objetivo desarrollar e ´ implementar un algoritmo de reconocimiento de matrículas que permita la automatización del proceso de entrada y salida de vehículos de la Universidad de las Fuerzas Armadas ESPE sede Santo Domingo de los Tsáchilas. El sistema permitirá llevar la gestión de entradas y salidas vehiculares, además de tener un control de los vehículos que ingresan y salen de manera frecuente tales como los de docentes, personal administrativo, personal militar y estudiantes como tambien´

de los vehículos invitados. El flujo de datos generado por las cámaras se transmite en tiempo real a una computadora central controlada por el personal de seguridad de la universidad. Esta solución no solo agiliza el proceso de identificación de vehículos, sino que también proporciona un registro detallado de los movimientos, mejorando así la capacidad de supervisión y respuesta ante posibles situaciones de seguridad. Este enfoque innovador ha superado las limitaciones de los sistemas convencionales, ofreciendo una herramienta integral y eficaz que fortalece la seguridad en el acceso vehicular a la Universidad de las Fuerzas Armadas ESPE SD. Por lo cual se opto´ por utilizar dos metodologías las cuales son CRISP-DM que se implementó en el modelo en vista de que contiene las siguientes fases, entendimiento del negocio, entendimiento de los datos, preparación de los datos, modelamiento, evaluación del modelo y el despliegue del modelo y la metodología SCRUM se la utilizo para la gestión del sistema, aprovechando los principios agiles el enfoque interactivo que tiene. Esta metodología se aplico de manera efectiva para la planificación del sistema con el fin de garantizar el cumplimiento del trabajo de integración curricular.

# *1.2. Estado del Arte*

[3] en su investigación titulada "Sistema automático de control de entrada de vehículos" en su trabajo se propone un sistema de control de acceso de vehículos completamente automático que se basa en el reconocimiento de las matrículas de los vehículos. El objetivo fue diseñar e implementar un sistema de control de puertas que automatizará el proceso de ingreso de vehículos y al mismo tiempo aumentará la comodidad y seguridad en la entrada de estacionamientos de sociedades, hospitales, oficinas, etc. Este sistema se implementó utilizando un pequeño conjunto de herramientas que incluyen Arduino. uno, servomotor, sensores ultrasónicos y cámara. La idea fundamental detrás de esto era automatizar el sistema que funciona sin necesidad de intervención humana. El sistema se implementó físicamente y se probó en varias imágenes para comprobar su rendimiento. El sistema fue desarrollado de tal manera que detecta y reconoce con éxito la matrícula del vehículo y determina si permite la entrada o no.

[4] en su investigación titulada "Propuesta de Sistema Automático de Reconocimiento de Matrículas y Matrículas para la Identificación de Vehículos" se propuso un sistema automático y mecanizado de reconocimiento de matrículas y licencias (LNPR) que puede extraer el número de matrícula de los vehículos que pasan por un lugar determinado utilizando algoritmos

de procesamiento de imagenes. No es necesario instalar dispositivos adicionales como GPS o ´ identificación por radiofrecuencia (RFID) para implementar el sistema propuesto. Utilizando cámaras especiales, el sistema toma fotografías de cada vehículo que pasa y envía la imagen a la computadora para que sea procesada por el software LPR. El software de reconocimiento de placas utiliza diferentes algoritmos como localización, orientación, normalización, segmentación y finalmente reconocimiento optico de caracteres (OCR). Los datos resultantes se aplican para ´ compararlos con los registros de una base de datos. Los resultados experimentales revelan que el sistema presentado detecta y reconoce con éxito la matrícula del vehículo en imágenes reales. Este sistema también se puede utilizar para seguridad y control de tráfico.

[5] en su investigación titulada "Un sistema de reconocimiento automático de matrículas para la gestión de aparcamientos", mencionaron que es una metodología reconocida internacionalmente que se utiliza en la identificación de vehículos. Los sistemas ANPR permiten el reconocimiento en tiempo real de la matrícula de un vehículo. El estacionamiento de vehículos es un componente importante dentro de cualquier sistema de transporte, por lo que los vehículos a menudo se estacionan en los destinos. Con un mayor número de vehículos de motor en las carreteras, especialmente en los países en desarrollo, se necesita un mecanismo de identificación de vehí culos que sea eficaz, asequible y eficiente. También existen mayores desafíos de inseguridad, incluido el terrorismo, que exigen una mayor vigilancia. En la mayoría de las instituciones academicas y aparcamientos, el proceso continuo de registro de entrada al ´ aparcamiento para visitantes, personal o estudiantes que ingresan a la institucion implica que un ´ guardia de seguridad tiene que confirmar los detalles de membresía comprobando la etiqueta de membresía en el parabrisas del vehículo o verificando la identificación del conductor. tarjeta. Este proceso de escritura es tedioso, requiere mucho tiempo y tiende a generar grabaciones inexactas; además, realizar copias de seguridad y compartir la información de este vehículo es difícil porque los datos están en copia impresa. Proponemos la adopción de una solución de software móvil que tenga capacidades ANPR para ayudar en la identificación y el registro de vehículos. La aplicación de software desarrollada adoptó una metodología de análisis y diseño orientada a objetos, el software desarrollado implementa el Reconocimiento Optico de Caracteres (OCR) ´ utilizando la cámara del dispositivo móvil para detectar y capturar la matrícula del vehículo. La solución propuesta redujo el tiempo de registro de 30 segundos a 6 segundos, además de otros beneficios. Se recomendó que el sistema se adoptara e implementara para abordar los desafíos

actuales en el registro y vigilancia de vehículos.

[6] en su investigación titulada "Sistema automático de reconocimiento de matrículas de vehículos para transporte inteligente" mencionaron que las ciudades metropolitanas de todo el mundo están esforzándose por lograr un objetivo común de desarrollo urbano inteligente y sostenible como iniciativa de ciudades inteligentes. Para implementar sistemas de transporte inteligentes como parte de ciudades inteligentes, el reconocimiento automático de las matrículas de los vehículos es esencial para el control de los puntos de control fronterizos, la infracción del tráfico y los semáforos en rojo, y el seguimiento de los vehículos que entran y salen de infraestructuras críticas y agencias gubernamentales. Este artículo presenta una implementación de un sistema de reconocimiento automático de matrículas utilizando matrículas de vehículos en Myanmar como estudio de caso. El enfoque propuesto se puede utilizar para capacitar en el reconocimiento de matrículas de vehículos específicas de un país. Al recopilar más de 1200 imágenes reales de matrículas, entrenar y evaluar el rendimiento, nuestra implementación logra una precisión del 90% para reconocer los caracteres de las matrículas y una precisión del 100% para detectar el número total de matrículas de vehículos en los videos. Hasta donde sabemos, somos los primeros en Myanmar en tener un conjunto de datos de imágenes/videos de matrículas reales e implementar con éxito un sistema de reconocimiento automático de este tipo.

[7] en su artículo que se titula "Un algoritmo de reconocimiento de matrículas para aplicaciones de sistemas de transporte inteligentes", se propone un nuevo algoritmo para la identificación de matrículas de vehículos, basado en una novedosa técnica de segmentación de imágenes adaptativa (ventanas concéntricas deslizantes) y análisis de componentes conectados en conjunto con una red neuronal de reconocimiento de caracteres. El algoritmo se probó con 1334 imágenes de vehículos en niveles de grises de escenas naturales de diferentes fondos e iluminación ambiental. La cámara enfocó la placa, mientras que el ángulo de visión y la distancia desde el vehículo variaron según la configuración experimental. Las matrículas debidamente segmentadas fueron 1287 sobre 1334 imágenes de entrada  $(96,5\%)$ . El sistema de reconocimiento óptico de caracteres es una red neuronal probabilística (PNN) de dos capas con topología 108-180-36, cuyo rendimiento para el reconocimiento de placas completas alcanzó el 89,1%. El PNN está capacitado para identificar caracteres alfanuméricos de matrículas de automóviles basándose en datos obtenidos del procesamiento algorítmico de imágenes. Combinando las dos tasas anteriores, la tasa general de éxito del algoritmo de reconocimiento de matrículas es del 86,0%. Una revisión

de la literatura relacionada presentada en este artículo revela que se ha informado un mejor rendimiento (90% a 95%) cuando se establecen limitaciones en la distancia, el ángulo de visión, las condiciones de iluminación y la complejidad del fondo es baja.

[8] en su artículo "Un sistema inteligente para el control de acceso de vehículos mediante tecnologías RFID y ALPR" mencionan que presentan un sistema híbrido para el control de acceso de vehículos utilizando tecnologías RFID y reconocimiento automático de matrículas (ALPR). Está demostrado que la tecnología RFID proporciona una solución eficaz a diferentes problemas de seguimiento y localización. Sin embargo, la tecnología tiene sus desventajas a la hora de rastrear objetos/usuarios sin una etiqueta. Por ello, proponemos complementar esta tecnología con ALPR para controlar el acceso de diferentes tipos de vehículos a la zona de La Meca (Arabia Saudita) durante las temporadas de Peregrinación. Esta área limitada puede congestionarse fácilmente con la gran cantidad de vehículos que intentan acceder. Antes del inicio de la temporada, a los vehículos autorizados a acceder a la región se les asignan etiquetas RFID pasivas que especifican su horario de entrada permitido. Los vehículos infractores que no tienen etiquetas RFID se detectan e identifican mediante ALPR. El sistema desarrollado fue probado durante dos temporadas de peregrinacion. Los experimentos demostraron que el sistema ´ RFID desarrollado era capaz de identificar todos los vehículos que pasaban con velocidades de hasta 100 km/h, mientras que el sistema ALPR lograba una precisión de reconocimiento del 94% de los vehículos no equipados con etiquetas RFID.

[9] en su investigación "Un eficiente sistema automatizado de reconocimiento de matrículas de vehículos bajo procesamiento de imágenes" mencionan que un sistema automatizado de reconocimiento de matrículas de vehículos que utiliza técnicas de procesamiento de imágenes identifica los números de vehículos sin interferencia humana. Este sistema tiene un impacto significativo debido a su buena aplicación en diversos campos como aparcamiento, control de acceso, control de velocidad, cobro automático de peajes, seguridad fronteriza, detección de violencia en el tráfico y aplicaciones de vigilancia. Este artículo presenta una metodología que es bastante simple, pero a la vez muy eficiente y este sistema consta de cuatro modulos secuenciales ´ que son preprocesamiento, extracción de matrículas, segmentación de caracteres de matrículas y reconocimiento de caracteres. El preprocesamiento tiene como objetivo mejorar la calidad de la imagen que se captura en diversas condiciones de iluminación y resaltar la información destacada que necesitamos, lo que favorece el procesamiento posterior, incluida la extracción, la segmentación y el reconocimiento. Después del preprocesamiento, se aplican varias operaciones morfológicas para extraer la región de matrícula deseada. Luego, para la segmentación, se aplica el método del cuadro delimitador que segmenta cada letra y número presentes en la región de la matrícula. Finalmente, la coincidencia de plantillas se aplica para identificar todos los caracteres segmentados presentes en la imagen de la matrícula. Los resultados experimentales mostraron que el sistema propuesto puede reconocer los caracteres de las matrículas de manera eficiente y con mayor precisión. Utilizando el software MATLAB, el método propuesto alcanza una precisión de reconocimiento del 94,17%.

[10] en su investigación titulada "Sistema de reconocimiento de matrículas de vehículos: revisión de la literatura e implementación mediante coincidencia de plantillas" mencionan que la creciente riqueza de la India urbana ha hecho que la propiedad de veh´ıculos sea una necesidad. Esto ha resultado en un problema cívico inesperado: el del control del tráfico y la identificación de vehículos. Las zonas de aparcamiento se han visto sobrecargadas debido al creciente número de vehículos que circulan actualmente por las carreteras. El Sistema de Reconocimiento Automático de Matrículas (ANPR) desempeña un papel importante a la hora de abordar estos problemas, ya que su aplicación abarca desde la admisión a aparcamientos hasta la vigilancia del tráfico urbano y el seguimiento de robos de automóviles. Existen numerosos sistemas ANPR disponibles en la actualidad que se basan en diferentes metodologías. En este artículo, intentamos revisar las diversas técnicas y su uso. El sistema ANPR se implementó utilizando la coincidencia de plantillas y se encontró que su precisión era del 80,8% para las matrículas de la India.

[11] en su investigación titulada "Un sistema de detección de matrículas en tiempo real para el acceso a aparcamientos" mencionan que el sistema de detección de matrículas automático y en tiempo real se puede utilizar como control de acceso de entrada de vehículos a la zona de aparcamiento. El problema es cómo reconocer los vehículos que entrarán al estacionamiento y cómo reconocer varios tipos de matrículas en diversas condiciones de iluminación de forma rápida y precisa. En esta investigación se desarrolló el prototipo con un sistema de detección para reconocer los vehículos que ingresarán al área de estacionamiento y un sistema de reconocimiento de matrículas. En el sistema de reconocimiento de matrículas, la transformada de Fourier y el método del modelo oculto de Markov han propuesto detectar la ubicación de la matrícula y, como segmentación de caracteres, reconocer las matrículas de Indonesia. Los resultados de la investigación han demostrado que el sistema prototipo desarrollado ha reconocido con éxito todas

las matrículas de Indonesia en diversas condiciones de iluminación y posición de la cámara. El porcentaje de reconocimiento de placas en el experimento en tiempo real es del 84,38% y el tiempo medio de ejecución de todo el proceso de reconocimiento es de 5,834 segundos.

[12] en su investigación "Desarrollo de una autenticación de dos factores para el control de plazas de aparcamiento de vehículos basada en el reconocimiento automático de matrículas y la identificación por radiofrecuencia" mencionan que propusieron una autenticación de dos factores para los controles de acceso de vehículos utilizando el reconocimiento automático de matrículas (ANPR) y el sistema de identificacion por radiofrecuencia (RFID) para los puntos de acceso de ´ vehículos de la Universidad de Zambia (UNZA). La Universidad de Zambia está experimentando un desafío cada vez mayor en cuanto a espacios de estacionamiento y controles de acceso de vehículos hacia y dentro de las instalaciones del campus. La encuesta realizada revisó que los miembros del personal encontraron dificultades para encontrar espacios de estacionamiento debido a intrusiones. La encuesta también revisó que se han robado vehículos dentro de las áreas de estacionamiento del campus sin ser detectados. Se desarrolló un sistema de control de acceso que utiliza tecnologías ANPR y RFID integradas para proporcionar cinco estados de autenticación que cumplieran con los requisitos de diferentes puntos de acceso de vehículos. Fue construido con configuraciones lógicas 'ORed' y 'ANDed' para lograr cinco estados diferentes de niveles de autenticacion, cada uno adecuado para un punto de acceso en particular. El sistema ´ ANRP utilizó la matrícula del vehículo para autenticar el vehículo mediante el uso de la cámara. Por otro lado, el sistema RFID utilizaba la tarjeta/etiqueta del conductor a través del lector de tarjetas RFID para autenticar al usuario. Los registros de transacciones diarias se enviaban al centro de seguridad, donde se podía recuperar fácilmente la información. Esta propuesta resolvió amigablemente el acceso ilegal a áreas restringidas, las amenazas de robo de vehículos de motor y el fallo del sistema de registro de transacciones.

[13] titulada de "Reconocimiento de matrículas de vehículos mediante Matlab" mencionaron que el sistema de videovigilancia se utiliza con fines de seguridad y como sistemas de monitoreo. Pero la deteccion de objetos en movimiento es una parte desafiante de la videovigilancia. El ´ sistema de videovigilancia se utiliza para seguridad doméstica, aplicaciones militares, seguridad bancaria/cajeros automáticos, monitoreo de tráfico, etc. Hoy en día, debido a la disminución de los costos de los sistemas de videovigilancia de alta calidad, la detección y el seguimiento de la actividad humana se han vuelto cada vez más prácticos. En consecuencia, se han diseñado

sistemas automatizados para numerosas tareas de detección, pero la tarea de detectar vehículos estacionados ilegalmente se ha dejado en gran medida a los operadores humanos de los sistemas de vigilancia. La detección de vehículos indios por sus matrículas es el tema de investigación más interesante y desafiante de los últimos años. Se observa que las matrículas de los vehículos tienen diferentes formas y tamaños y también tienen diferentes colores en distintos países. Este trabajo propone un método para la detección e identificación de matrículas de vehículos que ayudará en la detección de matrículas de vehículos autorizados y no autorizados. Este artículo presenta un enfoque basado en una operación morfológica simple pero eficiente y el método de detección de bordes de Sobel. Este enfoque se simplifica para segmentar todas las letras y números utilizados en la matrícula mediante el método del cuadro delimitador. Después de la segmentación de los números y caracteres presentes en la matrícula, se utiliza un método de coincidencia de plantillas para el reconocimiento de numeros y caracteres. El concentrado se ´ administra para ubicar correctamente la región de la matrícula para segmentar todos los números y letras para identificar cada número por separado.

[14] en su artículo titulado "Reconocimiento automatizado de matrículas: una encuesta sobre métodos y técnicas" mencionaron que con el crecimiento explosivo del número de vehí culos en uso, se requieren sistemas de reconocimiento automático de matrículas (ALPR) para una amplia gama de tareas como aplicación de la ley, vigilancia y operaciones de peajes. Las especificaciones operativas de estos sistemas son diversas debido a las diferencias en la aplicacion´ prevista. Por ejemplo, es posible que deban ejecutarse en dispositivos portatiles o servidores en ´ la nube, u operar en condiciones climaticas adversas y con poca luz. Para cumplir con estos ´ requisitos, se han desarrollado una variedad de técnicas para el reconocimiento de matrículas. Aunque ha habido una mejora notable en los metodos ALPR actuales, existe un requisito que ´ se debe cumplir con técnicas ALPR para un entorno complejo. Por tanto, muchos enfoques son sensibles a los cambios de iluminación y funcionan principalmente a la luz del día. Este estudio explora los métodos y técnicas utilizados en ALPR en la literatura reciente. Presentamos un análisis crítico y constructivo de estudios relacionados en el campo de ALPR e identificamos el desafío abierto que enfrentan los investigadores y desarrolladores. Además, proporcionamos direcciones y recomendaciones de investigacion futuras para optimizar las soluciones actuales ´ para trabajar en condiciones extremas.

[15] en su investigación que lleva por título "Reconocimiento automático de matrículas

mediante aprendizaje profundo" mencionan que en esta era de tecnologías de rápido crecimiento, existe una gran demanda entre la gente de un estilo de vida y viajes seguros. En la última década, el número de vehículos en circulación ha aumentado. El seguimiento de vehículos individuales se convierte en una tarea muy desafiante con el crecimiento masivo del sector vehicular todos los días. Este artículo sugiere un sistema automatizado de seguimiento de vehículos para vehículos que se mueven rápidamente con la ayuda de cámaras de vigilancia en la carretera. El proceso de obtener imagenes de CCTV en tiempo real es un proceso muy tedioso. Para abordar este ´ problema, se utiliza un modelo eficiente de aprendizaje profundo como You Only Look Once (YOLO) para la detección de objetos. El trabajo propuesto consta de cuatro pasos principales. En el primer paso, las secuencias de vídeo se convierten en imágenes y se detecta el coche en cada uno de los fotogramas. En el siguiente paso, se detecta la matrícula de los automóviles detectados. En el paso final, la lectura de los caracteres de la matrícula se reconoce a partir de las matrículas detectadas. El modelo de aprendizaje profundo propuesto utiliza la biblioteca ImageAI para facilitar el proceso de capacitación. Las imágenes de matrículas de Tamil Nadu se utilizan para analizar el rendimiento del modelo. Se logra una precisión del 97% para la detección de automóviles, una precisión del 98% para la localización de matrículas y una precisión del 90% para el reconocimiento de caracteres.

[16] en su artículo titulado "Un algoritmo de reconocimiento de matrículas aplicado a un sistema de transporte inteligente" proponen que un algoritmo para el reconocimiento de matrículas (LPR) aplicado al sistema de transporte inteligente sobre la base de una novedosa tecnica de ´ eliminación de sombras y algoritmos de reconocimiento de caracteres. Este artículo tiene dos contribuciones principales. Una contribución es un nuevo método binario, es decir, el método de eliminación de sombras, que se basa en el algoritmo mejorado de Bernsen combinado con el filtro gaussiano. Nuestra segunda contribucion es un algoritmo de reconocimiento de caracteres ´ conocido como integración de máquina de vectores de soporte (SVM). En la integración SVM, las características de los caracteres se extraen de la malla elástica y se toma como objeto de estudio toda la cadena de caracteres de la dirección, en lugar de un solo carácter. Este artículo también presenta técnicas mejoradas para la corrección de la inclinación de la imagen y la mejora del gris de la imagen. Nuestro algoritmo es robusto ante la variación de iluminación, ángulo de visión, posición, tamaño y color de las matrículas cuando se trabaja en un entorno complejo. El algoritmo se probó con 9026 imágenes, como imágenes de vehículos de escenas

naturales que utilizan diferentes fondos e iluminación ambiental, especialmente para imágenes de baja resolución. Las placas fueron correctamente ubicadas y segmentadas en 97,16% y 98,34%, respectivamente. El sistema de reconocimiento óptico de caracteres es la integración SVM con diferentes características de caracteres, cuyo rendimiento para números, kana y reconocimiento de direcciones alcanzó el 99,5%, 98,6% y 97,8%, respectivamente. Combinando las pruebas anteriores, el rendimiento general de éxito de la matrícula alcanza el 93,54% cuando el sistema se utiliza para LPR en diversas condiciones complejas.

### *1.3. Objetivos*

*1.3.1. Objetivo General:* Desarrollar e implementar un algoritmo de reconocimiento de placas vehiculares que se integre de manera efectiva en un sistema web que permita llevar la gestión de vehículos, conductores, usuarios e ingreso de entradas y salidas de los vehículos.

*1.3.2. Objetivos Específicos:* 

- Establecer los requerimientos por medio de entrevistas a la empresa de seguridad de la institución.
- **Crear una base de datos que actuará como depósito de números de placas de automóviles** previamente registrados además de registrar vehículos, conductores, usuarios e ingreso y salida de vehículos.
- Desarrollar un modelo de deep learning que permita el reconocimiento de placas vehiculares.
- Diseñar un sistema web que permita integrar el modelo y llevar la gestión de vehículos, conductores, usuarios e ingreso y salida de vehículos.

## 2. MARCO TEÓRICO

# *2.1. Datos de imagenes ´*

Las cámaras digitales, los videojuegos, los sitios web y más aprovechan los avances en el almacenamiento y la representación de datos de imágenes para expresar y representar mejor sus respectivos medios, pero la complejidad de dichos datos es mucho mayor que simplemente representar una mezcla de luces rojas, verdes y azules [17]. Examinar los datos de imagenes ´ tal como se representan en una máquina, así como se muestran los datos de imágenes en las pantallas, crea una mayor comprensión de cómo los medios antes mencionados hacen uso de los datos de imágenes.

# *2.2. Introduccion a los datos de im ´ agenes ´*

Los datos de imágenes y las imágenes digitales se utilizan en casi todos los aspectos de la tecnología moderna, incluidas las interfaces gráficas de usuario, los videojuegos e incluso las películas. A pesar de su prevalencia, una comprensión sólida de los datos de imágenes es sorprendentemente poco común, y si bien la teoría del color, como los colores aditivos, puede entenderse, las facetas más complejas de los datos de imágenes a menudo pasan desapercibidas, ya que los algoritmos de compresión modernos se basan en matemáticas avanzadas y una comprensión de la percepción humana del color para lograr un rendimiento óptimo [18].

Es cierto que el concepto fundamental de datos de imagenes gira en torno a la mezcla de ´ los colores rojo, verde y azul; sin embargo, simplemente terminar con el conocimiento es un flaco favor a las complejidades y logros de los metodos modernos de almacenar y representar datos de ´ imágenes. Aparte de eso, para comenzar a discutir datos de imágenes, el punto de partida ideal sería la teoría general del color, y cómo las computadoras pueden crear más de dieciséis millones de colores diferentes combinando 24 bits que representan rojo, verde y azul [19]. Teniendo en cuenta que el ojo humano sólo puede diferenciar diez millones de colores diferentes, los 24 bits permiten a las computadoras almacenar y mostrar más colores de los que el ojo humano puede reconocer.

Las computadoras utilizan monitores para mostrar gráficos al usuario y, desde el punto de vista del usuario, los gráficos se componen de miles, incluso millones de píxeles, y a menudo parecen fluir naturalmente. Si bien los monitores son capaces de mostrar millones de colores diferentes, la fuerza impulsora detrás de esta capacidad es simple.

Detrás de cada píxel de una pantalla hay luces rojas, verdes y azules individuales, y los colores que percibimos en una pantalla son en realidad mezclas borrosas de luces rojas, verdes y azules en diferentes niveles de intensidad. El negro se presenta con las tres luces apagadas, mientras que el blanco es visible cuando los tres colores omiten el brillo máximo. De manera similar, el amarillo se puede crear solo con las luces verde y roja, y esta aparente ilusión óptica se puede ver cuando las luces individuales de un píxel se vuelven discernibles entre sí.

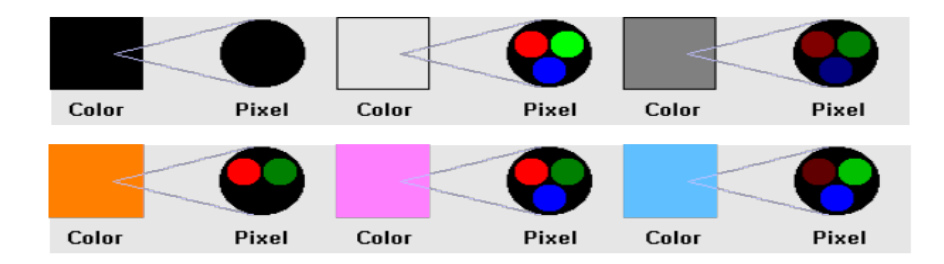

Figura 1. Colores de ejemplo como resultado de mezclar luces rojas, verdes y azules. *Nota.* Recuperado de [19].

Cabe señalar que los monitores de computadora utilizan RGB como base para todos los colores, mientras que las impresoras utilizan el cian, magenta, amarillo y negro. Esto se debe a que los RGB son colores aditivos, mientras que los CMYK son colores sustractivos, con la diferencia de que los colores aditivos se volverán más blancos a medida que se intensifican, mientras que los colores sustractivos se vuelven más oscuros a medida que los colores se intensifican. Tomado de [20].

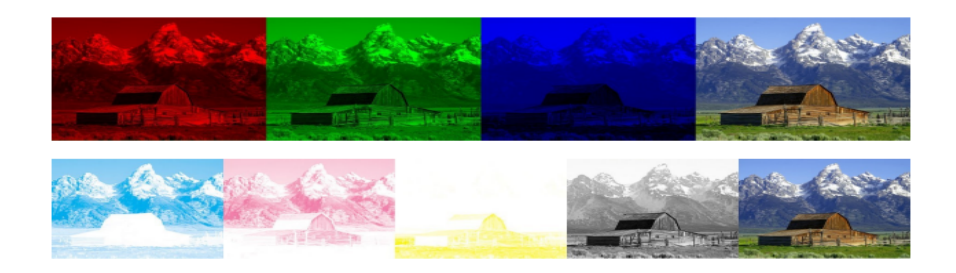

Figura 2. Una imagen mostrada utilizando RGB y CMYK. *Nota.* Recuperado de [18].

Se pueden usar varios formatos diferentes para indicar el color de un píxel; sin embargo, las computadoras resolverán el binario con los mismos valores. En el nivel más alto, los colores se pueden escribir como 'rojo', 'naranja', 'amarillo', 'verde', 'azul', 'púrpura', etc. Esto, naturalmente, se vuelve inviable en cierto momento, ya que nombrar dieciséis millones de colores diferentes es una tarea casi imposible, y recordarlos todos aún más [1]

Sin embargo, en aplicaciones limitadas, como maquetas de CSS, se pueden utilizar nombres para anotar los colores. Un formato más común y popular utilizado para indicar el color es el hexadecimal, ya que se relaciona más estrechamente con el binario subyacente. Si bien el formato utilizado para guardar la imagen determinara la gama de colores disponibles, el ´ color de 24 bits es un formato utilizado con frecuencia que asigna un byte (8 bits) para rojo, verde y azul, respectivamente.

En lugar de escribir veinticuatro ceros y unos, el hexadecimal lo acorta a seis caracteres, que van del 0 al 9 y de la A a la F, y cada dos caracteres representan un color subyacente diferente. La notación hexadecimal suele tener como prefijo el símbolo '#', aunque el prefijo '0x' también se puede utilizar para indicar hexadecimal. FF0000 representa rojo puro, #00FF00 verde puro y #0000FF azul puro. El máximo de cada color, FF, se resuelve en el decimal 255 y, aunque se puede utilizar y se utiliza la representacion decimal, los dos suelen ser intercambiables. ´ El número 255 se utiliza ya que es el equivalente decimal a 1 byte que es todo unos, o 11111111, que en binario equivale a 255 ( $2^8 - 1$ ), aunque 0 está reservado sin color, lo que permite el rango de 0-255.

# *2.3. Almacenamiento y formatos de datos de imagenes ´*

Dos de los formatos de datos de imágenes más conocidos y populares son el formato de gráficos de red portátiles, PNG, y el formato del grupo conjunto de expertos en fotografía, JPG, aunque el formato de mapa de bits, BMP, también puede utilizarse comúnmente. encontró. En general, PNG y JPG se diferencian por ser sin pérdida o con pérdida [2]. En otras palabras, un PNG conserva el valor original de una imagen, mientras que un JPG pierde la imagen original con el tiempo y puede verse en la creación de imágenes en Internet. Un PNG, cuando se descarga, se carga, se descarga, etc., tendrá el mismo aspecto que cuando se cargó por primera vez, mientras que un JPG puede comenzar a verse en forma de 'bloques' y perder la nitidez de los bordes

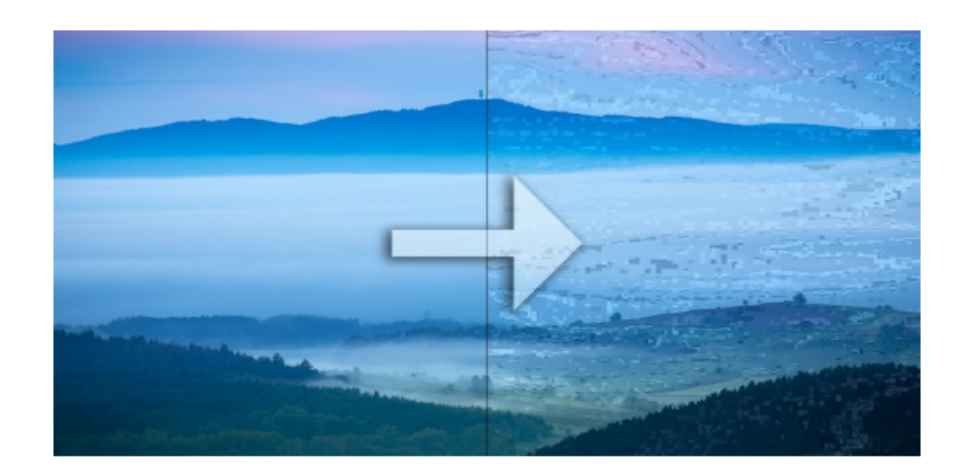

Figura 3. Gráficos de red portátiles versus formatos del Grupo Conjunto de Expertos en Fotografía.

*Nota.* Recuperado de [21].

Si bien esta comparación no es del todo inexacta, no logra captar la imagen completa. Un PNG, aunque no tiene pérdidas, utiliza algoritmos complicados para comprimir la imagen a un tamaño más manejable. Un verdadero formato sin pérdidas, sin compresión alguna, existe en el formato de mapa de bits o BMP.

Un mapa de bits no aplica ningún algoritmo de compresión, lo que significa que un mapa de bits de 24 bits reservará 3 bytes para cada píxel de la imagen y, debido a esto, un mapa de bits puede aumentar de tamaño rápidamente. Un mapa de bits de  $100x100$ , independientemente de los colores utilizados, costará un mínimo de 30 kb, mientras que un JPG de  $100x100$  con píxeles completamente negros (#000000) cuesta solo 823 bytes, o un poco menos de 1 kb. Otra diferencia ´ clave a tener en cuenta es la compatibilidad con la transparencia, que se puede encontrar en PNG y no en BMP [22].

Una alternativa a estos tres formatos es un archivo vectorial, que, en lugar de basarse en almacenar píxeles, almacenas ecuaciones matemáticas que crean la imagen cuando se dibuja, a menudo a través de formas. Si bien son poco comunes, las imágenes vectoriales encuentran algún uso en el diseño web, ya que los principios matemáticos permiten que las imágenes se escalen con la página, lo que a menudo es útil para brindar soporte para una variedad de pantallas. Uno de esos formatos de archivo que aprovecha las propiedades vectoriales es el archivo de gráficos vectoriales escalables, o SVG [23]

Dicho todo esto, en un formato de archivo hay más que una simple extensión de archivo y, como tal, cambiar el nombre de image.png a image.jpg no convertirá la imagen de sin pérdidas a con perdidas. Al igual que muchos otros formatos de archivo, los formatos de archivos de datos ´ de imágenes tienen el prefijo de códigos únicos que le indican a la aplicación qué archivo son. Si bien estas firmas de archivos se pueden ver en binario, para facilitar la lectura, se presentarán en hexadecimal.

Un archivo JPG podría tener una de varias firmas, algunas de las cuales incluyen FF D8 FF DB, FF D8 FF E0 y FF D8 FF EE. Un PNG contiene la firma de archivo 89 50 4E 47 o 0D 0A 1A 0A, mientras que los mapas de bits contienen una firma de archivo más corta de 42 4D. Algunas aplicaciones pueden convertir un archivo de un formato a otro; sin embargo, el mero hecho de cambiar el nombre de una extensión de archivo no cambia el formato subyacente [24].

Los formatos de archivos de imagen PNG y JPG se basan en algoritmos de compresión

para mantener el tamaño de una imagen más pequeño que un mapa de bits y, por esta razón, se diferencian de los mapas de bits sin formato. JPG obtiene su compresión en parte debido a cómo el ojo humano percibe el color; sin embargo, este mismo razonamiento también conduce a la naturaleza con pérdida de una imagen JPG [25]. Al utilizar cian, magenta, amarillo y negro (CMYK) como colores base, JPG disminuye el tamano del archivo al reducir los valores de cian ˜ y magenta.

Esto se basa en el conocimiento de que el cerebro es más sensible a los cambios en los valores de amarillo (o más precisamente, de luminancia, en resumen, el brillo de una imagen) que en cian o magenta. Si bien el color real y crudo puede cambiar, es probable que el cerebro humano no note la diferencia. JPG tomará un bloque de 8x8 píxeles, comprimirá los filtros cian y magenta y pasará al siguiente bloque, hasta que se haya repetido toda la imagen. Este método de tomar 8x8 píxeles a la vez es, en última instancia, lo que le da a JPG los artefactos en bloques que se pueden ver en imágenes muy comprimidas [26].

PNG comprime imágenes basándose en las relaciones de los píxeles entre sí. Mientras escanea datos de imágenes, PNG busca relaciones matemáticas entre los píxeles, específicamente los valores RGB, y aplicará un filtro a toda la línea, aunque lo hará a cada valor de forma independiente. Una gran simplificacion excesiva de un algoritmo complejo, se puede tomar como ´ ejemplo lo siguiente. Una línea de píxeles contiene los valores decimales 100, 90, 80, 70 y 60, y contiene los mismos valores para rojo, verde y azul.

En lugar de almacenar estos números más grandes, PNG identifica un descenso de -10 en el valor de cada píxel y, en su lugar, guardará la línea como 100 -10 -10 -10 -10. Cuando se abre ese archivo PNG, los valores originales se restauran agregando cada valor posterior. El algoritmo de compresión PNG real es mucho más complejo que este ejemplo, lo que puede llevar a que dos imágenes iguales tengan dos tamaños de archivo muy diferentes; sin embargo, en un nivel básico, esta relación entre los píxeles y sus valores de color individuales es lo que impulsa el algoritmo [27].

# *2.4. Mapas de bits*

En comparación con los complejos algoritmos que intervienen en la compresión de imágenes JPG y PNG, los mapas de bits se basan en una relación uno a uno más simple entre p´ıxeles y bits almacenados. Los mapas de bits se pueden escribir a mano utilizando un editor hexadecimal, lo que requiere sólo un encabezado de archivo y los datos de píxeles en sí. La diferencia más drástica entre los formatos de mapas de bits se puede atribuir a la disponibilidad de color, que va desde monocromo y escala de grises hasta color "verdadero", o más colores de los que el ojo humano puede diferenciar. Si bien se pueden lograr monocromos y escalas de grises utilizando mapas de bits de color verdadero, existen opciones que refuerzan estas características y, de hecho, reducen en gran medida el tamaño del archivo [28].

Con la potencia computacional y la capacidad de almacenamiento de las computadoras modernas, guardar bytes no es un problema tan grande, por lo que a menudo los mapas de bits se guardan como mapas de bits de 24 bits o como el color verdadero antes mencionado. La imagen de un mapa de bits monocromatico se almacena, de forma muy parecida al color, como ´ çolor<sup>o</sup> "sin color", que se asigna a 1 o 0 y, como tal, se conocen como mapas de bits de 1 bit, ya que un bit representa un píxel [29].

Si un mapa de bits de 1 bit se hubiera convertido en un mapa de bits de 24 bits, se necesitarían 24 bits para representar cada píxel, o #FFFFFF y #000000, aumentando el tamaño del archivo en un factor de veinticuatro. Algunas otras opciones para la profundidad de color del mapa de bits incluyen 4 bits, 8 bits, 16 bits y 32 bits. Si bien la única diferencia real entre 4 bits, 8 bits, 16 bits y 24 bits es la cantidad de bits reservados para el color, los mapas de bits de 32 bits introducen un byte adicional para el canal alfa, más comúnmente conocido como transparencia. Los mapas de bits de 32 bits son bastante poco comunes, ya que el soporte para el canal alfa agregado no es universalmente compatible, favoreciendo en cambio la transparencia de PNG [29] [27] [30].

Para establecer correctamente la profundidad de color de un mapa de bits, el encabezado del archivo debe escribirse para indicarle a la computadora exactamente lo que está mirando. Un encabezado de mapa de bits tiene aproximadamente 40 bytes de longitud, aunque esto puede variar ligeramente según la configuración escrita. El encabezado del archivo se escribirá automáticamente mediante aplicaciones de edicion; sin embargo, si se utiliza un editor hexadecimal, se ´ puede escribir un mapa de bits a mano. El siguiente binario se representara en hexadecimal, pero ´ se puede lograr lo mismo si se escribe como equivalente binario.

Todos los mapas de bits comenzarán con 42 4D, que especifica que los siguientes datos

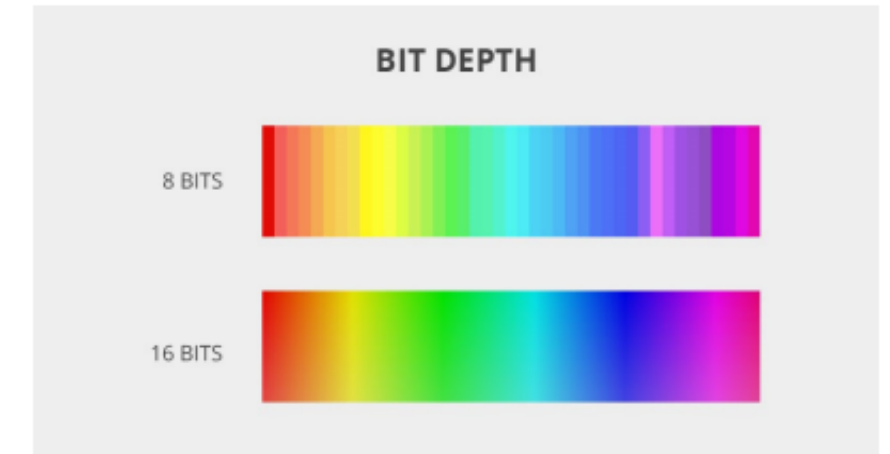

Figura 4. Comparación de profundidad de 8 bits versus 16 bits. *Nota.* Recuperado de [22].

pertenecen a un archivo de mapa de bits. Luego se deben reservar varios bytes para el tamaño del archivo, y el editor de imágenes utilizará los bytes posteriores según sea necesario, aunque esto no tiene ningún efecto en el mapa de bits en sí y puede dejarse como 00 00 00 00 si se crea en un editor hexadecimal[21]. Para diferenciar el encabezado de los propios datos de la imagen, se debe especificar la longitud del encabezado en bytes.

Lo siguiente es el ancho y alto del mapa de bits en píxeles, con dos bytes reservados para cada uno, lo que permite un ancho y alto máximo de  $65,536 \times 65,536$  píxeles, que en color de 24 bits requiere más de cien mil millones de bits, o una cifra asombrosa. 12,8 GB. En aquellas circunstancias en las que se requieren grandes dimensiones, se deben preferir los formatos que admitan la compresión [31]. Luego se requiere información relacionada con los colores, siendo la parte más importante la cantidad de bits reservados para cada píxel, 00x18 para color de 24 bits.

Tambien se pueden especificar los colores totales y los colores importantes, aunque a ´ menudo se dejan en blanco, o 00 00 00 00 para ambos. Si bien los algoritmos de compresion´ se pueden configurar en este punto, algunas profundidades de bits, en particular 16 y 32 bits, no admiten la compresión. La longitud del encabezado ahora debería coincidir con lo especificado anteriormente, por lo que ahora se pueden escribir los datos de la imagen [32]. De forma predeterminada, los mapas de bits leen los datos de la imagen de abajo hacia arriba, de izquierda a derecha, lo que significa que la primera línea de píxeles del archivo se correlaciona con la línea inferior de píxeles de la imagen real.

Un mapa de bits de 24 bits con un ancho y alto de 4x4 tendrá el siguiente encabezado: 42 4D 4C 00 00 00 00 00 00 00 1A 00 00 00 0C 00 00 00 04 00 04 00 01 00 18 00 Con el encabezado completado, terminando el mapa de bits es tan simple como escribir los colores de cada píxel respetando la profundidad, el ancho y la altura del color especificados en el encabezado [32] [27] [30]

# *2.5. Aprendizaje profundo o Deep Learning*

El aprendizaje profundo, tambien conocido como deep learning, es una rama avanzada ´ de la inteligencia artificial (IA) que se centra en la construcción y entrenamiento de modelos computacionales denominados redes neuronales profundas. Estas redes están diseñadas para simular el funcionamiento del cerebro humano, con capas de nodos interconectados que procesan y analizan datos de manera jerárquica. A diferencia de los métodos tradicionales de aprendizaje automatico, el aprendizaje profundo permite a los modelos aprender representaciones complejas ´ y abstracciones de los datos de entrada, facilitando la extracción de patrones y características sofisticadas [33].

El núcleo del aprendizaje profundo reside en el proceso de entrenamiento, donde el modelo ajusta iterativamente sus parametros para minimizar la discrepancia entre las predicciones y ´ las etiquetas reales. Este enfoque ha demostrado ser especialmente efectivo en tareas como reconocimiento de voz, vision por computadora, procesamiento del lenguaje natural y juegos, ´ alcanzando niveles de rendimiento que superan a los metodos convencionales. A medida que ´ evoluciona la investigación en este campo, el aprendizaje profundo continúa desempeñando un papel crucial en el avance de la IA, brindando nuevas oportunidades y desafíos para la resolución de problemas complejos en diversas disciplinas [34].

# *2.6. Redes neuronales*

Las redes neuronales, a veces denominadas aprendizaje profundo, están formadas por neuronas artificiales que abarcan un número determinado de capas. Cada neurona individual recibe alguna entrada, la combina con su peso o sesgo conocido y crea una salida. Con capas
más grandes o completamente conectadas, las neuronas individuales pueden recibir decenas, cientos o incluso miles o más de entradas y deben determinar la salida en consecuencia.

Las redes neuronales utilizan una función de activación elegida para decidir la salida de una neurona; tales ejemplos incluyen las funciones de activacion de unidad lineal rectificada, ´ sigmoidea y tangente hiperbólica. El resultado final de la red neuronal es la predicción del modelo, que varía según la tarea en cuestión [35].

Para la clasificación de imágenes, la salida es la clase de imagen predicha; para la detección de objetos, la salida generalmente consta de cuadros delimitadores para cualquier objetivo predicho. Naturalmente, las tareas más complejas requieren más neuronas para interpretar los datos disponibles, lo que da como resultado redes neuronales con cincuenta o más capas, con un recuento total de parámetros que llega a millones [27].

Una red neuronal puede aprender a hacer predicciones precisas sobre los datos del tren mediante la propagación hacia atrás, que a su vez está controlada por el descenso de gradiente. El descenso de gradiente es un algoritmo de optimizacion que permite que una red neuronal ajuste ´ iterativamente sus pesos a medida que ve más datos, con el objetivo de minimizar la pérdida o las predicciones incorrectas. La pendiente del descenso del gradiente se gestiona con el parametro ´ de tasa de aprendizaje, donde tasas de aprendizaje más altas se correlacionan con un descenso del gradiente más pronunciado.

El beneficio de utilizar una tasa de aprendizaje mayor es la reducción del tiempo de entrenamiento; sin embargo, la desventaja es que el modelo tiene una mayor probabilidad de perder la mejor minimización de pérdidas posible. Alternativamente, una tasa de aprendizaje menor puede tardar más en entrenarse, pero probablemente tendrá menos pérdida de entrenamiento [22].

Después de cada iteración, el modelo ajusta sus pesos de acuerdo con la pendiente del descenso del gradiente, y la retropropagacion maneja estos cambios. Cuando los datos ´ se introducen en la red neuronal, cada neurona calcula su salida a partir de la entrada y la transmite. Con el error calculado tras la prediccion, la red neuronal ajusta primero sus pesos de ´ las capas posteriores para intentar generar resultados más precisos para la siguiente iteración. Esta es también la razón por la que se produce el sobreajuste: con una cantidad limitada de datos, o cuando se entrena con los mismos puntos de datos demasiadas veces, la red neuronal esencialmente crea un conjunto de pesos extremadamente preciso que funciona excelentemente con los datos del tren, pero es demasiado espec´ıfico para realizarlo adecuadamente sobre nuevos datos [18].

### *2.7. Redes neuronales y datos de imagenes ´*

Las tareas relacionadas con datos de imágenes generalmente requieren redes más profundas debido a la complejidad de extraer características de una imagen, que para el modelo no es más que una matriz de n dimensiones. La capa de entrada descompone la imagen en partes más pequeñas que pasan a través de la red, identificando primero las características más simples antes de construir otras más complejas a través de las neuronas de la red, reuniendo lo que se cree que es la imagen [31].

Como se ve a continuación en la Figura 7, la red neuronal de ejemplo comienza dividiendo los datos en un conjunto de características, buscando puntos naranjas y azules a la izquierda y a la derecha, arriba y abajo, y así sucesivamente. A medida que las neuronas reciben las salidas de las capas anteriores, comienzan a surgir características más complejas hasta que finalmente la capa de salida contiene las características más complejas que se incluyen en la salida predicha. Aunque estan demasiado simplificados, los puntos azules y naranjas pueden representar objetos dentro de ´ una imagen que la red neuronal está tratando de aprender a identificar [28]. Las características extraídas por la red neuronal se introducen en una red de propuesta de región secundaria que intenta juntar las características en cuadros delimitadores y segmentaciones de instancias, si es aplicable.

### *2.8. Segmentacion de placas ´*

2.8.1. Uso de conectividad de píxeles: La segmentación se realiza en la imagen binaria derivada de la imagen de entrada, etiquetando los píxeles conectados en componentes conectados, que se analizarán en aspectos como el tamaño y la relación de aspecto, para determinar si pertenecen a caracteres de la matrícula. La desventaja, sin embargo, es que fallará en personajes que estén unidos o rotos [25].

*2.8.2. Uso de perfiles de proyeccion: ´* Dado que los caracteres y las placas son de diferentes colores para que los seres humanos puedan distinguirlos, deben tener valores diferentes en la imagen binaria. Se proponen algunos métodos para proyectar la matrícula binaria extraída

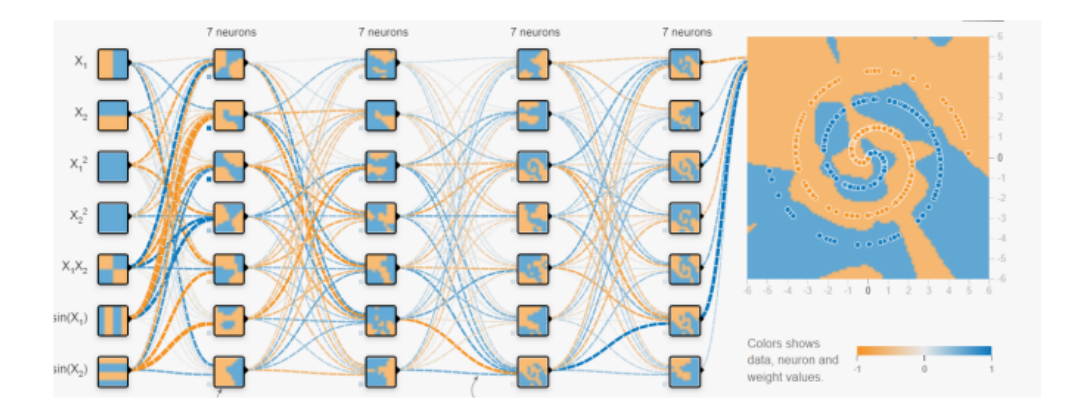

Figura 5. Red neuronal que identifica características en los datos. *Nota.* Recuperado de [28].

verticalmente para determinar las posiciones inicial y final de los caracteres y horizontalmente para determinar la posición de cada uno. La información del color de los caracteres reemplazó la información binaria en la proyección [29].

La ventaja de este tipo de métodos es que la segmentación es independiente de las posiciones de los caracteres, sin embargo, la desventaja es que depende de la calidad de la imagen de entrada porque cualquier ruido podría afectar el valor de proyección. Además, este tipo de métodos requieren conocimientos previos sobre el número de caracteres.

*2.8.3. Utilizar conocimientos previos de los personajes:* El conocimiento previo de los caracteres puede resultar útil para las placas de algunos países porque sus placas están estandarizadas y por lo tanto no son versátiles, como las placas chinas. El trazado es fijo salvo algunas placas especiales como las de vehículos militares. Se propone un enfoque que proporciona una solución para detectar placas de vehículos que están gravemente degradadas [36]. Primero se ubica la placa mediante la colocación de colores, luego se usan las dimensiones de cada carácter para la segmentación. El diseño de las placas chinas proporciona información para que el clasificador reconozca los caracteres posteriormente. La ventaja de estos métodos es su simplicidad. Sin embargo, la matrícula extraída no debe corresponder a ningun desplazamiento de la ubicación de la placa de verdad terrestre; de lo contrario, los resultados de la extracción pueden aparecer en segundo plano en lugar de caracteres.

2.8.4. Uso de contornos de caracteres: La información de contorno también se utiliza para la segmentacion de placas. Un modelo de contorno activo impulsado por la forma que ´ utiliza un algoritmo variacional de marcha rápida [37]. La ubicación aproximada de las placas se encuentra en la primera etapa mediante una técnica de marcha rápida ordinaria en combinación con una función de velocidad dependiente de la pendiente y de la curvatura. En la segunda etapa se determinan los límites exactos de las placas mediante un método especial de marcha rápida.

2.8.5. *Uso de características combinadas:* Se pueden usar dos o más características de los caracteres para segmentar la matrícula de manera más eficiente. El método descrito segmenta los caracteres numéricos principales de una matrícula mediante programación dinámica (DP) [38]. Es muy rápido al aplicar el enfoque ascendente del algoritmo DP y es robusto al minimizar el uso de características que dependen del entorno, como el color y los bordes.

### *2.9. Reconocimiento de placas*

*2.9.1. Uso de datos sin procesar:* La coincidencia de plantillas es simple y directa en el reconocimiento de placas. Mide la distancia o similitud entre la plantilla y el personaje. Cualquiera que sea la plantilla a la que sea similar el personaje, el índice correspondiente será el resultado del reconocimiento. La imagen binaria se usa comunmente en la coincidencia de ´ plantillas porque, de lo contrario, la escala de grises cambiará si la iluminación es diferente. Este tipo de método es útil para reconocer caracteres de una sola fuente, no rotados, no rotos y de tamaño fijo. Aunque este método es sencillo, es bastante limitado.

2.9.2. Uso de funciones extraídas: Este es el método más común para el reconocimiento de caracteres. Reduce el tiempo de procesamiento ya que no involucra todos los píxeles como lo hace el método de coincidencia de plantillas. Y supera al método de coincidencia de plantillas cuando los caracteres están distorsionados. Las características extraídas forman un vector de características que se compara con los vectores de características almacenados previamente para medir la similitud [26].

### *2.10. Google Colab*

Google Colab, una innovadora plataforma en la nube desarrollada por Google, revoluciona la forma en que los científicos de datos e investigadores abordan el aprendizaje profundo e inteligencia artificial. Este entorno colaborativo se basa en cuadernos Jupyter, permitiendo a los usuarios ejecutar código Python directamente desde el navegador sin la necesidad de configuraciones locales. Lo distintivo de Colab radica en su acceso gratuito a recursos computacionales, incluyendo GPU y TPU, facilitando la aceleración de tareas intensivas en cómputo, como entrenamiento de modelos de aprendizaje profundo. La plataforma no solo democratiza el acceso a hardware especializado, sino que también fomenta la colaboración en tiempo real, ya que varios usuarios pueden trabajar conjuntamente en un mismo cuaderno, mejorando así la productividad y la eficiencia en proyectos colaborativos [39].

Con una interfaz intuitiva, Google Colab se ha convertido en un aliado invaluable para la comunidad de aprendizaje profundo y ciencia de datos. Al integrarse de manera fluida con bibliotecas populares como TensorFlow y PyTorch, Colab facilita el desarrollo y la experimentacion´ con modelos complejos, permitiendo a los usuarios centrarse en la creatividad y la innovacion en ´ lugar de lidiar con configuraciones tecnicas. Esta plataforma representa un paso significativo hacia ´ la accesibilidad y la democratizacion de la inteligencia artificial, brindando a los profesionales ´ y entusiastas de la tecnología una herramienta poderosa y colaborativa para avanzar en sus investigaciones y proyectos. [39].

### *2.11. Python*

Python es un lenguaje de programación multipropósito, de alto nivel y orientado a objetos: tres propiedades que lo hacen popular entre codificadores y desarrolladores. Python es multipropósito porque puede usarse para crear software y aplicaciones, diseñar sitios web y automatizar tareas repetitivas. A los desarrolladores web y científicos de datos les gusta Python por su amplia gama de bibliotecas complementarias, su sintaxis accesible y su portabilidad [40]. Las herramientas y paquetes de la biblioteca ayudan a los desarrolladores a acortar y optimizar su tiempo de codificación, y muchos programadores aprecian que Python requiere menos tiempo para crear proyectos.

Como lenguaje de alto nivel, Python utiliza una sintaxis de comandos facil de leer que ´ convierte a código de máquina. También funciona en las plataformas Mac, Windows y Linux, lo que lo hace accesible a casi todos los programadores. Como lenguaje orientado a objetos, Python organiza programas en objetos y clases que se pueden reutilizar a lo largo de un proyecto.

*2.11.1. Opencv:* (Open Source Computer Vision) es una biblioteca de vision por compu- ´ tadora multiplataforma gratuita para el procesamiento de imágenes en tiempo real. El software OpenCV se ha convertido en una herramienta estandar de facto para todo lo relacionado con ´ la visión por computadora [41]. OpenCV está escrito en C y C++. Se ejecuta bajo los sistemas operativos más populares, como GNU/Linux, OS X, Windows, Android, iOS, etc. Está disponible de forma gratuita bajo la licencia Apache 2. Existe un desarrollo activo de interfaces para Python, Ruby, Matlab y otros lenguajes que las hacen facilmente accesibles mediante comandos como ´ "pip install opencv"para usuarios de Python y "git opencv"para control de versiones.

*2.11.2. Pytesseract:* Python-tesseract es un contenedor para el motor Tesseract-OCR de Google. También es útil como script de invocación independiente para tesseract, ya que puede leer todos los tipos de imágenes admitidas por las bibliotecas de imágenes Pillow y Leptonica, incluidos jpeg, png, gif, bmp, tiff y otros. Además, si se usa como script, Python-tesseract también imprimirá el texto reconocido en lugar de escribirlo en un archivo. Python-tesseract se puede instalar usando pip [42]

2.11.3. *Imutils:* Imutils es una serie de funciones para implementar funciones básicas de procesamiento de imágenes como traducción, rotación, cambio de tamaño, visualización de imágenes Matplotlib, detección de bordes y mucho más fácilmente con OpenCV. Para instalar imutils, ya debes tener instalados NumPy, SciPy, Matplotlib y OpenCV. Para instalar estos módulos en su entorno Python, ejecute los siguientes comandos en la terminal [43]

2.11.4. *NumPy*: NumPy es un módulo para Python que te permite trabajar con matrices y arreglos multidimensionales. Es perfecto para cálculos científicos o matemáticos porque es rápido y eficiente. Además, NumPy incluye soporte para procesamiento de señales y operaciones de álgebra lineal [44].

NumPy es una biblioteca Python de código abierto que facilita operaciones numéricas eficientes en grandes cantidades de datos. Hay algunas funciones que existen en NumPy que usamos en pandas DataFrames. Para nosotros, la parte más importante de NumPy es que pandas está construido sobre él. Entonces, NumPy es una dependencia de Pandas.

2.11.5. *Flask:* Flask es un marco web, es un módulo de Python que le permite desarrollar aplicaciones web fácilmente. Tiene un núcleo pequeño y fácil de ampliar: es un microframework que no incluye un ORM (Object Relational Manager) ni características similares[45].

Flask es responsable de manejar todas las funciones de visualizacion, enrutamiento de ´ URL y configuración de plantillas, por lo que, en una aplicación simple, terminarás teniendo un solo archivo.

2.11.6. *Flask Cors*: Es una extensión de Flask para manejar el intercambio de recursos de origen cruzado (CORS), lo que hace posible AJAX de origen cruzado. Este paquete tiene una filosofía simple: cuando desee habilitar CORS, desea habilitarlo para todos los casos de uso en un dominio [43]. Esto significa que no se puede jugar con diferentes encabezados, metodos, ´ etc. permitidos. De forma predeterminada, el envío de cookies entre dominios está deshabilitado debido a implicaciones de seguridad. Consulte la documentación sobre cómo habilitar solicitudes con credenciales y asegúrese de agregar algún tipo de protección CSRF antes de hacerlo.

2.11.7. *Flask Socketio:* Cuando la aplicación está en modo de depuración, el servidor de desarrollo Werkzeug todav´ıa se utiliza y se configura correctamente en su interior socketio.run [41]. En el modo de producción, se utiliza el servidor web eventlet si está disponible; en caso contrario, se utiliza el servidor web gevent. Si eventlet y gevent no estan instalados, se utiliza el ´ servidor web de desarrollo Werkzeug.

*2.11.8. Pyjwt:* Es una biblioteca de Python que le permite codificar y decodificar tokens web JSON (JWT). JWT es un estandar industrial abierto (RFC 7519) para representar ´ reclamaciones de forma segura entre dos partes [45].

#### *2.12. MySQL*

MySQL es un sistema de gestión de bases de datos relacionales de código abierto que funciona en muchas plataformas. Proporciona acceso multiusuario para admitir muchos motores de almacenamiento y está respaldado por Oracle. Por lo tanto, puede comprar una versión de licencia comercial de Oracle para obtener servicios de soporte premium [42].

#### *2.13. Angular*

Angular es una plataforma de desarrollo completa que permite a los desarrolladores crear aplicaciones web con una estructura sólida, una interfaz de usuario rica y una lógica empresarial compleja [42]. Angular usa TypeScript, que es un superconjunto de JavaScript y se basa en

una arquitectura de componentes, lo que permite a los desarrolladores dividir una aplicacion en ´ pequeñas partes reutilizables. Angular también incluye funciones como enrutamiento, formularios, validación y servicios, lo que facilita la creación de aplicaciones complejas.

### *2.14. Visual Studio Code*

Visual Studio Code (VSCode) es un entorno de desarrollo integrado perfecto para Python. Es simple y viene con funciones integradas que mejoran la experiencia de desarrollo (Chazallet, 2016). Las extensiones VSCode Python vienen con funciones poderosas como autocompletar de sintaxis, linting, depuración, pruebas unitarias, GitOps, entornos virtuales, cuadernos, herramientas de edicion y la capacidad de personalizar el editor. ´

#### *2.15. You Only Look Once (YOLO)*

YOLO (Solo miras una vez) es un sistema de deteccion de objetos en tiempo real de ´ última generación. Ha estado causando sensación por su capacidad para procesar datos de forma más rápida y precisa que los modelos tradicionales [42]. YOLO es un enfoque basado en el aprendizaje profundo para la detección de objetos. En términos simples, YOLO cuadricula la imagen de entrada en una determinada segmentación y luego la pasa a través de una red neuronal para generar cuadros delimitadores y predicciones de clase para determinar el resultado de detección final. Antes de realizar pruebas con imágenes y videos reales, primero entrenamos varias instancias en todo el conjunto de datos.

### 3. METODOLOGÍA/TÉCNICAS/DISEÑO

### *3.1. Analisis y requerimientos ´*

El sitio web desarrollado se basa en la implementacion de un modelo de aprendizaje ´ profundo con el fin de optimizar el control de acceso de vehículos a las instalaciones de la Universidad de las Fuerzas Armadas ESPE, ubicada en Santo Domingo, busca garantizar una gestion eficiente y precisa de este proceso. El objetivo es crear un algoritmo de reconocimiento ´ preciso de matrículas, además de llevar a cabo un registro de los vehículos que ingresan y salen de la institución. Con el fin de que los registros de ingreso o salida puedan ser realizados automáticamente en caso de ya estar registrado en el sistema o a su vez también se disponga de un formulario en el cual la persona encargada en garita de la institución registrará los datos tanto del vehículo como del conductor. Para el inicio del desarrollo del presente trabajo, se inició analizando los requerimientos tanto funcionales, no funcionales, exploratorios y del sistema. Se realizó una entrevista con los guardias de la institución con el fin de que nos expliquen cómo es el proceso de entrada y salida ya sea de vehículos regulares como también de vehículos irregulares. De igual forma se hizo una revisión a la bitácora que llenan al ingreso y salida de un vehículo militar. A continuación, se detallan los requerimientos que se obtuvieron.

3.1.1. Requerimientos Funcionales: En la Tabla 1, se presenta una descripción de los requerimientos funcionales obtenidos a partir de las entrevistas realizadas con los guardias de seguridad. Estos requerimientos han sido identificados para orientar el desarrollo del sistema. Como primer requerimiento se estableció una base de datos relacional que nos ayude a almacenar todos los datos relacionados con los vehículos, conductores, cuentas de usuarios y el historial de entradas y salidas. La implementación del modelo de identificación de placas vehiculares es indispensable para la funcionalidad del sistema además de que esta acompañado de interfaces intuitivas para que sea sencillo de comprender para el personal de seguridad de la institucion. En ´ vista de que el personal de seguridad se encarga del registro de entradas y salidas, se procedio a ´ gestionar el historial de las mismas por medio de la detección automática de las placas vehiculares, lo que implica una automatización en el control de ingreso y salida. La gestión de las cuentas de usuario se lleva a cabo para salvaguardar la integridad del sistema ya que solo el administrador tendra los permisos para crear nuevos usuarios ya sea administradores como usuarios guardias que ´ serán los que puedan utilizar el sistema. La conexión a una cámara de la institución se lleva a cabo

en vista de que es un requisito indispensable para lograr la deteccion de las placas vehiculares, ´ además de que se generarán métricas para tener en cuenta la cantidad de vehículos que ingresan y salen de la institución, aparte de generar reportes en formato de excel que permitirán analizar toda la información.

| A B I |  |
|-------|--|
|-------|--|

Requerimientos Funcionales

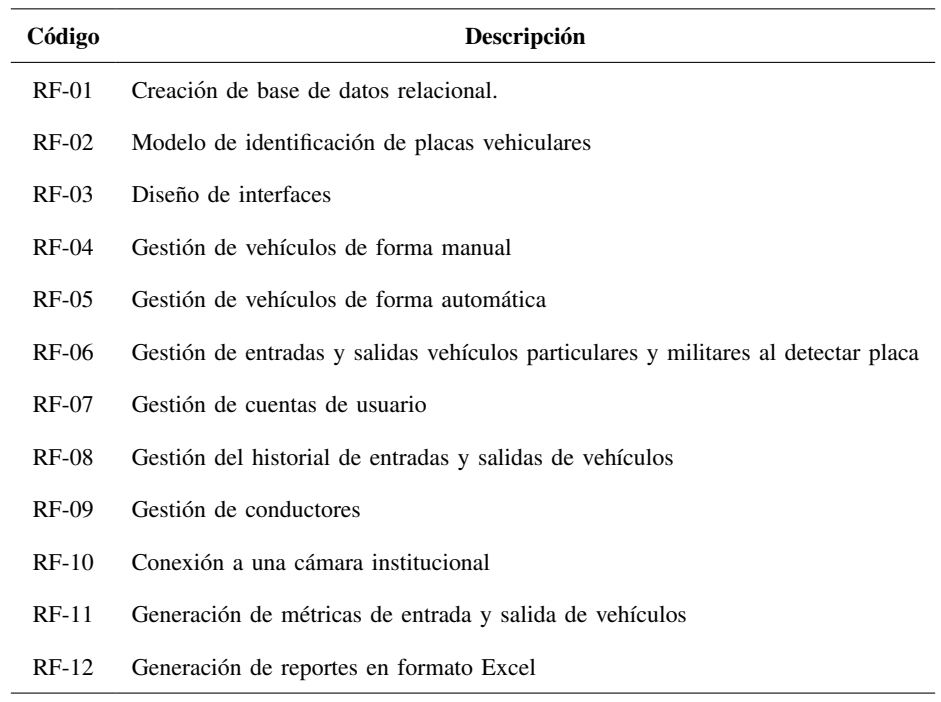

Nota: Requerimientos funcionales del sistema.

*3.1.2. Requerimientos no funcionales:* En la tabla 2 se presentan los requerimientos no funcionales que se fueron analizando de acuerdo a las investigaciones realizadas. Estos requerimientos nos ayudarán a garantizar la eficiencia, seguridad y usabilidad del sistema de gestión vehicular que se propuso. Dentro de estos requerimientos se remarca la importancia de desarrollar interfaces de usuarios que sea facil de entender y de navegar para el personal de seguridad lo que ´ facilitará la interacción del sistema. La capacitación al personal de seguridad sobre la utilización del sistema también es fundamental para asegurarnos de su uso efecto y eficiente del sistema. La implementación de medidas de autentificación y autorización es indispensable para el uso del sistema ya que garantizara la seguridad del mismo permitiendo el control de acceso al sistema y protegiendo la información. Por último, dentro de estos requerimientos se coloco la validación de campos ya que es necesario que no se ingrese ningún tipo de dato erróneo. Estos requerimientos

se diseñaron con el fin de que tener una estructura solida que aborde consideraciones claves que vayan mucho más allá de la funcionalidad directa del sistema, la implementación de estos requerimientos ayudará a la creación de un sistema robusto, seguro y fácil de utilizar además de que se ajuste a las necesidades del personal de seguridad de la institución.

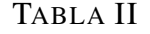

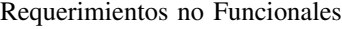

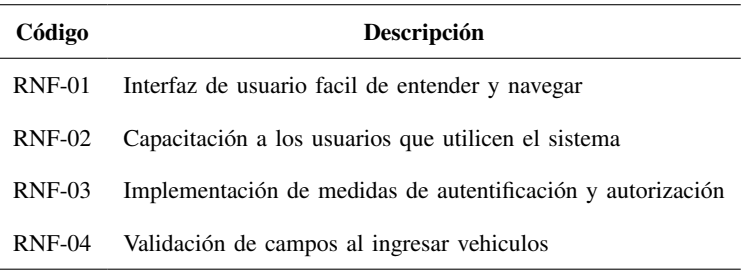

Nota: Requerimientos no funcionales.

*3.1.3. Requerimientos exploratorios:* En la Tabla 3 se presentan los requerimientos exploratorios que se definieron para llevar a cabo el desarrollo del sistema. El primer requerimiento se lo coloco en vista de que fue necesario realizar una investigación sobre el ingreso y salida vehicular. El segundo requerimiento se realizó un estudio y selección de las herramientas para el desarrollo del sistema, además de realizar las investigaciones necesarias sobre diferentes modelos de detección de placas. Se tuvieron que realizar pruebas de campo con el fin de que el sistema funciones correctamente y que el modelo este detectando correctamente las placas vehiculares. También se pidió la respectiva opinión al personal de seguridad que nos dé una retroalimentación acerca del sistema.

| requemmentos exproratorios |                                                                 |  |  |  |
|----------------------------|-----------------------------------------------------------------|--|--|--|
| Código                     | Descripción                                                     |  |  |  |
| $RE-01$                    | Investigación del proceso de ingreso vehicular a la institución |  |  |  |
| RE-02                      | Estudio y selección de las herramientas de desarrollo           |  |  |  |
| <b>RE-03</b>               | Investigación de modelos de detección de placas                 |  |  |  |
| <b>RE-04</b>               | Pruebas de campo                                                |  |  |  |
| <b>RE-05</b>               | Retroalimentación del personal de seguridad                     |  |  |  |
|                            |                                                                 |  |  |  |

TABLA III

Requerimientos exploratorios

Nota: Requerimientos exploratorios.

*3.1.4. Requerimientos del sistema:* En la Tabla 4 se dan a conocer los requerimientos del sistema que se fueron definiendo para lograr el desarrollo del sistema a desarrollarse. Estos requerimientos se centran básicamente en tres aspectos claves los cuales están relacionados con la infraestructura, la accesibilidad y el diseño visual del sistema. El funcionamiento del sistema en un servidor nos permite que el sistema sea accesible desde cualquier parte. La navegabilidad tambien es indispensable ya que el sistema debe ser accesible desde cualquier tipo de navegador ´ y desde cualquier dispositivo. El diseño de la maquetación de igual forma es necesario ya que se debe garantizar una experiencia de usuario atractiva, funcional e intuitiva.

### TABLA IV

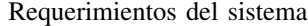

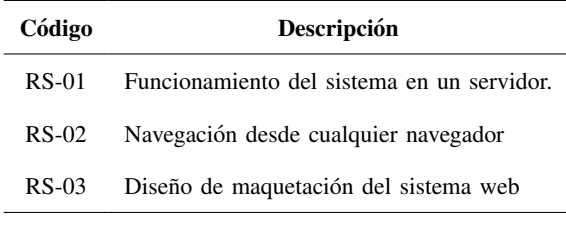

Nota: Requerimientos del sistema.

#### *3.2. Definicion y roles ´*

La metodología que se utilizó para llevar la gestión del proyecto fue la SCRUM, esto con el fin de que si en algún momento haya algún cambio nos podamos adaptar rápidamente al cambio, por ello, es necesario realizar la definicion de los roles dentro del grupo de trabajo. En ´ la Tabla 5 se puede observar la definición de los roles del equipo los cuales se conforman por el producto owner, scrum master y el developments team.

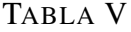

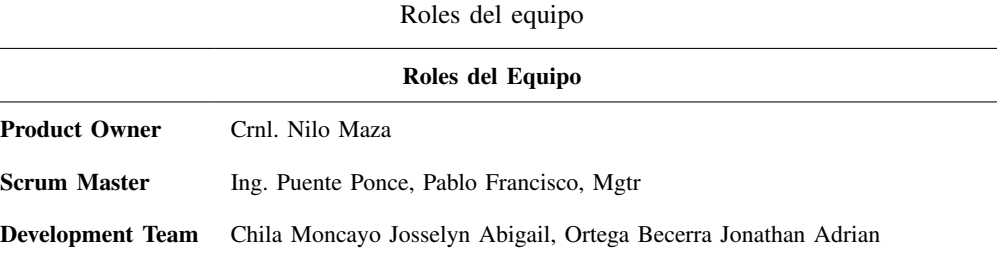

Nota: En la presente tabla se describen los roles del que tiene cada integrante del equipo de trabajo

### *3.3. Planificacion de Product Backlog ´*

El product backlog es uno de los componentes que se tiene en la metodología SCRUM, dentro de este componente se listan todos los requerimientos en un orden de prioridad con el fin de que el equipo pueda tener una guía para el desarrollo del proyecto. A continuación, en la Tabla 6 y 7 se visualiza el detalle de la planificación que se realizó en el producto backlog constando con 19 requerimientos en los cuales se encuentran los funcionales, exploratorios y los del sistema. La duración del producto backlog tiene una duración de 1120 horas que dan un total en días de 70.

| Código       | Descripción                                                                           | Valor Estimado (Horas) | Prioridad   | Orden          |
|--------------|---------------------------------------------------------------------------------------|------------------------|-------------|----------------|
| $RE-01$      | Investigación del proceso de ingreso vehicular<br>a la institución                    | 24                     | <b>ALTA</b> | $\mathbf{1}$   |
| $RE-02$      | Estudio y selección de las herramientas de<br>desarrollo                              | 48                     | <b>ALTA</b> | $\overline{2}$ |
| $RE-03$      | Investigación de modelos de detección de<br>placas y el sistema web                   | 120                    | <b>ALTA</b> | 3              |
| $RF-01$      | Creación de base de datos relacional                                                  | 72                     | <b>ALTA</b> | $\overline{4}$ |
| $RS-03$      | Diseño de maquetación del sistema web                                                 | 56                     | <b>ALTA</b> | 5              |
| $RF-02$      | Modelo de identificación de placas vehiculares                                        | 120                    | <b>ALTA</b> | 6              |
| $RF-03$      | Diseño de interfaces                                                                  | 56                     | <b>ALTA</b> | $\overline{7}$ |
| $RF-07$      | Gestión de cuentas de usuario                                                         | 48                     | <b>ALTA</b> | 8              |
| $RF-04$      | Gestión de vehículos de forma manual                                                  | 72                     | <b>ALTA</b> | 9              |
| $RF-05$      | Gestión de vehículos de forma automática                                              | 24                     | <b>ALTA</b> | 10             |
| $RF-06$      | Gestión de entradas y salidas vehículos<br>particulares y militares al detectar placa | 48                     | <b>ALTA</b> | 10             |
| $RF-08$      | Gestión del historial de entradas y salidas<br>de vehículos                           | 48                     | <b>ALTA</b> | 11             |
| <b>RF-09</b> | Gestión de conductores                                                                | 48                     | <b>ALTA</b> | 12             |
| $RF-10$      | Conexión a una cámara institucional                                                   | 72                     | <b>ALTA</b> | 13             |
| $RF-11$      | Generación de métricas de entrada y salida<br>de vehículos                            | 24                     | <b>ALTA</b> | 14             |

TABLA VI Planificación del Product Backlog

| Código       | Descripción                                                | Valor Estimado (Horas) | Prioridad    | Orden |
|--------------|------------------------------------------------------------|------------------------|--------------|-------|
| $RF-11$      | Generación de métricas de entrada y salida<br>de vehículos | 24                     | <b>ALTA</b>  | 15    |
| $RF-12$      | Generación de reportes en formato excel.                   | 72                     | <b>MEDIA</b> | 16    |
| $RS-01$      | Funcionamiento del sistema en un servidor.                 | 48                     | <b>MEDIA</b> | 17    |
| <b>RE-04</b> | Pruebas de campo.                                          | 72                     | <b>MEDIA</b> | 18    |
| <b>RE-05</b> | Retroalimentación del personal de seguridad.               | 48                     | <b>MEDIA</b> | 19    |

TABLA VII (Continuación)Planificación del Product Backlog

Nota: Planificación del product backlog

### *3.4. Descripcion de los sprints ´*

De acuerdo a los requerimientos que se especificaron en el product backlog, se procedió a llevar a cabo la subdivision de los sprint en cuatro etapas. En la Tabla 8 se detalla el primero ´ y segundo sprint. Estos sprint tienen una duración de 20 días, para lo cual se tuvo en cuenta que el equipo de desarrollo tiene una jornada laboral de 8 horas al día en la semana de lunes a viernes con un total de 320 horas.

TABLA VIII

| Definición de Sprint 1 y 2 |  |  |  |  |  |
|----------------------------|--|--|--|--|--|
|----------------------------|--|--|--|--|--|

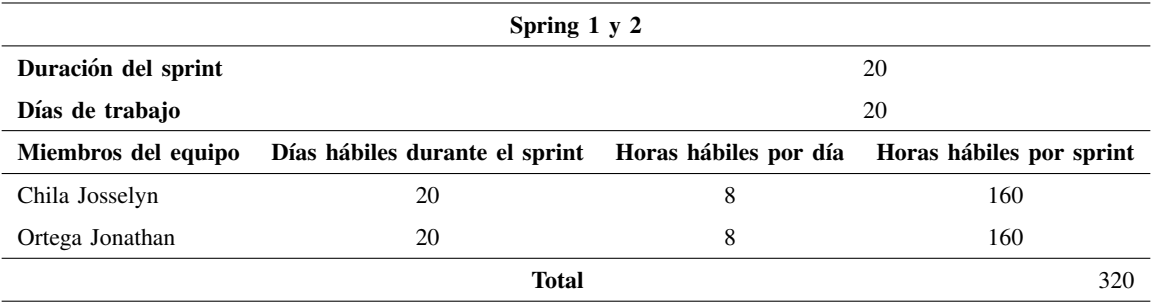

En la Tabla 9 se detallan los sprint 3 y 4 los cuales tienen una duración de 15 días, de igual forma se tomo en cuenta que el equipo de desarrollo tiene una jornada laboral de 8 horas al día de lunes a viernes.

| Definition at Sprint $\sigma$ $\gamma$ $\tau$                                                              |    |   |     |  |
|----------------------------------------------------------------------------------------------------|----|---|-----|--|
| Spring $3 \times 4$                                                                                        |    |   |     |  |
| Duración del sprint<br>15                                                                                  |    |   |     |  |
| Días de trabajo                                                                                            | 15 |   |     |  |
| Miembros del equipo<br>Días hábiles durante el sprint<br>Horas hábiles por día<br>Horas hábiles por sprint |    |   |     |  |
| Chila Josselyn                                                                                             | 15 | 8 | 120 |  |
| Ortega Jonathan                                                                                            | 15 | 8 | 120 |  |
| <b>Total</b><br>240                                                                                        |    |   |     |  |

TABLA IX Definición de Sprint  $3 \times 4$ 

### *3.5. Planificacion de los sprints ´*

Después de establecer la lista de requisitos y las horas laborales asignadas a cada sprint, se avanzó en la elaboración de su planificación. Se establecieron nuevas tareas las cuales forman parte de los sprints, esto con la finalidad de que cada una de las tareas establecidas ayuden a conseguir el objetivo de cada sprint dentro del proyecto.

*3.5.1. Spring Backlog 1:* En la Tabla 10 y 11 se detalla la planificacion del sprint 1, en ´ el cual se estableció una fecha de inicio y fin. Para el sprint 1 se determinó una fecha de inicio del 07 de noviembre del 2023 y una fecha fin del 04 de diciembre del 2023, sin embargo, dentro de las fechas no se tomaron los fines de semana es por ello que el sprint 1 tiene una duracion´ de 20 días laborables. Este sprint consta de 5 requerimientos, como se mencionó anteriormente cada requerimiento tiene tareas que ayudan a cumplir con esta meta. Al ser el sprint 1, las tareas que se colocaron son netamente investigativos, diseño de la base de datos y del prototipo del sistema web.

|                  | Sprint:                                                  | 1                                                      |                |  |
|------------------|----------------------------------------------------------|--------------------------------------------------------|----------------|--|
| Fecha de inicio: |                                                          | 07-11-2023                                             |                |  |
|                  | Fecha de fin:                                            | 04-12-2023                                             |                |  |
| Código           | Descripción                                              | <b>Tareas</b>                                          | Valor Estimado |  |
|                  |                                                          |                                                        | (Horas)        |  |
|                  |                                                          | Entrevista con el guardia de seguridad encargado       |                |  |
|                  |                                                          | Recolección de datos que tiene la bitácora de          |                |  |
|                  |                                                          | ingreso vehicular en la prevención                     |                |  |
|                  | Investigación del proceso de                             | Investigación de las políticas que tienen los guardias |                |  |
| $RE-01$          | ingreso vehicular a la institución                       | para la autorización del ingreso de los vehículos      | 24             |  |
|                  |                                                          | Consulta del procedimiento con el ingreso y salida     |                |  |
|                  |                                                          | de los vehículos militares                             |                |  |
|                  |                                                          | Definir y enlistar los requerimientos necesarios       |                |  |
|                  |                                                          | para el desarrollo del sistema                         |                |  |
|                  | Estudio y selección de las<br>herramientas de desarrollo | Actualización de lenguajes de programación para        |                |  |
|                  |                                                          | el desarrollo del modelo                               |                |  |
|                  |                                                          | Investigación de frameworks para el desarrollo         |                |  |
|                  |                                                          | de sistemas web                                        |                |  |
| $RE-02$          |                                                          | Comparación de frameworks que sea compatible           | 48             |  |
|                  |                                                          | con el lenguaje en el que se desarrolla el modelo      |                |  |
|                  |                                                          | Selección del lenguaje de programación para la         |                |  |
|                  |                                                          | creación del modelo                                    |                |  |
|                  |                                                          | Selección del framework que se adecue a las            |                |  |
|                  |                                                          | necesidades del sistema                                |                |  |
|                  |                                                          | Explorar diversas fuentes sobre modelos de             |                |  |
| $RE-03$          |                                                          | detección de placas                                    |                |  |
|                  | Investigación de modelos de                              | Realizar una lista detallada de los modelos            |                |  |
|                  | detección de placas y del<br>sistema web                 | encontrados                                            | 120            |  |
|                  |                                                          | Investigar requisitos de hardware y software para      |                |  |
|                  |                                                          | la ejecución del modelo                                |                |  |
|                  |                                                          | Investigar las características que ofrece Angular en   |                |  |
|                  |                                                          | conexión con python                                    |                |  |

TABLA X Planificación del Sprint 1

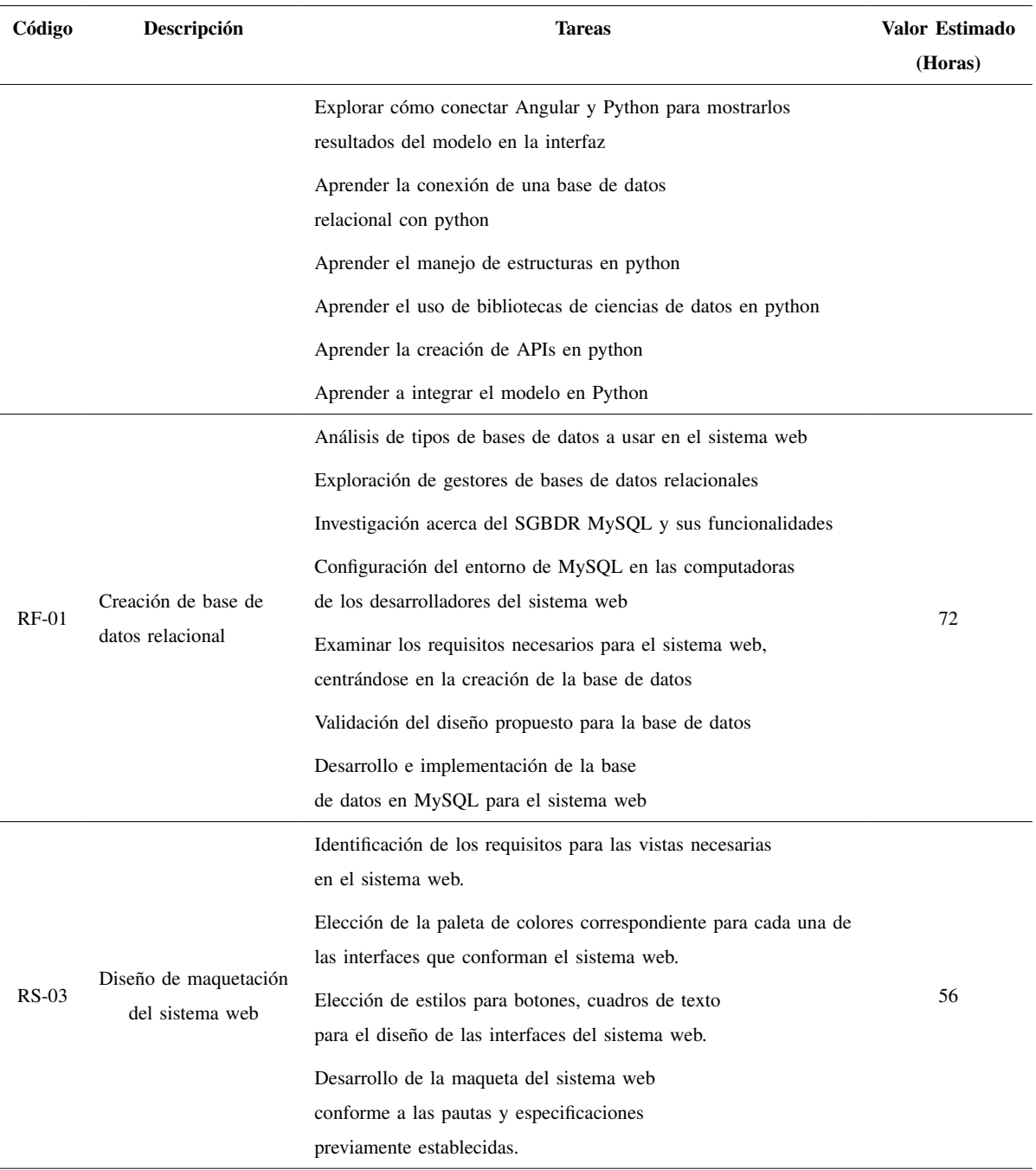

# TABLA XI (Continuación) Planificación del Sprint 1

Nota: Planificación sprint 1

*3.5.2. Spring Backlog 2:* En la Tabla 12 y 13 se detalla la planificacion del sprint 2, ´ en el cual se estableció una fecha de inicio del 05 de diciembre del 2023 y una fecha fin del 05 de enero del 2024, sin embargo, dentro de las fechas no se tomaron los fines de semana ni los feriados es por ello que el sprint 2 tiene una duración de 20 días laborables. Este sprint consta de 5 requerimientos, en estos requerimientos dentro de estos requerimientos se realiza el modelo de identificación de placas vehiculares, el diseño de las interfaces y de cada uno de los componentes que va a tener el sistema.

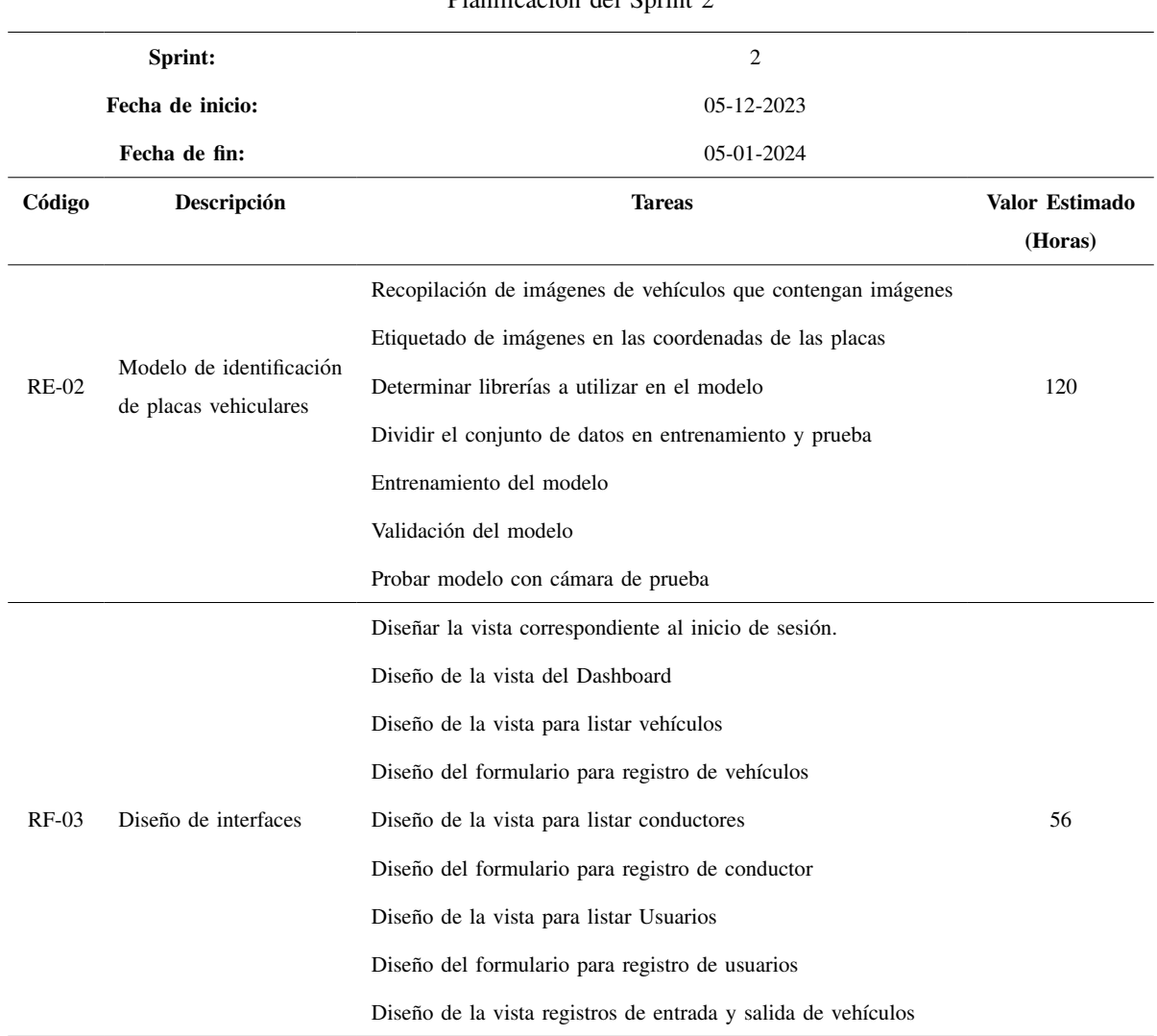

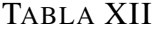

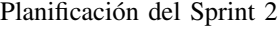

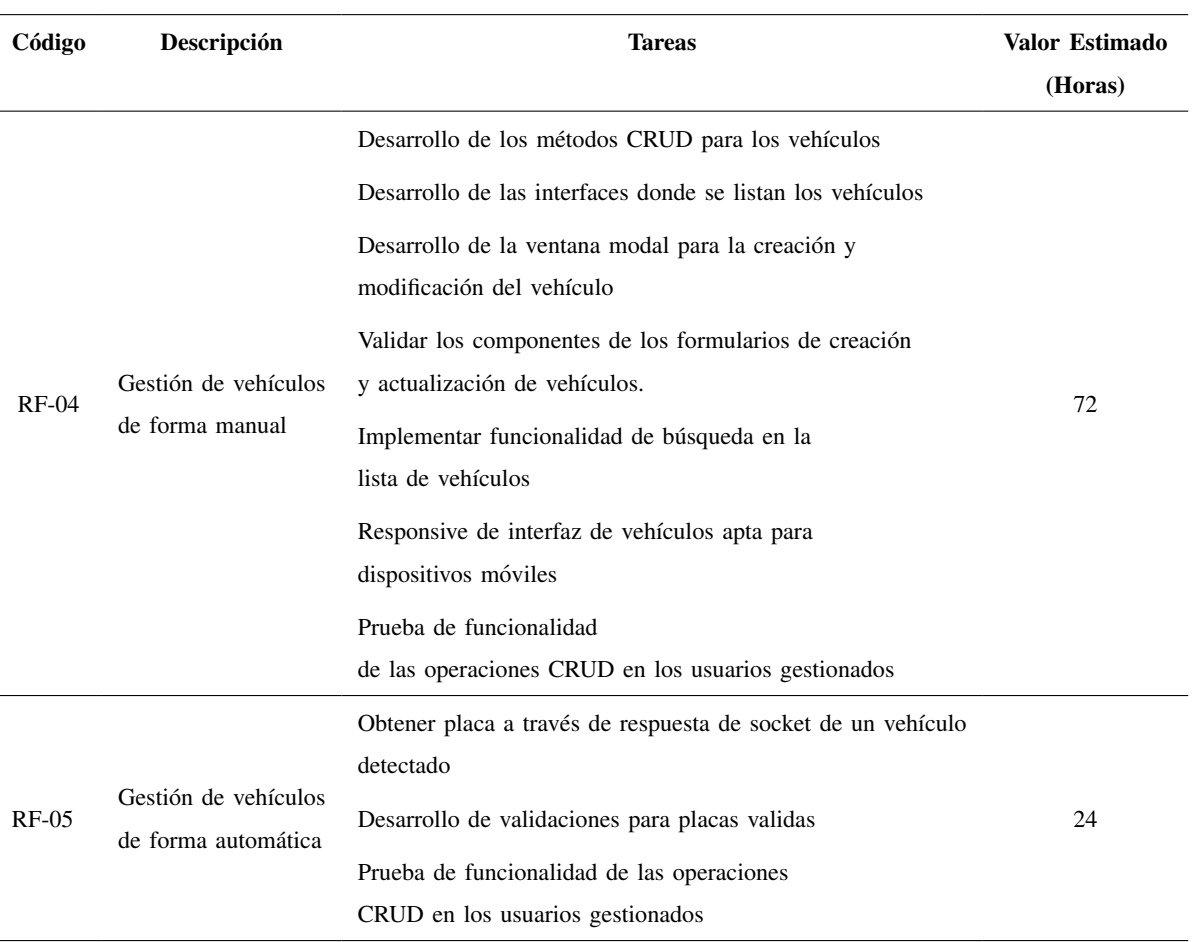

## TABLA XIII (Continuación) Planificación del Sprint 2

Nota: Planificación sprint 2

*3.5.3. Spring Backlog 3:* En la Tabla 14 y 15 se definen la planificacion del sprint 3, en ´ el cual se estableció una fecha de inicio del 08 de enero del 2024 y una fecha fin del 26 de enero del 2024, de igual forma como en los otros sprint, no se tomaron en cuenta los fines de semana ni los feriados en caso de haber dentro de las fechas establecidas. este sprint tiene una duracion´ de 15 d´ıas laborales. El sprint 3 consta de 5 requerimientos, dentro de los cuales se realiza la gestión de entrada y salida de los vehículos y también de la de los conductores. Además de esto se realiza la instalación y conexión de la cámara. También se generan las métricas de los vehículos que ingresan y salen de la institución, básicamente se realiza un contador mediante vayan ingresando y saliendo los vehículos cabe recalcar que estas métricas son por día es decir una vez se acabe el día el contador empieza en 0.

|              | Sprint:                                                                                            | $\mathfrak{Z}$                                                                                                    |                           |
|--------------|----------------------------------------------------------------------------------------------------|----------------------------------------------------------------------------------------------------|---------------------------|
|              | Fecha de inicio:                                                                                   | 08-01-2024                                                                                                    |                           |
|              | Fecha de fin:                                                                                      | 26-01-2024                                                                                                    |                           |
| Código       | Descripción                                                                                        | <b>Tareas</b>                                                                                                    | Valor Estimado<br>(Horas) |
| $RF-06$      | Gestión de entradas y<br>salidas de vehículos<br>particulares y militares<br>al detectar una placa | Desarrollo de la interfaz donde se visualiza la cámara<br>Conexión con la Api que obtiene la placa a la<br>interfaz web<br>Búsqueda de placa en la base de datos<br>Escuchar socket si encuentra en base de datos la placa<br>Escuchar socket si no encuentra en base de datos la placa<br>Alerta de vehículo que esta registrado<br>Alerta de vehículo que no esta registrado                                                                                                    | 48                        |
| <b>RF-08</b> | Gestión del historial de<br>entradas y salidas de<br>vehículos                                     | Obtener placa a través de respuesta de socket de<br>vehículo detectado<br>Desarrollo de los métodos CRUD para el ingreso<br>y salida de vehículos<br>Desarrollo de las interfaces donde se listan el<br>ingreso y salida de vehículos<br>Desarrollo de las ventana modal para la creación y<br>modificación del vehículo<br>Validar los componentes de los formularios de creación<br>y actualización del ingreso y salida de vehículos<br>Validar que la cedula del chofer se encuentre registrada<br>Mensajes de validaciones<br>Implementar funcionalidad de búsqueda en la lista<br>del ingreso y salida de vehículos<br>Responsive de interfaz de ingreso y salida de<br>vehículos apta para dispositivos móviles<br>Prueba de funcionalidad de las operaciones<br>CRUD en los usuarios gestionados | 48                        |

TABLA XIV Planificación del Sprint 3

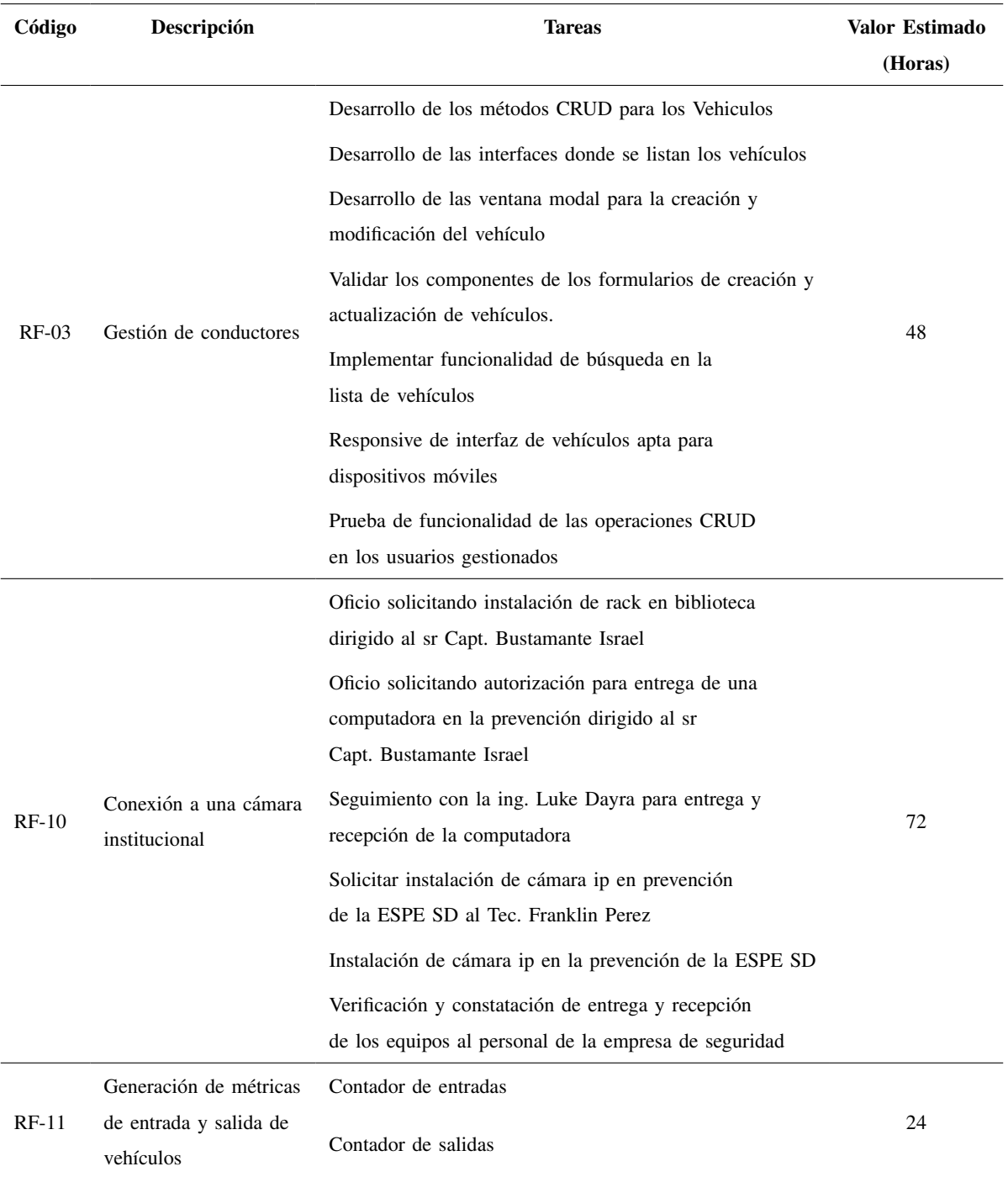

## TABLA XV (Continuación) Planificación del Sprint 3

Nota: Planificación sprint 3

*3.5.4. Spring Backlog 4:* En la Tabla 16 se especifican la planificacion en el sprint 4, ´ en el cual se estableció la fecha de inicio del 29 de enero del 2024 y una fecha fin del 20 de febrero del 2024, no se estan tomando en cuenta los fines de semana ni feriados que haya dentro ´ de esas fechas. Dentro de este sprint que ya es el ultimo donde se generan reportes en Excel en los registros de conductores, vehículos, usuarios y del ingreso y salida de vehículos. Se sube al servidor el backend, frontend y la base de datos, luego de que funcione la página en la web se procede a realizar las pruebas de campo respectivas con el fin de probar el funcionamiento del sistema además de recibir una retroalimentación del personal de seguridad.

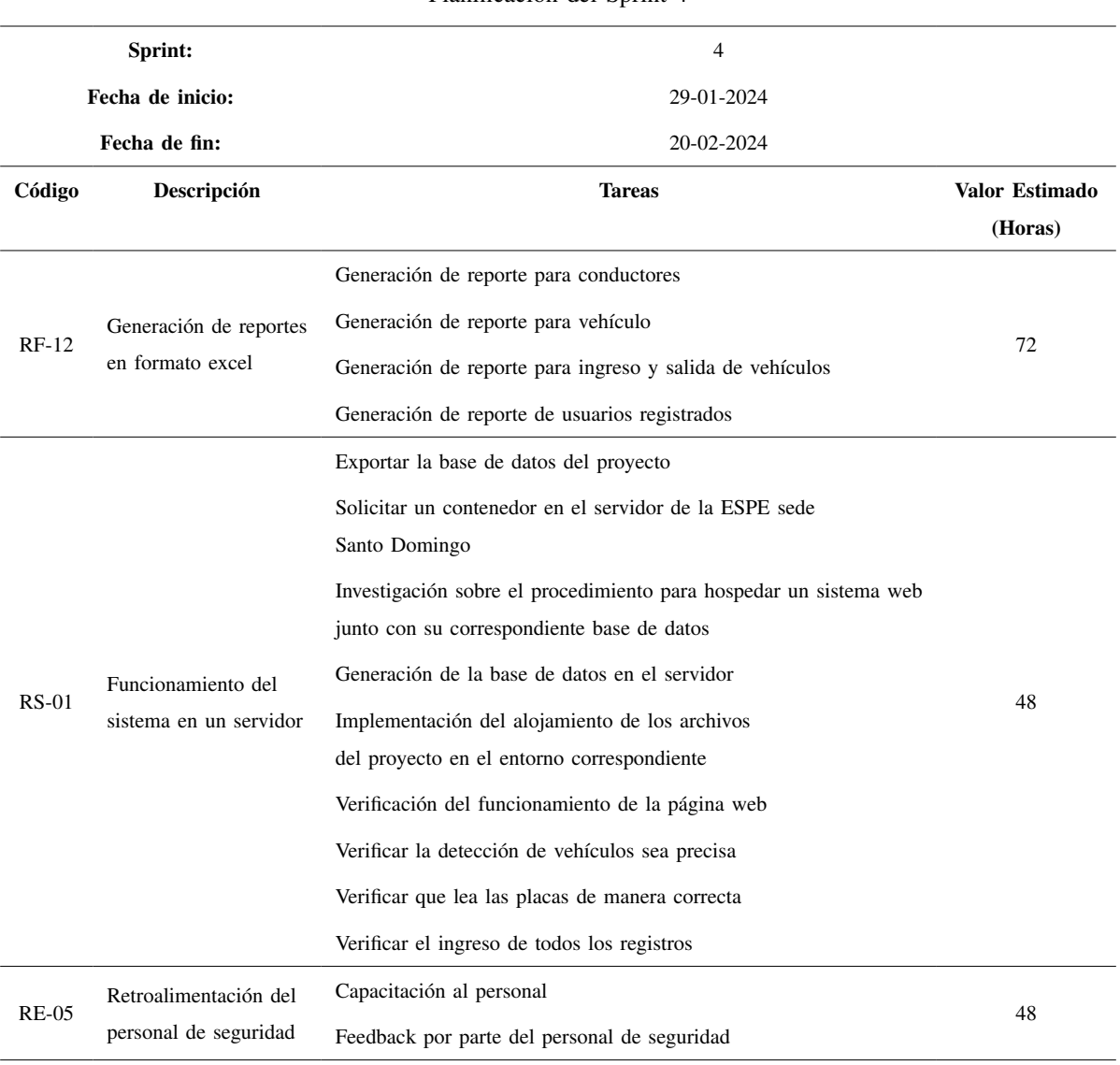

TABLA XVI

Planificación del Sprint 4

Nota: Planificación del sprint 4

## *3.6. Criterios de aceptacion´*

*3.6.1. Sprint 1:* A continuación en la Tabla 17 de detallan los criterios de aceptación para el sprint 1. Tomando en cuenta que la mayoria de los de lo criterios en este sprint estan´ más orientado a invetigación del proyecto por lo cual exiten pocas actividades.

TABLA XVII

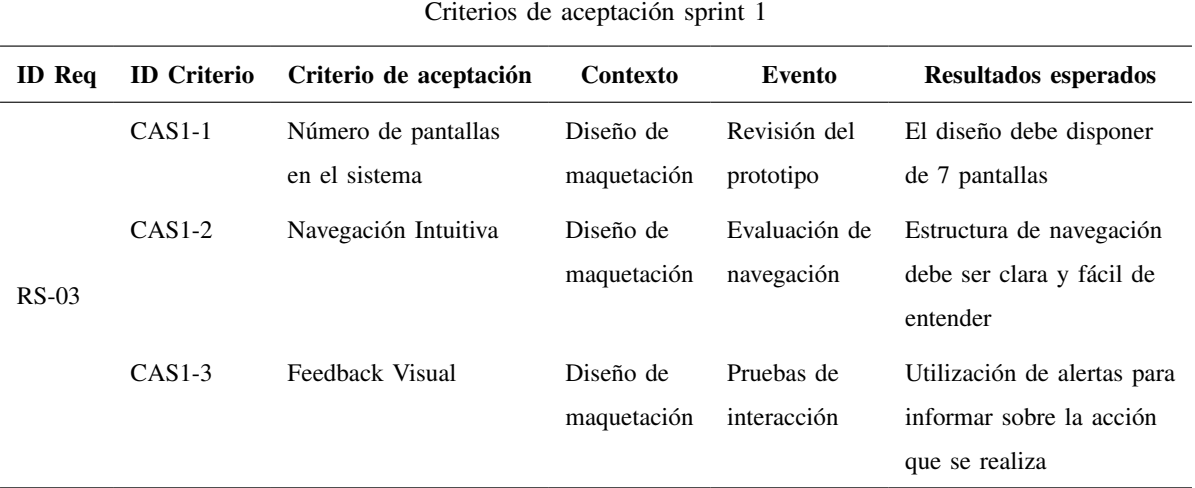

Nota: Criterios de aceptación sprint

*3.6.2. Sprint 2:* Los criterios de aceptación definidos, se detellan a continuación en la Tabla 18, 19 y 20.

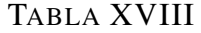

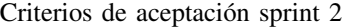

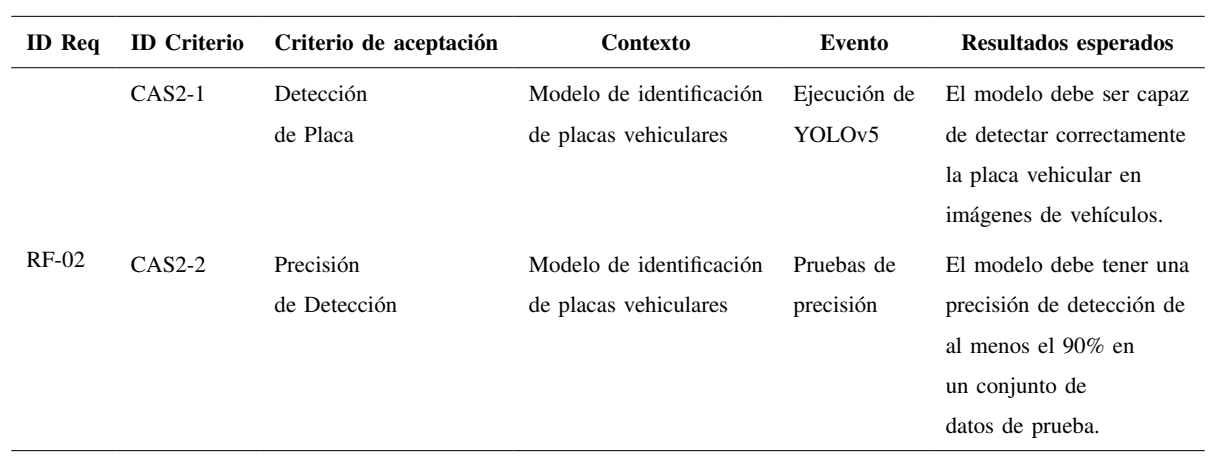

## TABLA XIX

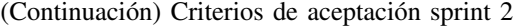

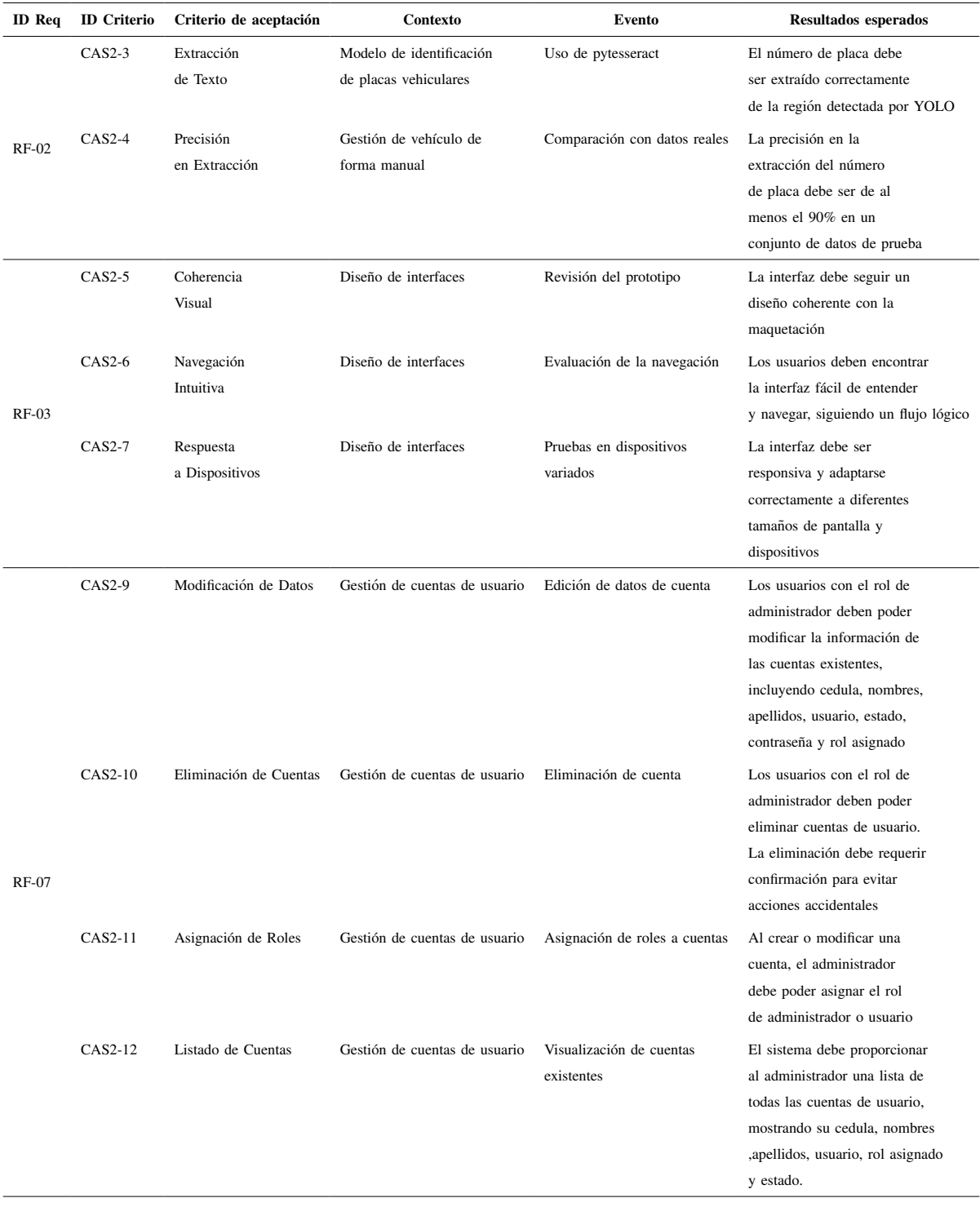

## TABLA XX

(Continuación) Criterios de aceptación sprint 2

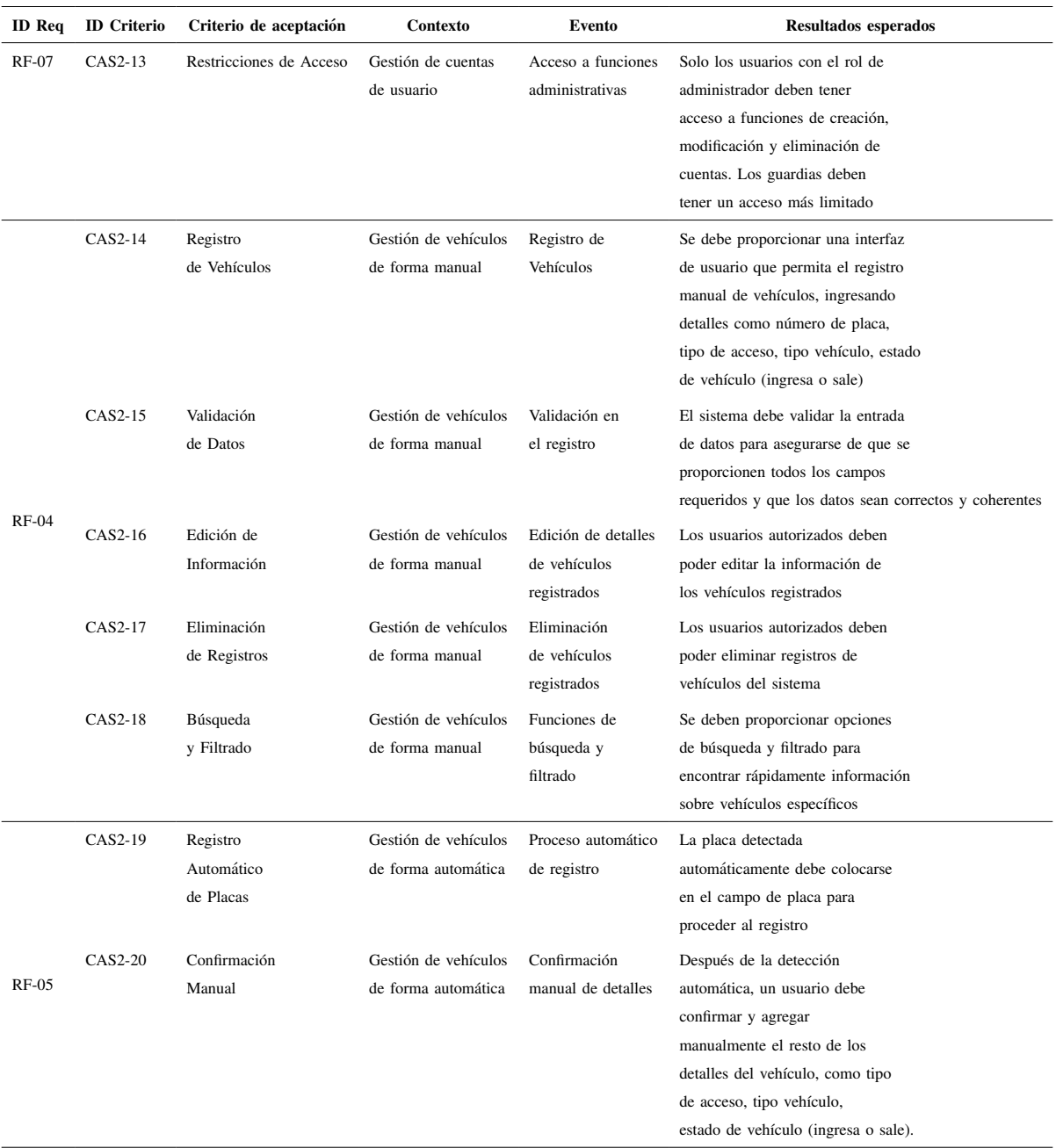

Nota: Criterios de aceptación del sprint 2

3.6.3. Sprint 3: Los criterios de aceptación definidos, se detellan a continuación en la Tabla 21, 22 y 23.

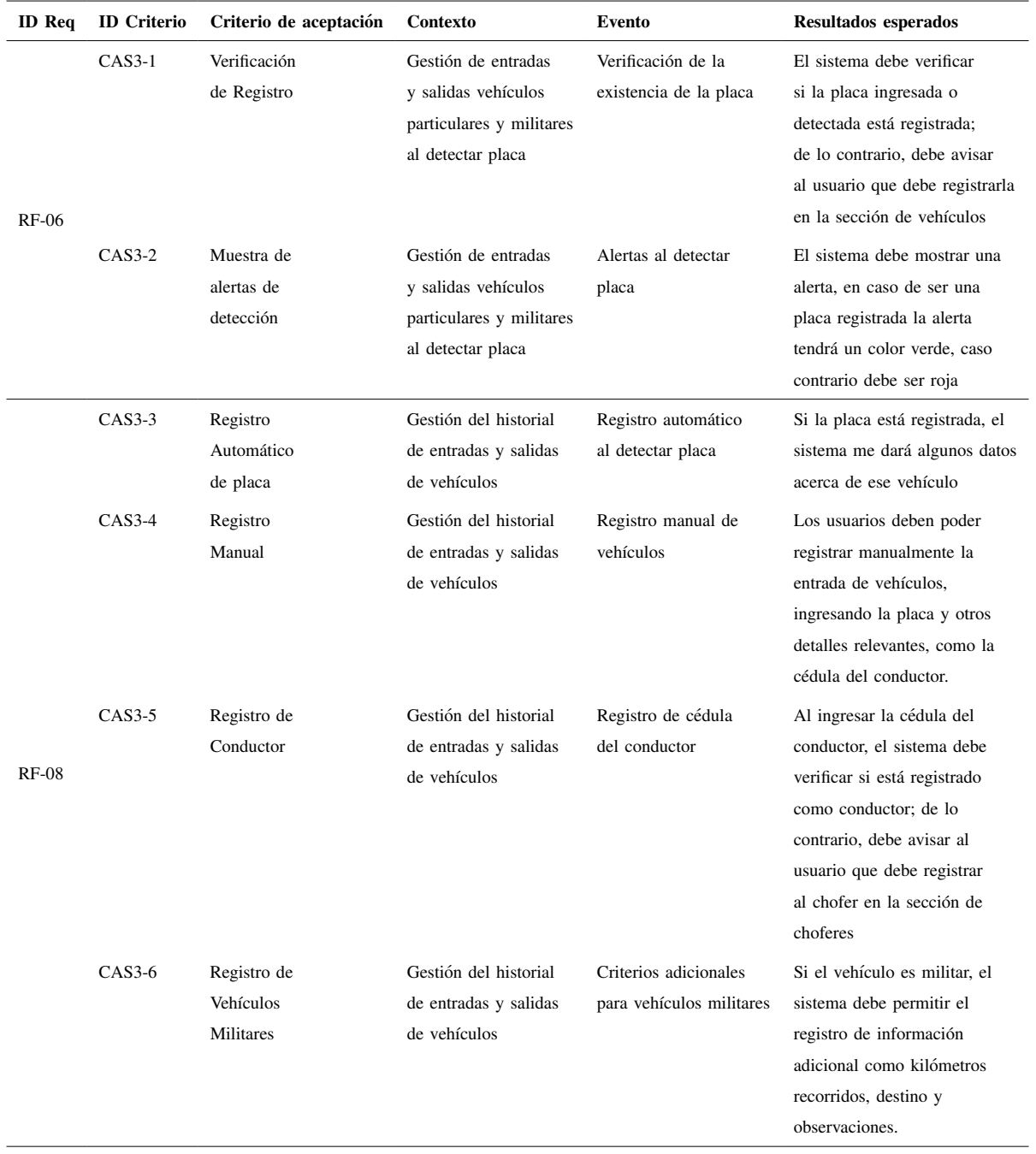

## TABLA XXI

### Criterios de aceptación sprint 3

## TABLA XXII

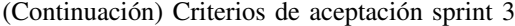

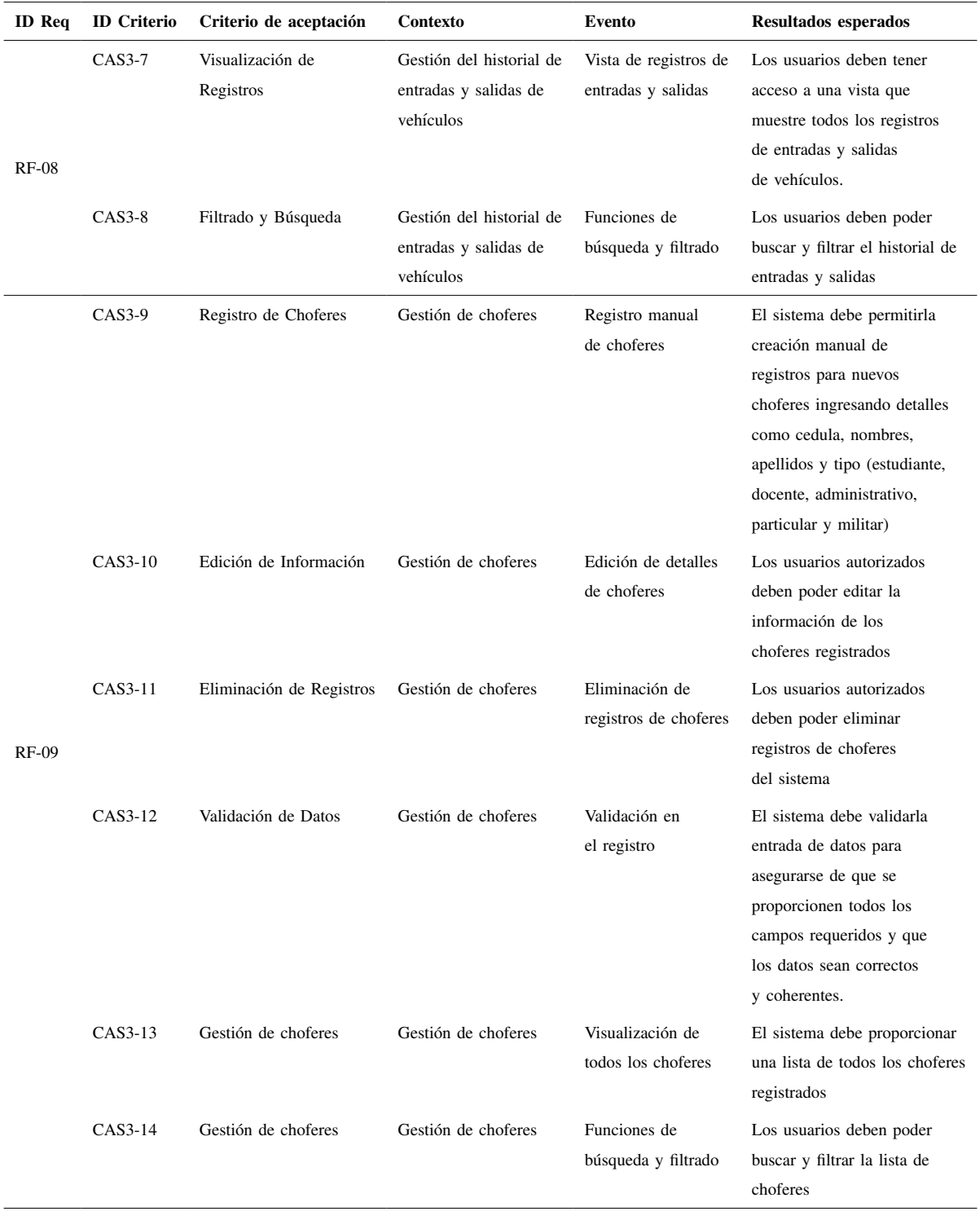

# TABLA XXIII

| <b>ID</b> Req | <b>ID</b> Criterio | Criterio de aceptación                                | Contexto                                                      | Evento                         | Resultados esperados                                                                                                    |
|---------------|--------------------|-------------------------------------------------------|---------------------------------------------------------------|--------------------------------|----------------------------------------------------------------------------------------------------|
| $RF-10$       | CAS3-15            | Conexión a la<br>Cámara                               | Conexión a una cámara institucional                           | Establecimiento<br>de conexión | El sistema debe ser<br>capaz de establecer<br>una conexión exitosa<br>con la cámara<br>institucional ubicada<br>en la garita.                                                                 |
|               | CAS3-16            | Visualización de la<br>Transmisión                    | Conexión a una cámara institucional                           | Transmisión en<br>tiempo real  | El sistema debe<br>mostrar la transmisión<br>en tiempo real<br>desde la cámara                                                                                                    |
| $RF-11$       | CAS3-17            | Visualización de<br>vehículos que<br>ingresan y salen | Generación de métricas<br>de entrada y salida de<br>vehículos | Clasificación<br>automática    | El sistema debe ser<br>capaz de mostrar la<br>cantidad de vehículos<br>que ingresan y<br>salen de acuerdo al<br>tipo es decir<br>administrativos,<br>estudiantes, militares y<br>particulares |

(Continuación) Criterios de aceptación sprint 3

Nota: Criterio de aceptación sprint 3

3.6.4. Sprint 4: Los criterios de aceptación definidos, se detellan a continuación en la Tabla 24.

## TABLA XXIV

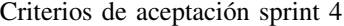

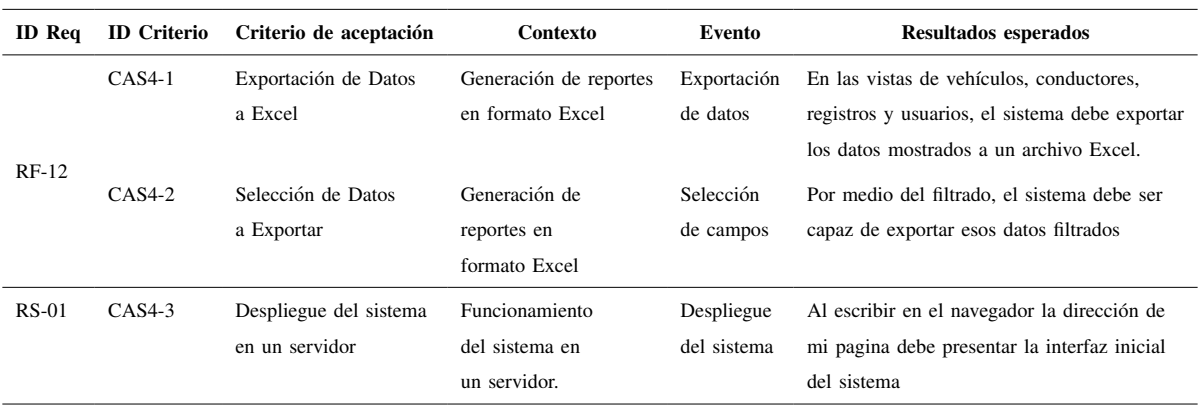

La metodología CRISP-DM se aplicó para el desarrollo del modelo de detección de placas vehiculares. Esta metodología consta de seis fases, a continuación, se describe las fases que se realizaron. En la fase de comprension del negocio se determinan los objetivos del modelo ´ a desarrollar. La fase dos es la comprension de los datos, dentro de esta fase se realiza la ´ recolección de los datos, en este caso se recolectan las imágenes que tengan placas vehiculares. En la preparación de los datos se construye el dataset final, es decir que luego de haber recolectado las imágenes se realiza una limpieza de las imágenes que si sirven para el desarrollo del modelo. En la etapa del modelado se selecciona la técnica y el modelo para realizar la detección, para la fase de evaluación se evalúa el rendimiento del modelo, esto se lleva a cabo evaluando las métricas más relevantes. La fase del despliegue ya es la implementación del modelo en el sistema web, en la Figura 6 se observa las fases de la metodología CRISP-DM.

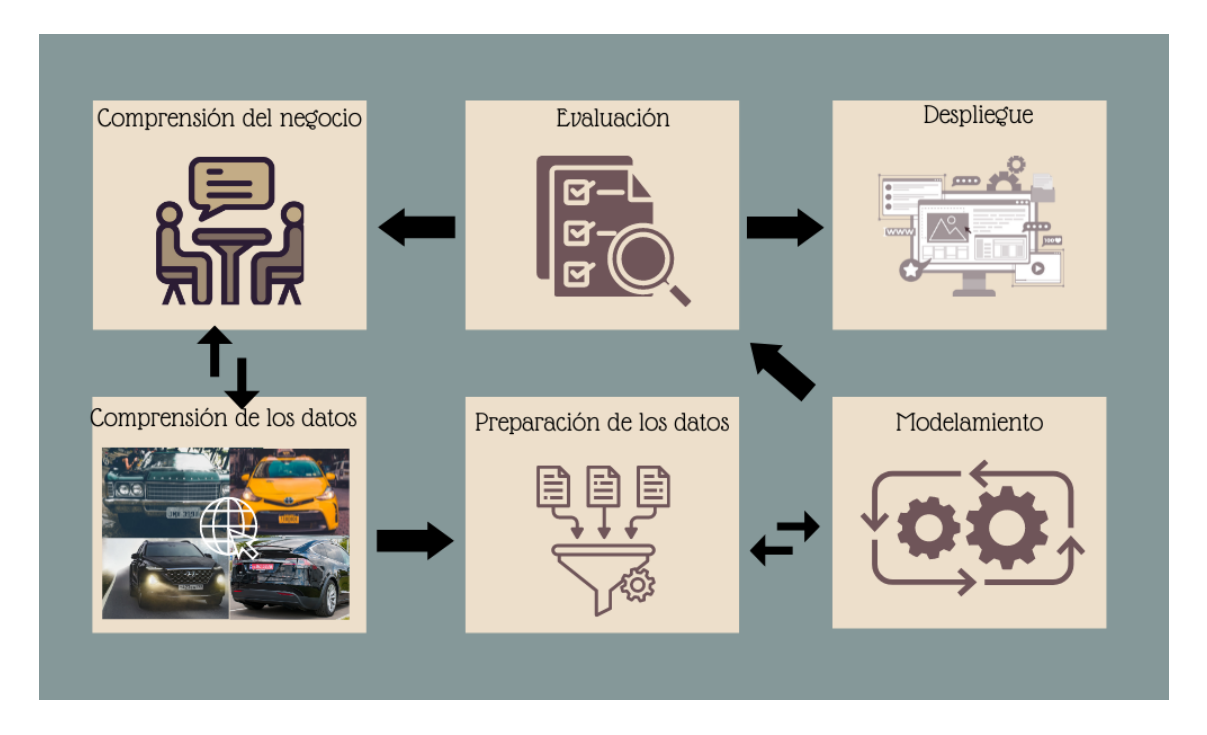

Figura 6. Fases de la metodología CRISP-DM.

*Nota*. En esta imagen se muestra la metodología utilizada en el modelo para la identificación de placas.

#### *3.7. Fases de la metodolog´ıa CRISP-DM*

*3.7.1. Comprension del negocio: ´* En la Universidad de las fuerzas armadas ESPE sede Santo Domingo de los Tsáchilas, la seguridad y el control de acceso vehicular son aspectos fundamentales para garantizar la seguridad de quienes se encuentren dentro de la institucion. ´ Actualmente el registro de vehículos que ingresan y salen de la institución se realiza de manera manual par parte de la empresa de seguridad de la institucion. El control de ingreso vehicular ´ por medio del reconocimiento de placas surge como una solucion para optimizar el registro de ´ los vehículos, proporcionando un método automatizado lo que permitirá agilizar el proceso del registro, reduciendo el tiempo requerido por parte del personal de seguridad y mejorando la capacidad para llevar un registro detallado de los vehículos que ingresan.

*3.7.2. Comprensión de los datos:* Luego de recopilar imágenes a través de la base de datos de Kaggle y complementarlas con imágenes adicionales de placas vehiculares obtenidas de Internet, se procedió al etiquetado de todas las imágenes mediante la plataforma Make Sense. La fase de etiquetado fue crucial para asignar categorías precisas a cada imagen y garantizar la calidad del conjunto de datos.

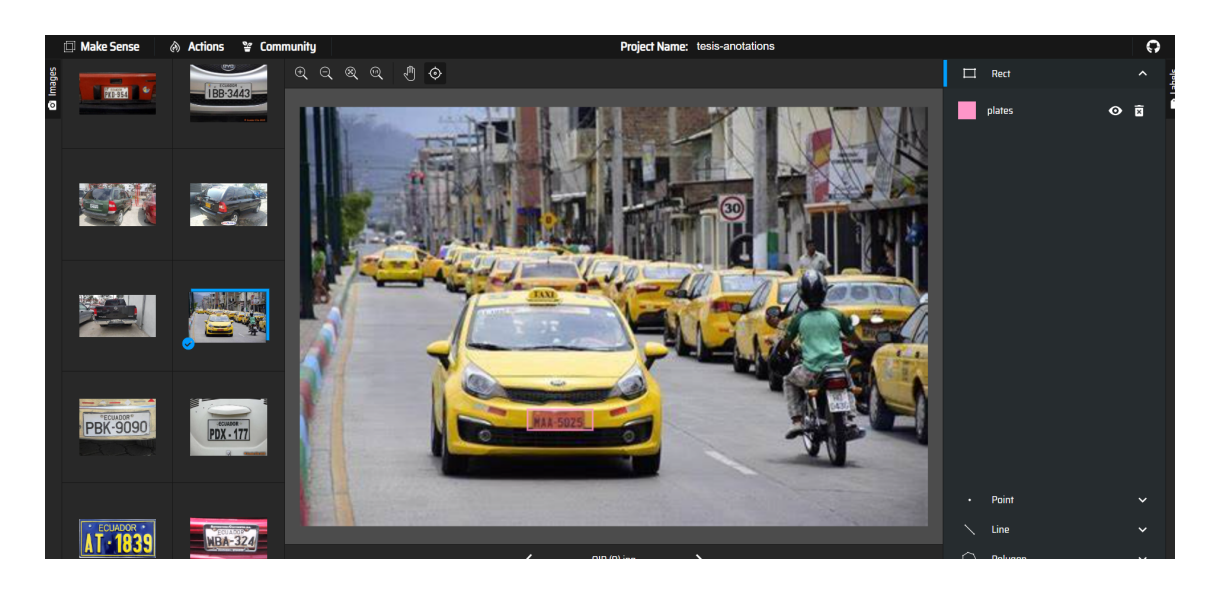

Figura 7. Etiquetado de imagen en la plataforma Make Sense.

*Nota*. En esta figura se muestra la plataforma con la que se realizó el etiquetado de las imágenes.

*3.7.3. Preparación de los datos:* Una vez obtenido el dataset final con las imágenes y el etiquetado de las mismas, se realizó la partición del conjunto de datos de entrenamiento (train) y de prueba(test) tanto para el dataset como también para el etiquetado de las imágenes.

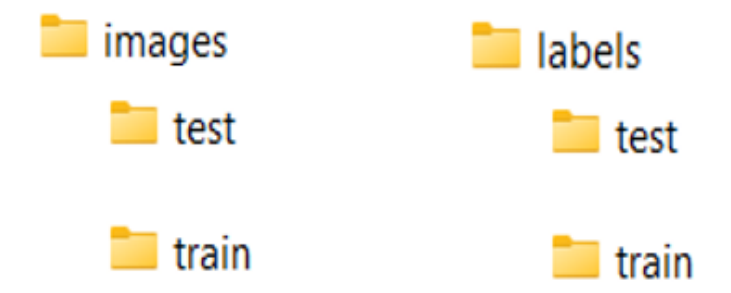

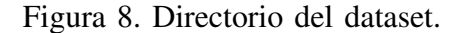

*Nota*. En esta figura se muestra el directorio que se conformó a fin de tener un dataset ordenado y distribuido en test y train.

*3.7.4. Modelamiento:* Para el modelamiento del modelo, se procede a seleccionar YOLO como técnica para la detección de las placas vehiculares. Para esto se empieza a revisar las versiones de YOLO disponibles, para ello se encontró que hay cinco versiones de YOLO las cuales son YOLO, YOLO9000, YOLOv2, Fast YOLO, YOLOv3, YOLOv4, YOLOv5, YOLOR, YOLOv6, YOLOv7 y YOLOv8. Dentro de las ultimas versiones de YOLO se encontró que la que mejor nos servía en base a los objetivos planteados es YOLOv5 puesto que a diferencia de YOLOv8 detecta mejor los objetos y con mayor precisión que YOLOv8 que es la ultima versión. Una vez seleccionada la versión se realiza la configuración del modelo estableciendo las clases a detectar, pero en este caso simplemente se establecio una clase ya que solo necesitamos detectar ´ la placa. Luego de realizar eso se entrenó el modelo.

*3.7.5. Evaluación:* Para la evaluación del modelo, se utilizó la herramienta de visualización de TensorFlow llamada TensorBoard la cual nos ayudo a analizar y comprender el rendimiento de modelo. Para ello se hizo el análisis respectivo del accurracy.

*3.7.6. Despliegue:* Se realizo un api para realizar la conexión con la cámara por medio de la Ip, además de que este api nos ayuda a mostrar en el frontend la visualización del video de la cámara.

#### *3.8. Tecnicas ´*

Como ya se lo ha mencionado para la realización del modelo se utilizó YOLO (You Only Look Once). Para ello se seleccionó imágenes tanto de una base de datos que ya existía dentro del sitio web de kaggle y para complementar esa base investigo imágenes de vehículos con placas vehiculares en Google. Una vez obtenido las imágenes de los vehículos se procedió a realizar la etiqueta o anotación de las imágenes por medio del sitio web Make Sense AI, ahí en cada una de las imagenes se selecciono el cuadro donde esta la placa para que al momento de entrenar el ´ modelo sepa donde se encuentran las placas de un vehiculo. Una vez realizado esto se separó las imágenes con sus respectivas anotaciones en entrenamiento (train) y prueba (test). Para el entrenamiento se utilizaron 220 imágenes mientras que para la prueba se asignaron 122 imágenes. Dentro de los archivos que se utiliza para crear el modelo en YOLO fue necesario agregar la clase, en este caso se añadió la clase plate. Para realizar el entrenamiento se configuraron las épocas en 60 ya que si se le colocaba más épocas se puede llegar a producir un sobreajuste del modelo. Una vez realizado el modelo se procede a realizar la extraccion del texto de las placas ´ que se detectaron en el modelo realizado en YOLO, para ello se utilizo el OCR de pytesseract el cual nos permite realizar el reconocimiento de caracteres en una imagen y los convierte en texto. Una vez que se extrae el texto este envía por medio del socket si se ha detectado la placa ademas de que buscara dentro de la base de datos si ya se encuentra registrada o no. ´

### *3.9. Diseno˜*

La arquitectura del sistema se basa en una combinacion de microservicios y el modelo ´ cliente-servidor, proporcionando una estructura modular y eficiente tal como se muestra en la Figura 9. El objetivo es separar las responsabilidades del backend, abordando tanto las APIs de gestión del sistema como la transmisión de video. El primer microservicio se encarga de las operaciones CRUD del sistema, utilizando Python como lenguaje de backend y Flask como framework. Este microservicio gestiona la creación, lectura, actualización y eliminación de datos relacionados con vehículos, conductores, usuarios, y el registro de entradas y salidas vehiculares. La separación de estas funciones facilita el mantenimiento independiente y la escalabilidad del sistema. El segundo microservicio se enfoca en el API de transmisión de video, obteniendo la transmisión del video y detectando las placas vehiculares. Flask también se utiliza en este servicio, el cual se conecta con la cámara de videovigilancia y emplea el modelo YOLO junto con los frames proporcionados por la cámara. Esta arquitectura asegura un procesamiento eficiente, la combinacion de Angular en el frontend y Flask en los microservicios establece una estructura ´ sólida, facilitando la comunicación y colaboración entre el cliente y los servicios backend.

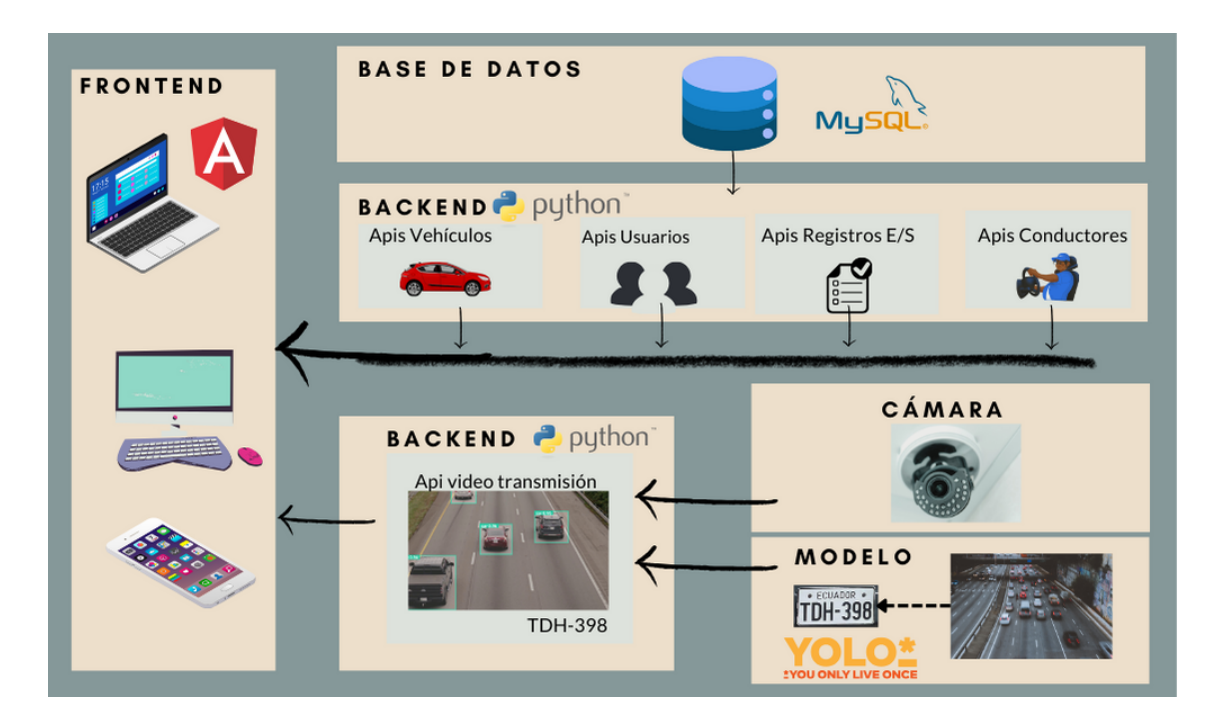

Figura 9. Arquitectura aplicada en el desarrollo de sistema.

*Nota.* En esta figura se visualiza la arquitectura utilizada para el desarrollo del sistema.

### 4. RESULTADOS

### *4.1. Backend*

A continuación, se detalla en la Tabla 25, 26 y 27 los servicios RESTful creados tanto para la visualización de la transmisión como también para la gestión de vehículos, conductores, usuarios y registros. Esto con el fin de cumplir con los requerimientos que se detallaron anteriormente. Dentro de estos servicios se puede encontrar los diferentes CRUD para cada necesidad además de filtros de búsqueda a nivel de backend, totales de registros guardados para cada uno y los totales de vehículos que ingresan y salen de la institución.

#### TABLA XXV

#### Servicio RESTful de video transmision´

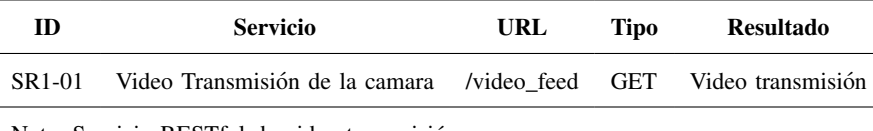

Nota: Servicio RESTful de video transmision´

#### TABLA XXVI

Servicio RESTful para la gestión de vehículos, conductores, usuarios y registros

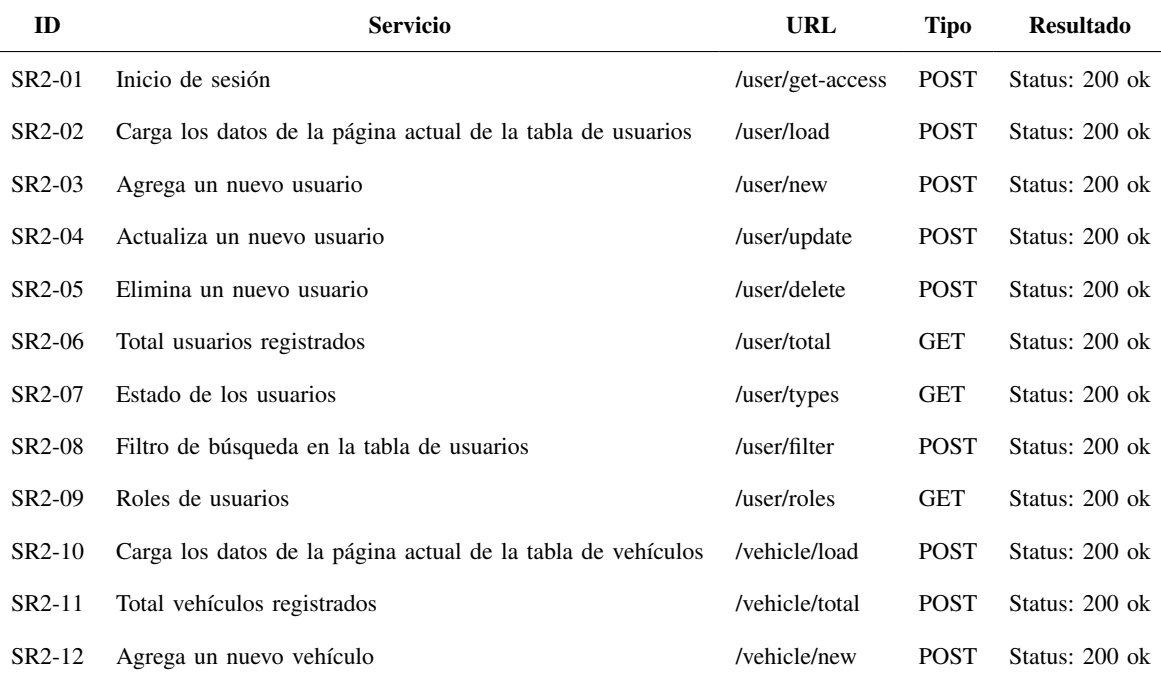

# TABLA XXVII

(Continuación) Servicio RESTful para la gestión de vehículos, conductores, usuarios y registros

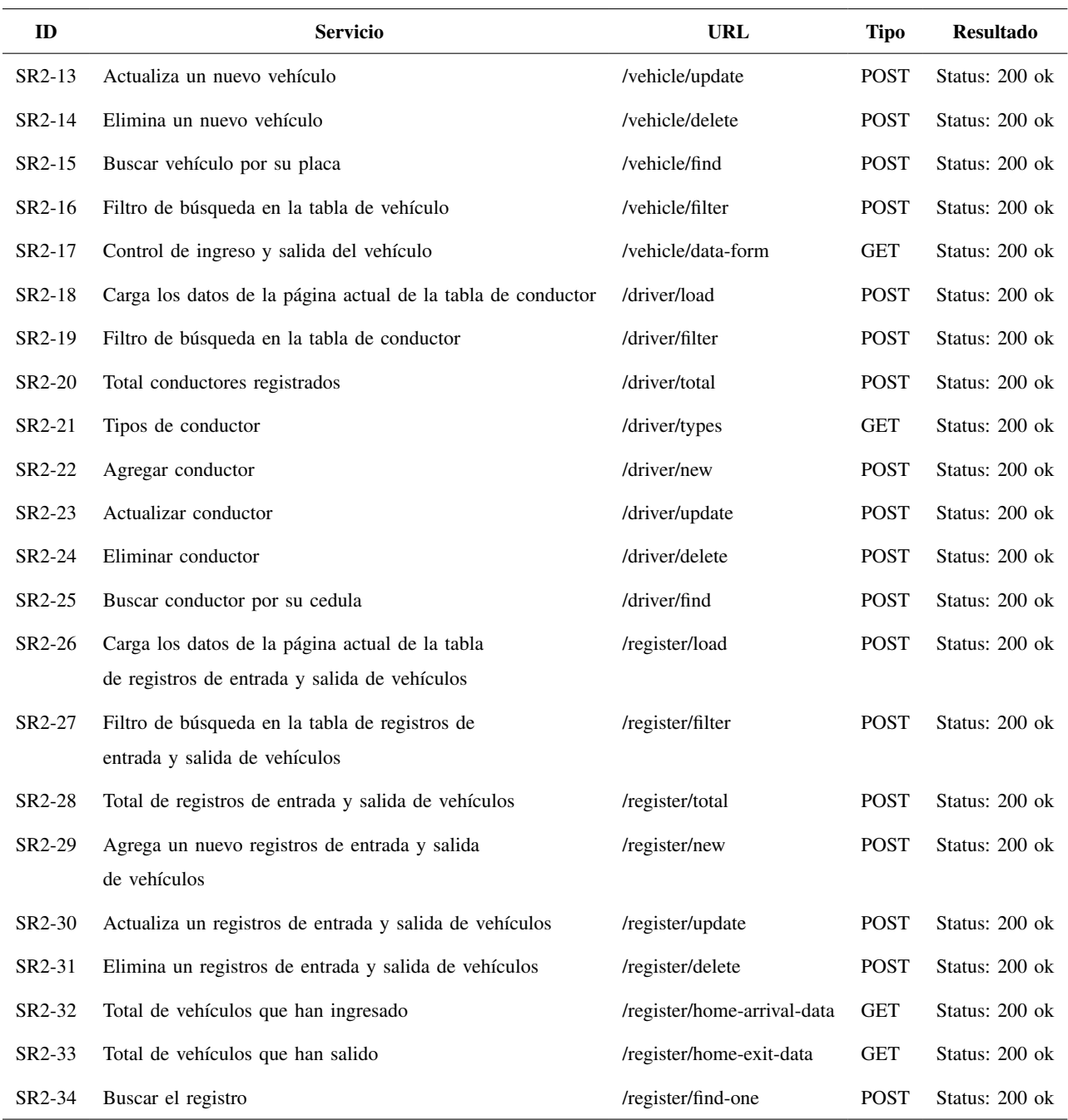

Nota: Servicio RESTful para la gestión de vehículos, conductores, usuarios y registros

#### *4.2. Resultados del sprint 1*

*4.2.1. Creacion de base de datos relacional: ´* Para el almacenamiento de los datos se utilizó mysql. En base a los requerimientos establecidos se determinó que la base de datos contara de 12 tablas las cuales guardaran la información de los conductores, vehículos, usuarios, entradas y salidas que provienen de la información introducida desde el frontend. A continuación en la Figura 10 se da a conocer el diagrama de la base de datos. En la tabla usuarios se coloca la información de los usuarios que maneja el sistema, esta tabla tiene una relación con la tabla rol donde se encuentran los roles del usuario ya sea administrador o guardia para ello se coloca una tabla adicional donde se establezca esa relacion entre usuario y el rol que le corresponde la cual ´ es user\_rol. También se incorpora una relación adicional al usuario la cual es use\_status está nos ayuda a saber si el usuario este habilitado o no para utilizar el sistema, es decir que si no este´ habilitado no podrá ingresar al sistema. Para la gestión del conductor se crea la tabla driver donde se ingresa la información del conductor, adicional se relaciona con la tabla driver\_type la cual nos ayuda a saber qué tipo de conductor ya que a la institución ingresan estudiantes, docentes, administrativos, particulares y militares. Para la gestión de vehículos se crea la tabla vehicles donde se coloca información básica del vehículo, esta tiene una relación con access\_type la cual nos determinara el tipo de acceso del vehículo que se lo ha clasificado en regular o invitado además de que por medio de la tabla status\_type para saber si el vehículo sale o ingresa, el tipo de vehículo también se controla por medio de la tabla vehicles type que puede ser de estudiantes, docentes, administrativos, particulares y militares. Por ultimo para la gestión de ingreso o salida del vehículo se creo la tabla access register que se ingresa información relacionada al acceso del vehículo a la institución de igual forma se establece por medio de la tabla register type el tupo de ingreso, si es regular o si es invitado.
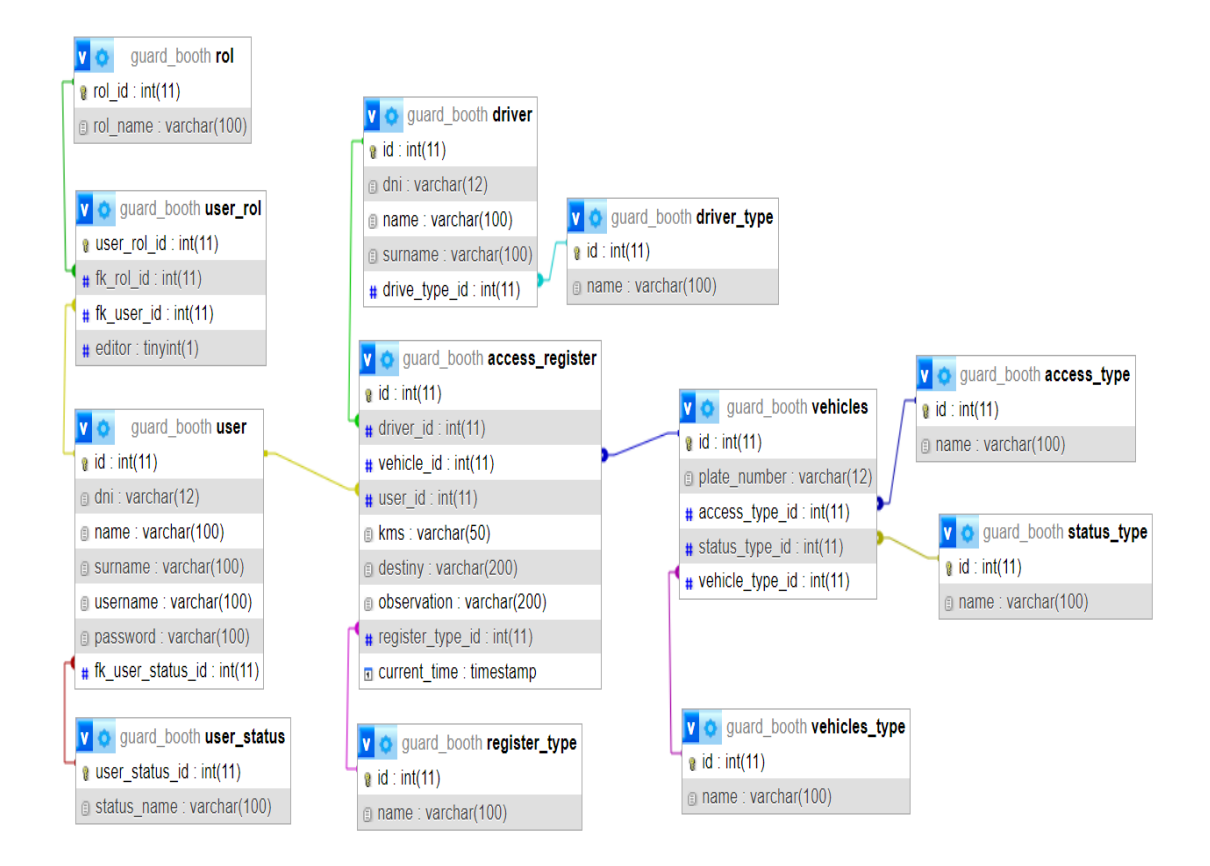

Figura 10. Diagrama de la base de datos.

*Nota.* En esta figura se presenta la base de datos con las tablas creadas.

4.2.2. Diseño de maquetación del sistema web: De acuerdo a los requerimientos establecidos se realizo la maquetacion correspondiente de cada una de las vistas del sistema web, ´ para realizar la maquetacion se utilizo la herramienta de prototipado Marvel la cual nos ayuda ´ a crear prototipos tanto de sistemas web como de móvil. Se realizaron 7 pantallas las cuales cumplen con los criterios de aceptación propuestos.

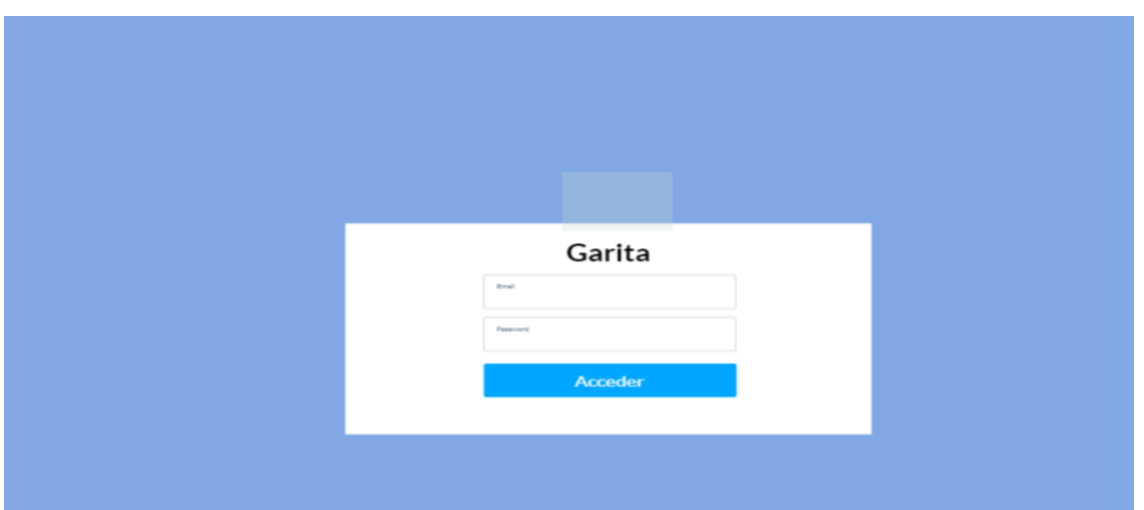

Figura 11. Diseño página de login.

*Nota*. La figura indica el diseño de la maquetación de la vista de login.

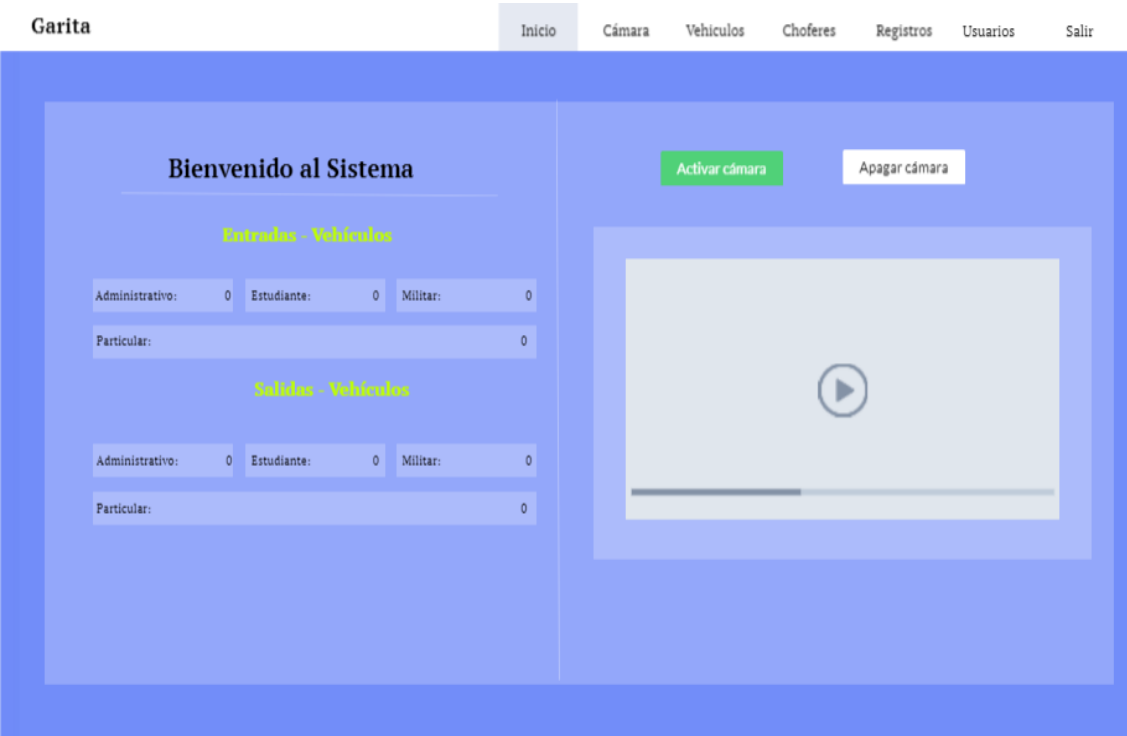

Figura 12. Diseño página de inicio.

*Nota*. La figura muestra la maquetación de la vista de inicio.

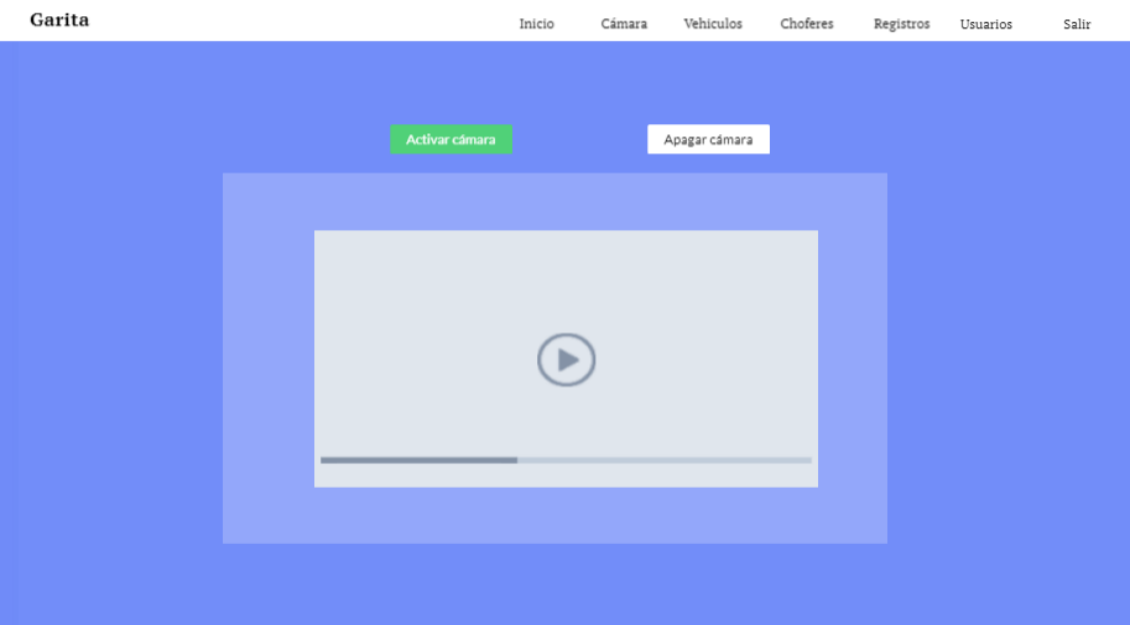

Figura 13. Diseño vista camara.

*Nota*. La figura muestra la maquetación de la vista donde se visualizará la cámara de forma individual.

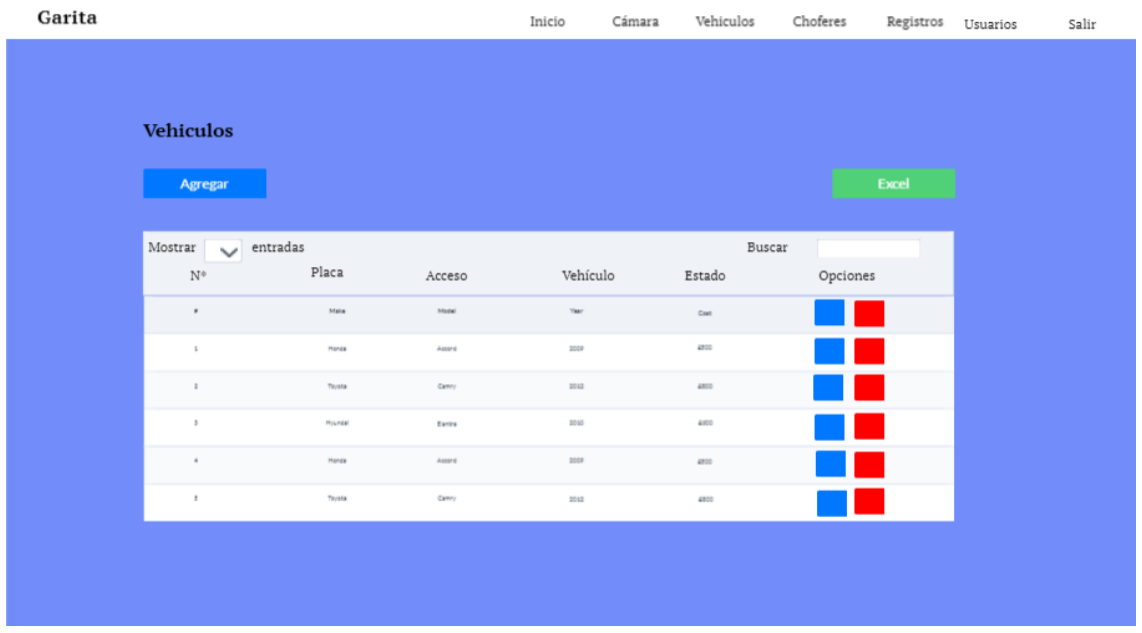

Figura 14. Diseño vista vehiculos.

*Nota*. La figura muestra la maquetación de la vista que gestiona los vehículos.

| Garita |                         |          |         | $\overline{\phantom{a}}$<br>Inicio | Cámara | Vehiculos       | Choferes | Registros | Usuarios | Salir |
|--------|-------------------------|----------|---------|------------------------------------|--------|-----------------|----------|-----------|----------|-------|
|        |                         |          |         |                                    |        |                 |          |           |          |       |
|        | <b>Choferes</b>         |          |         |                                    |        |                 |          |           |          |       |
|        | <b>Agregar</b>          |          |         |                                    |        |                 |          | Excel     |          |       |
|        | Mostrar<br>$\checkmark$ | entradas |         |                                    |        | Buscar          |          |           |          |       |
|        | $\mathbf{N}^{\pm}$      | Cédula   | Nombres | Apellidos                          |        | Tipo            | Opciones |           |          |       |
|        | $\bullet$               | Main     | Model   | Year                               |        | $\mathtt{Cont}$ |          |           |          |       |
|        | $\mathbbm{1}$           | Monda    | Asset   | 2008                               |        | 4800            |          |           |          |       |
|        | $\bar{z}$               | Toyota   | Camry   | 2012                               |        | 4800            |          |           |          |       |
|        | $\,$                    | Hyundal  | Earlys  | 2010                               |        | 4,600           |          |           |          |       |
|        | $\alpha$                | Honda    | Assert  | 3009                               |        | 4800            |          |           |          |       |
|        | $\,$                    | Toyota   | Camry   | 2012                               |        | 4800            |          |           |          |       |
|        |                         |          |         |                                    |        |                 |          |           |          |       |
|        |                         |          |         |                                    |        |                 |          |           |          |       |

Figura 15. Diseño vista conductores.

*Nota*. La figura muestra la maquetación de la vista que gestiona los conductores.

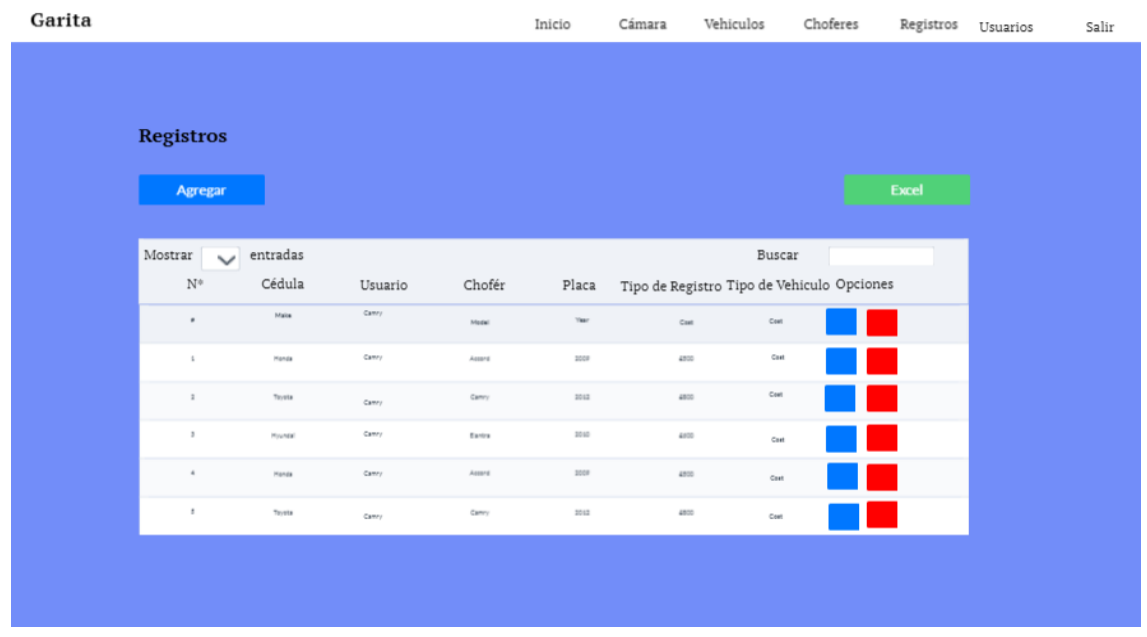

Figura 16. Diseño vista registros de entrada y salida.

*Nota*. La figura muestra la maquetación de la vista que gestiona las entradas y salidas de los vehículos.

| Garita |                         |          |        |           | Inicio  | Cámara          | Vehiculos       | Choferes | Registros         | Usuarios | Salir |
|--------|-------------------------|----------|--------|-----------|---------|-----------------|-----------------|----------|-------------------|----------|-------|
|        |                         |          |        |           |         |                 |                 |          |                   |          |       |
|        |                         |          |        |           |         |                 |                 |          |                   |          |       |
|        | <b>Usuarios</b>         |          |        |           |         |                 |                 |          |                   |          |       |
|        | <b>Agregar</b>          |          |        |           |         |                 |                 |          | Excel             |          |       |
|        |                         |          |        |           |         |                 |                 |          |                   |          |       |
|        | Mostrar<br>$\checkmark$ | entradas |        |           |         |                 | Buscar          |          |                   |          |       |
|        | $\mathrm{N}^{\diamond}$ | Cédula   | Nombre | Apellidos | Usuario |                 | Estado<br>Rol   | Opciones |                   |          |       |
|        | ٠                       | Make     | Camry  | Model     | Year    | $\mathtt{Cont}$ | $\mathsf{Cont}$ |          |                   |          |       |
|        | $\mathbbm{1}$           | Honda    | Camry  | Asset     | 2008    | 4520            | Cust            |          |                   |          |       |
|        | $\mathbbm{1}$           | Toyota   | Camry  | Camry     | 2012    | 4522            | $\mathsf{Cont}$ |          |                   |          |       |
|        | $\,$                    | Hyundai  | Camry  | Eastra    | 3010    | 4800            | Cast            |          |                   |          |       |
|        | $\alpha$                | Honda    | Camry  | Asset     | 1008    | 4500            | Cast            |          |                   |          |       |
|        | $\,$                    | Toyota   | Carnr/ | Camry     | 3012    | 4800            | Cost            |          | <b>CONTRACTOR</b> |          |       |
|        |                         |          |        |           |         |                 |                 |          |                   |          |       |
|        |                         |          |        |           |         |                 |                 |          |                   |          |       |

Figura 17. Diseño vista usuarios.

*Nota*. La figura muestra la maquetación de la vista que gestiona los usuarios del sistema.

*4.2.3. Burndown chart sprint 1:* En la Figura 18 se puede observar que existio un ´ retraso al inicio del proyecto en vista de que estás actividades tomarón mucho más tiempo de lo estipulado sin embargo se mejoro a partir del día 13, al finalizar el sprint se logro culminar de acuerdo a lo planificado.

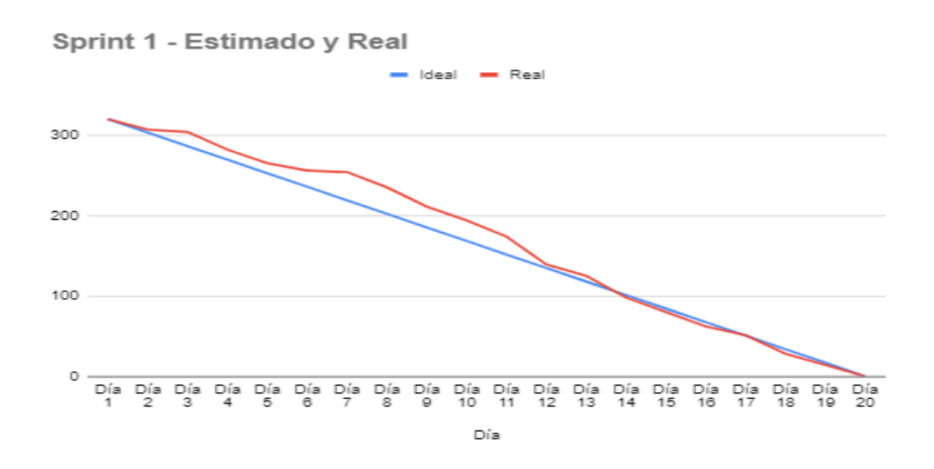

Figura 18. Burndown chart sprint 1.

*Nota*. La figura muestra el tiempo real obtenido en comparación con el tiempo que se estimo.

#### *4.3. Resultados del sprint 2*

*4.3.1. Modelo de identificacion de placas vehiculares: ´* La precision del modelo de ´ deteccion de placas vehiculares alcanzo un nivel significativo logrando llegar al 93%. Esta ´ metrica refleja la habilidad del modelo para realizar predicciones correctas en un conjunto de ´ pruebas. En esencia, el  $93\%$  de las veces, el modelo identificó y clasificó correctamente las placas vehiculares presentes en las imágenes evaluadas. El alto porcentaje de precisión sugiere que el modelo ha aprendido patrones y características relevantes para distinguir placas vehiculares de manera efectiva. Este logro es crucial, ya que la precisión es una métrica esencial para evaluar la confiabilidad de las predicciones generadas por el modelo.

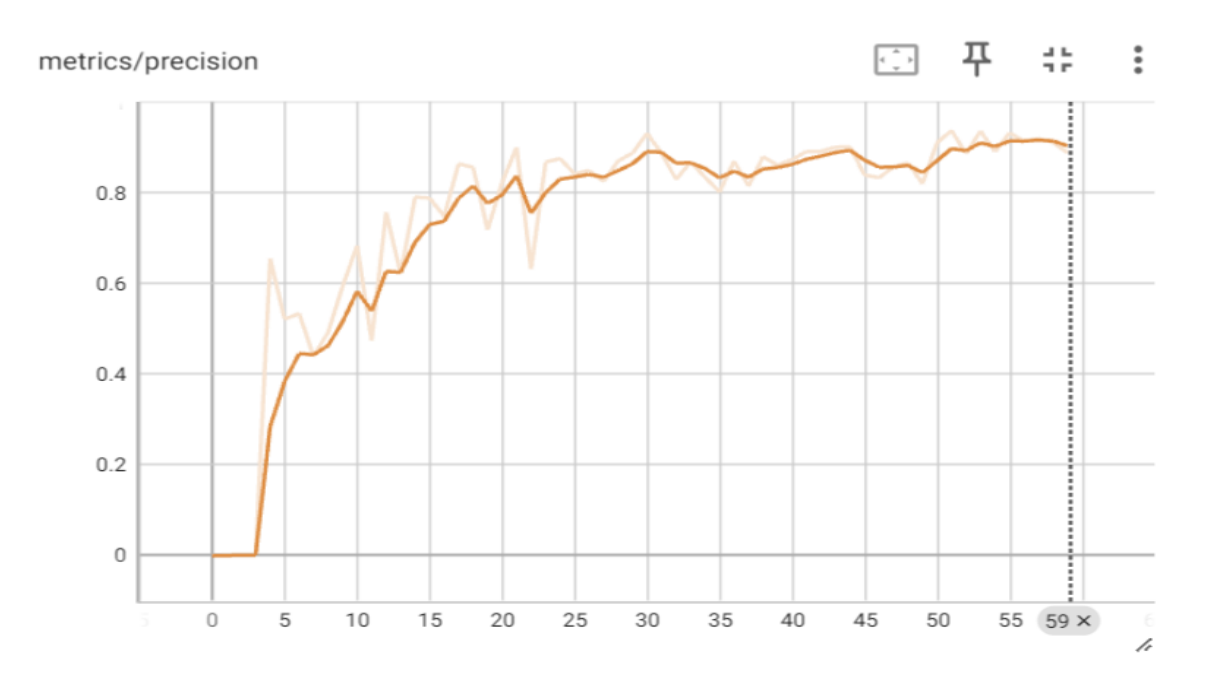

Figura 19. Precisión del modelo de placas vehiculares.

*Nota.* La figura muestra la precision obtenida en el desarrollo del modelo que detecta la placa ´ vehicular.

4.3.2. Diseño de interfaces: Se realizó el diseño de las interfaces de acuerdo a la maquetación que se realizó, para ello se crearon 6 vistas las cuales conciernen a la vista principal, la vista de la cámara, vehículos, conductores, registros de entrada y salida y la vista de usuarios que solo estará habilitada para el usuario que tenga rol de administrador. Dentro de las vistas de vehículos, conductores, usuarios y registros de entrada y salida se crea un modal el cual

permitirá realizar el ingreso de nuevos registros o a su vez la edición de registros ya realizados. A continuación, en las figuras se muestran el resultado final de la creación de interfaces.

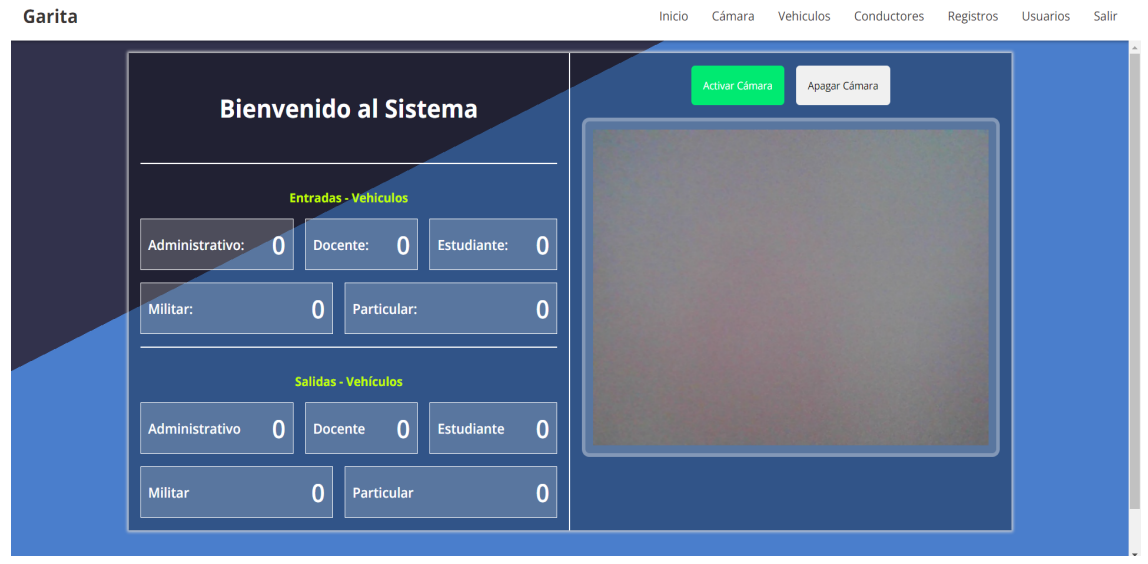

Figura 20. Interfaz de inicio.

*Nota*. La figura muestra la interfaz de usuario desarrollada de acuerdo a la maquetación realizada.

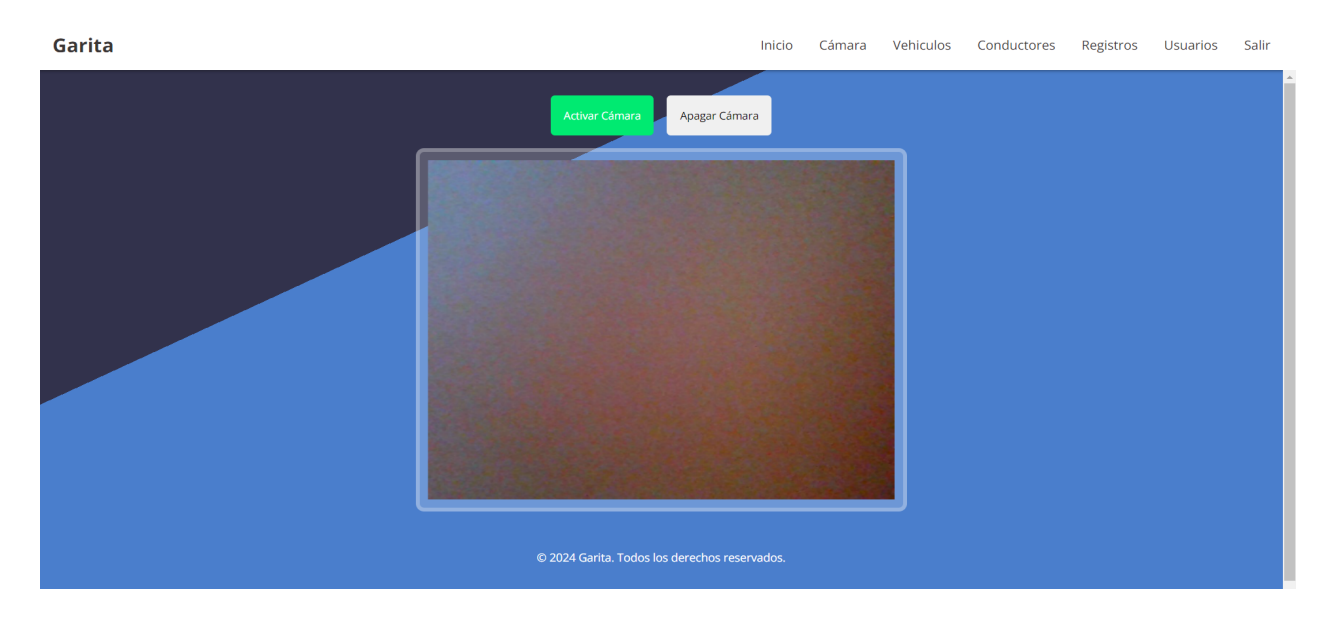

Figura 21. Interfaz de cámara.

*Nota*. La figura muestra la interfaz de la cámara desarrollada de acuerdo a la maquetación realizada.

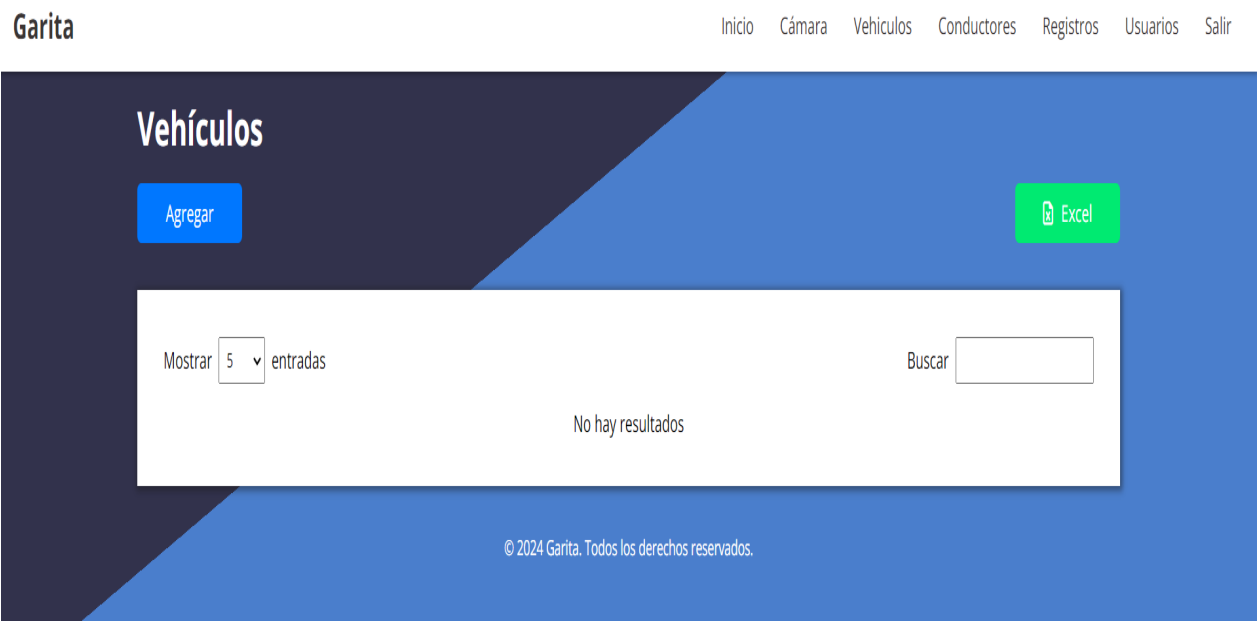

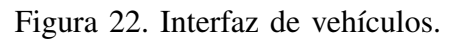

*Nota*. La figura contiene la interfaz para la gestión de vehículos desarrollada.

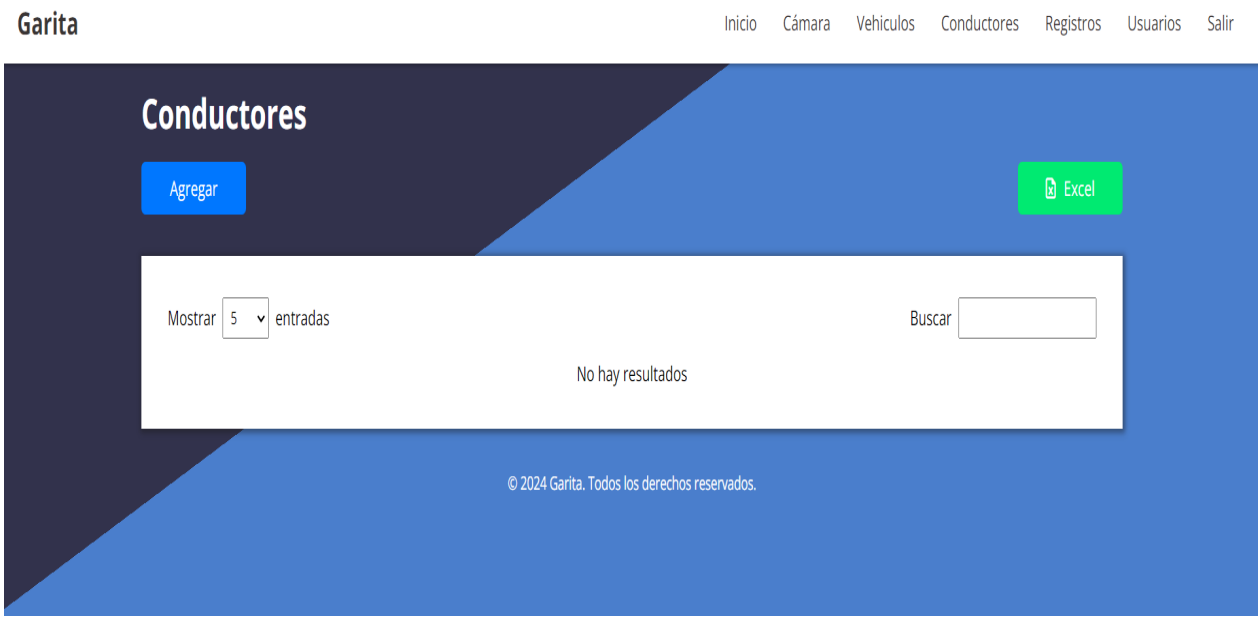

Figura 23. Interfaz de conductores.

*Nota*. La figura muestra el diseño de la vista desarrollada para la gestión de conductores.

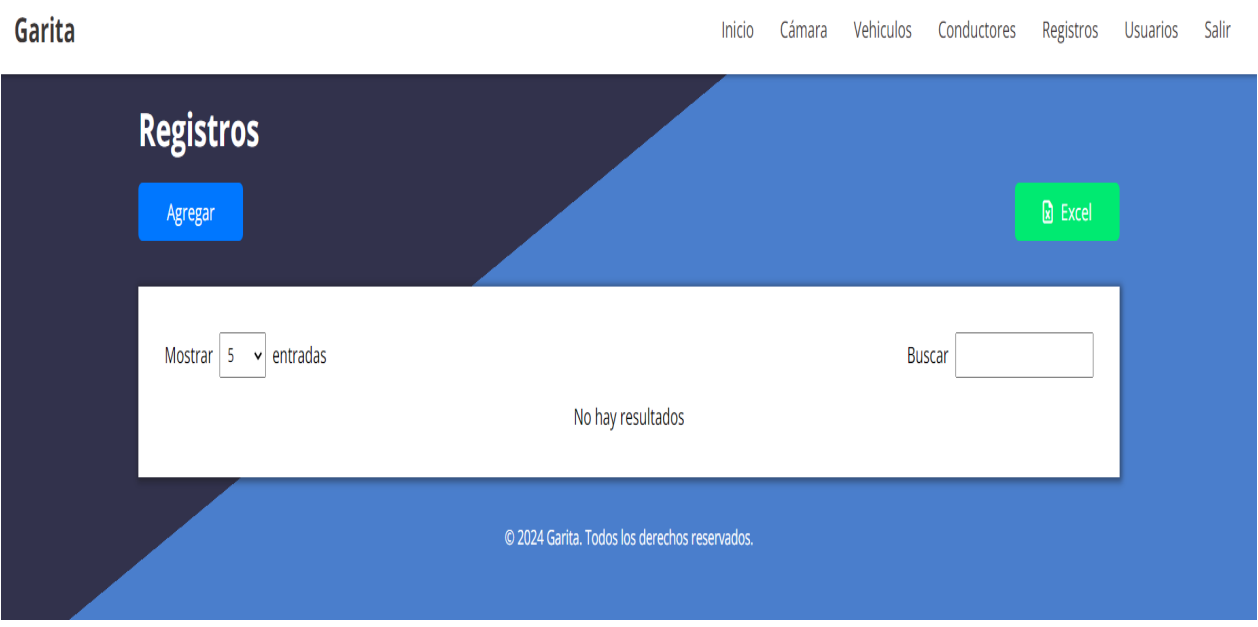

Figura 24. Interfaz de registros de entrada y salida.

*Nota*. La figura muestra el diseño de la vista desarrollada para la gestión de conductores.

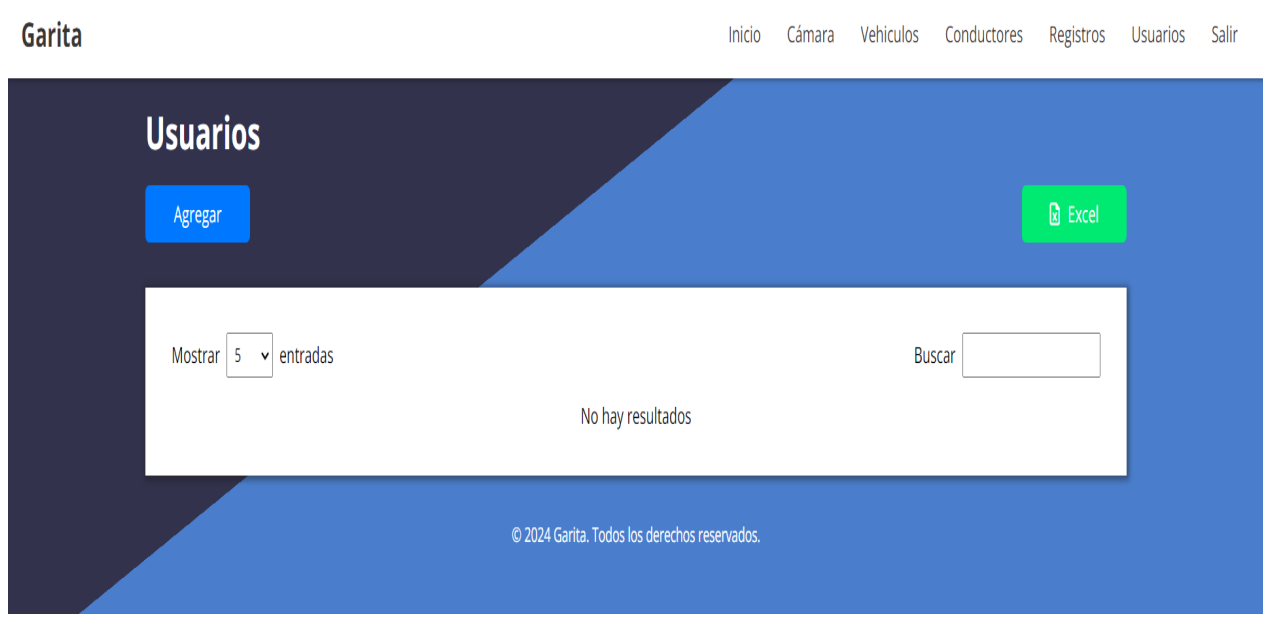

Figura 25. Interfaz de Usuarios.

*Nota*. La figura muestra el diseño de la vista desarrollada para la gestión de los usuarios que utilizarán la aplicación.

*4.3.3. Gestion de cuentas de usuario: ´* En la vista creada para la gestion de cuentas de ´ usuario se crea la tabla que tendrá de registros de los usuarios creados. Al ingresar un nuevo usuario se debe seleccionar el tipo de usuario que corresponde esto en vista de que el usuario guardia no debe tener acceso a la vista de usuarios y que solo el administrador puede ver, crear, editar y eliminar un usuario.

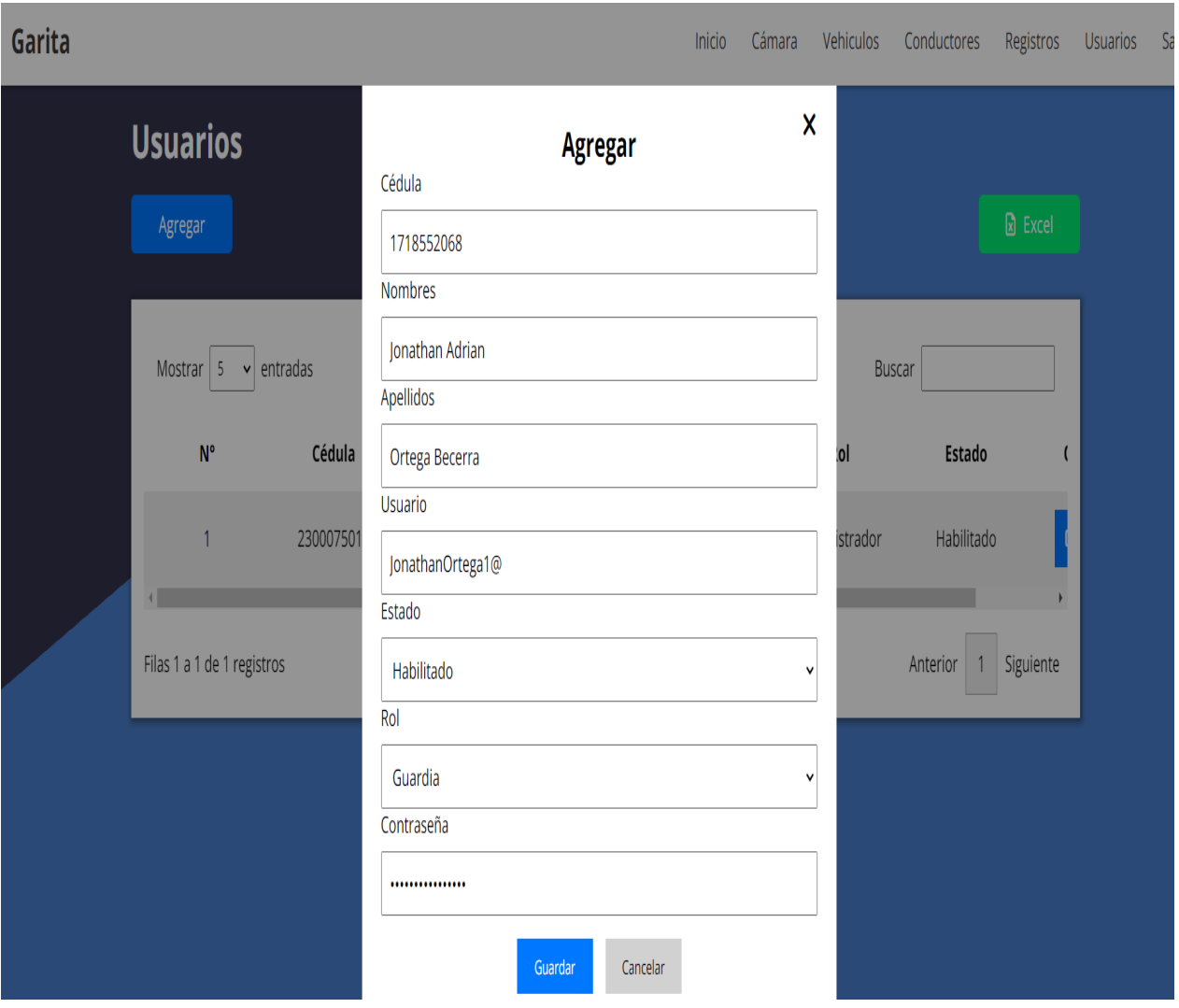

Figura 26. Agregar nuevo usuario.

*Nota.* Modal para agregar datos de nuevos de usuarios en sistema.

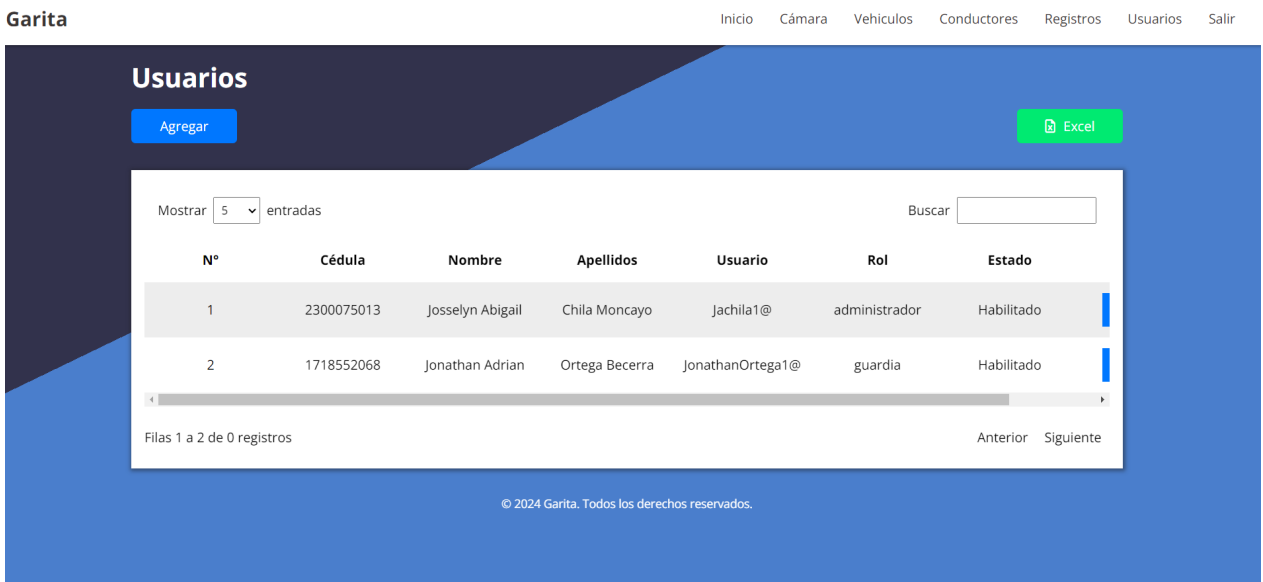

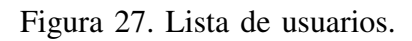

*Nota*. Lista que contiene la información de los usuarios registrados.

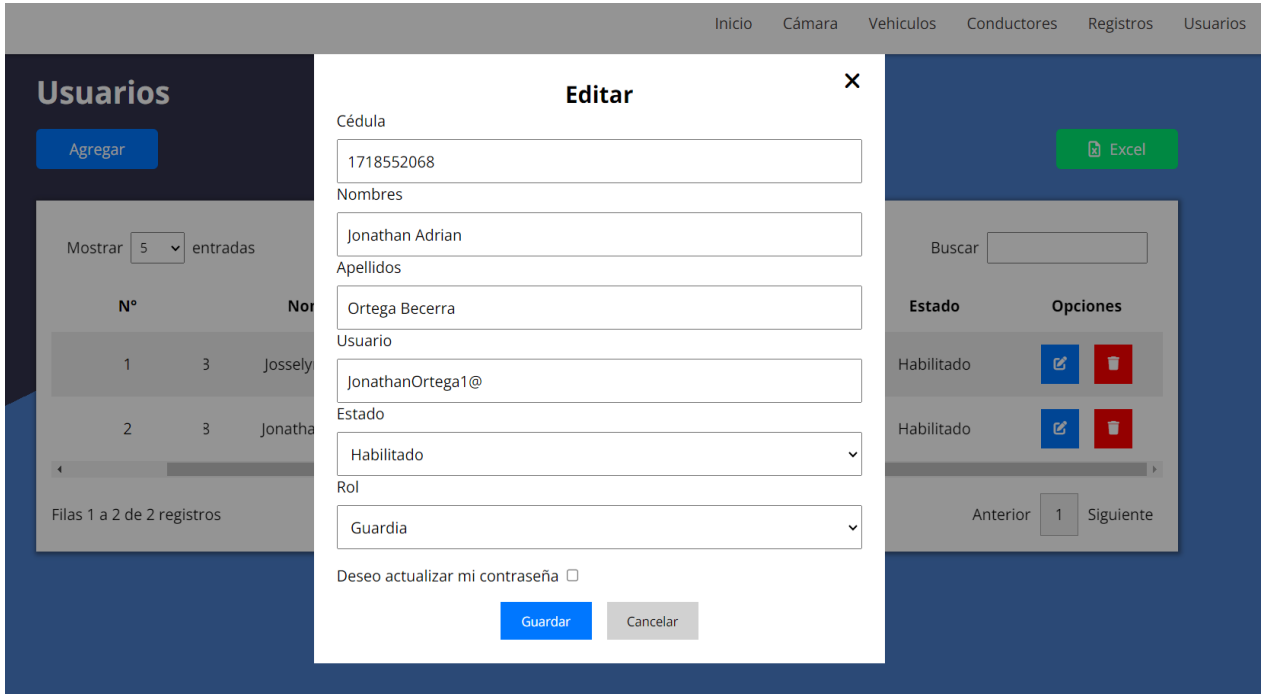

Figura 28. Editar de usuario.

*Nota*. Modal para la edición de los usuarios que ya se encuentran registrados.

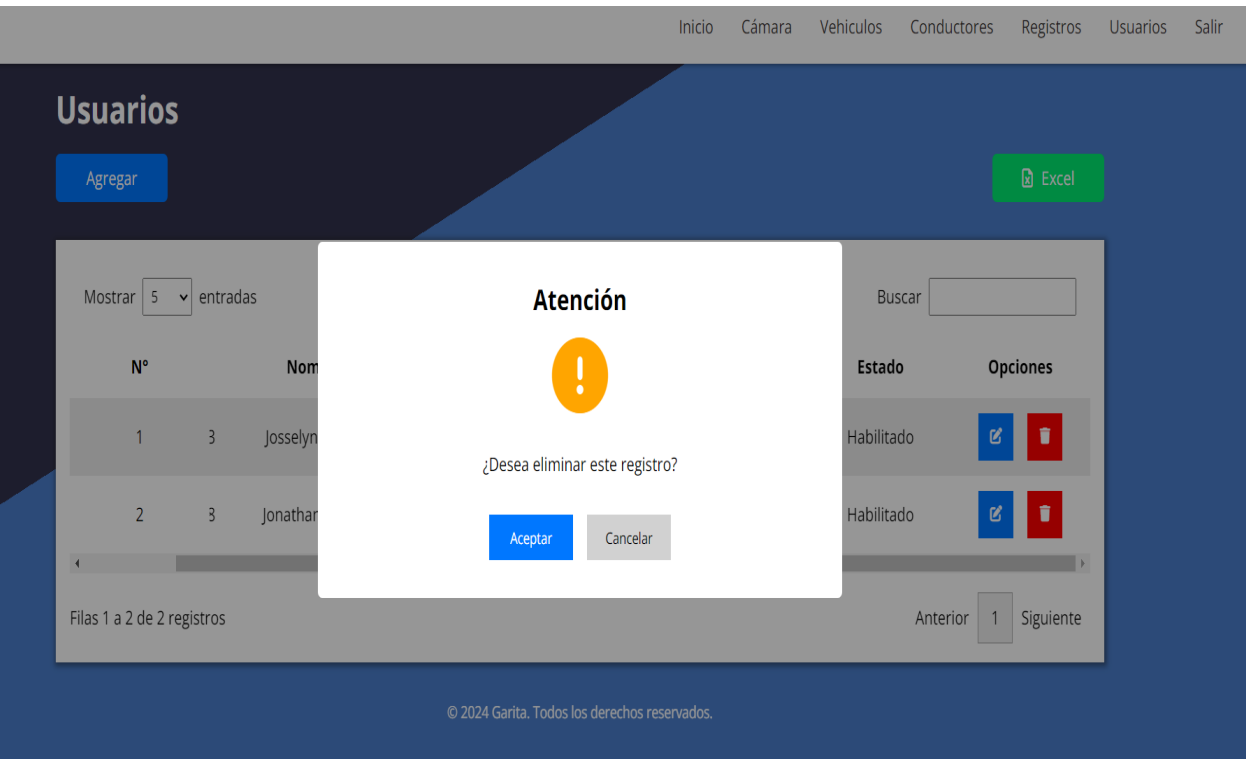

Figura 29. Eliminar de usuario.

*Nota*. Mensaje para la eliminación de los usuarios registrados en el sistema.

4.3.4. Gestión de vehiculos de forma manual: Dentro de la gestión de vehículos de forma manual, se tiene la interfaz de usuario que permite el registro del vehículo ingresando detalles como número de placa, tipo de acceso (regular o invitado), tipo de vehículo (Militar o particular), estado de vehículo (Si está ingresando o saliendo de la institución). Se realiza la validación de los datos en los formularios de ingreso y de edición. Se creó el botón que permita eliminar el vehículo sin embargo no lo eliminara de la base de datos ya que el vehículo puede tener registros relacionados a el vehículo eliminado, es por ello que simplemente se inactiva.

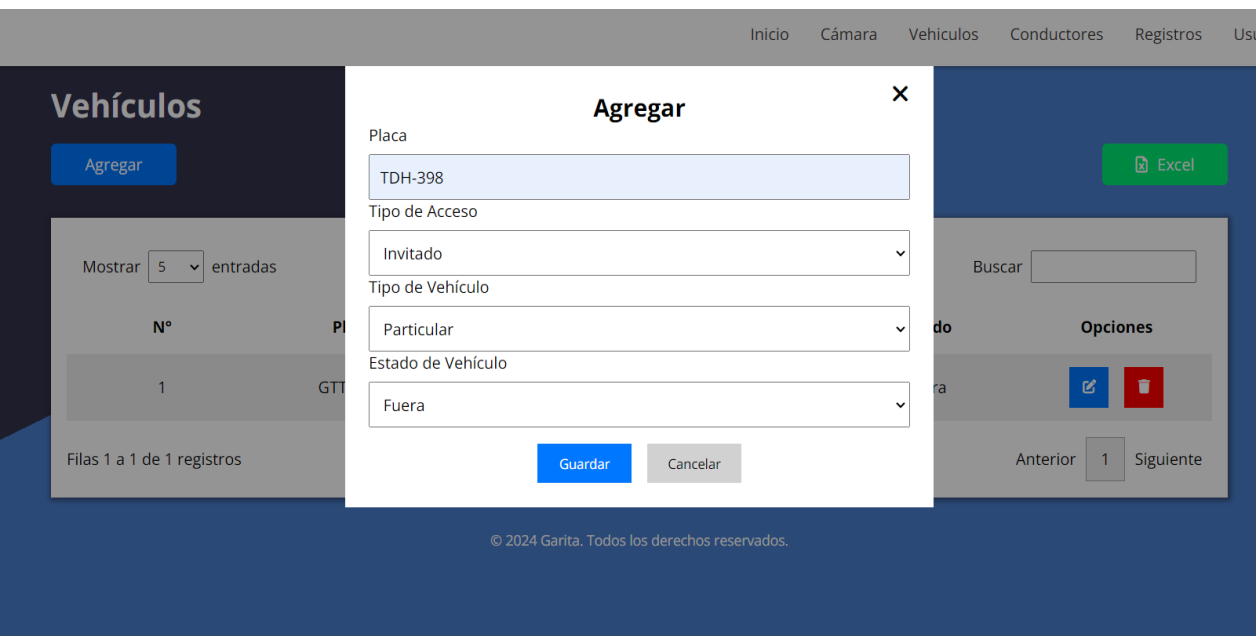

Figura 30. Agregar vehiculo.

*Nota*. Modal para agregar un vehículo nuevo al sistema.

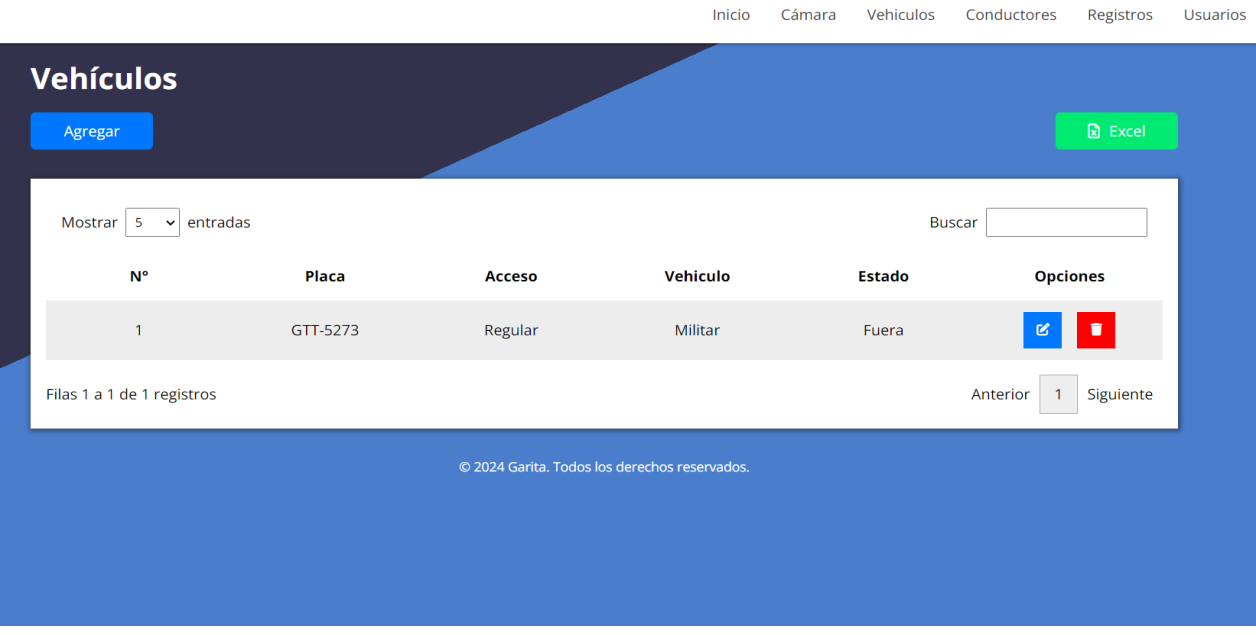

Figura 31. Lista de vehículos.

*Nota.* Listado de los vehículos ingresados al sistema.

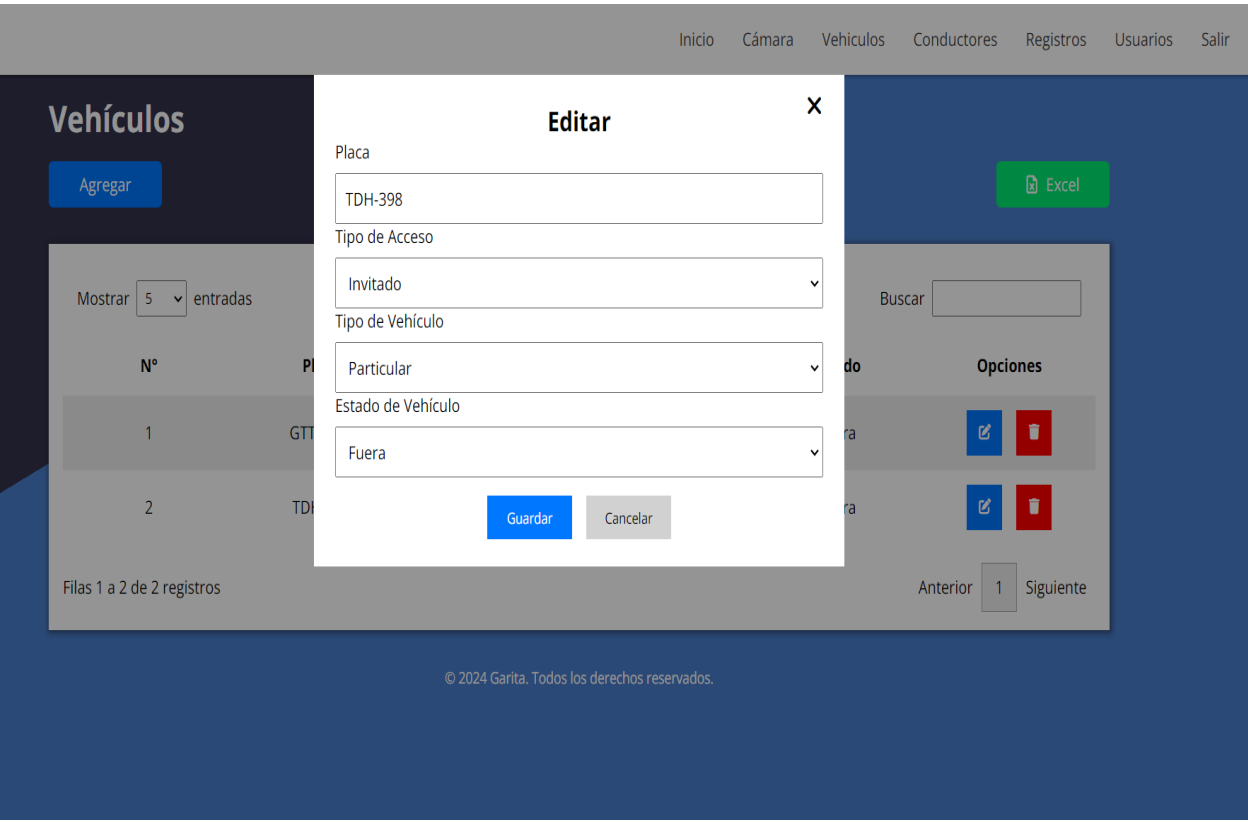

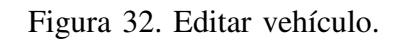

*Nota*. Modal para editar un vehículo nuevo al sistema.

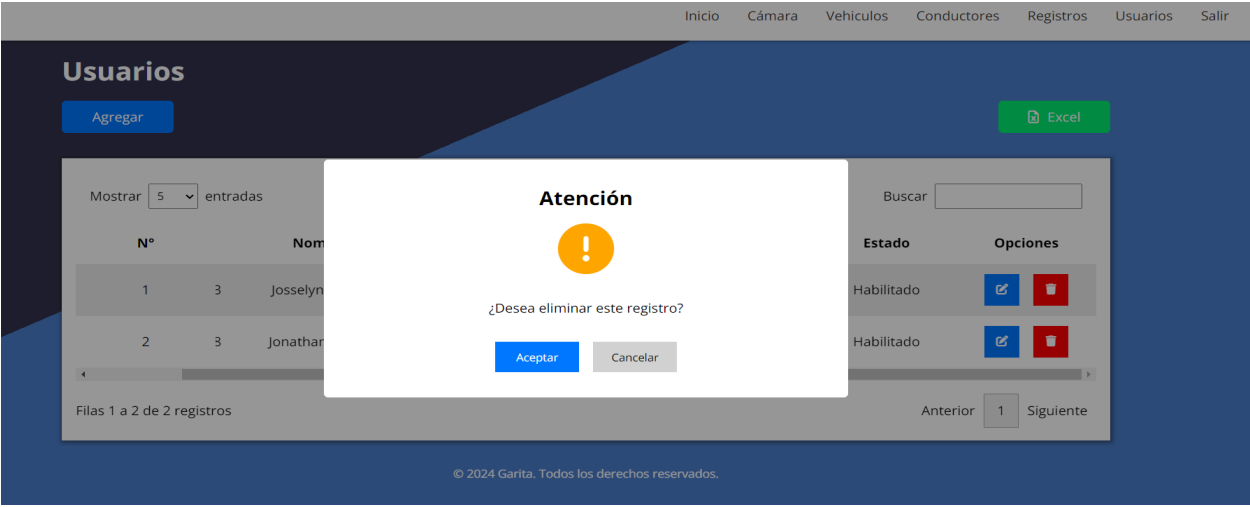

Figura 33. Eliminar vehículo.

*Nota.* Mensaje de eliminación del vehículo.

*4.3.5.* Gestión de vehiculos de forma automática: El vehículo que ingrese o salga de la institución debe detectarse la placa vehicula, esta placa se envía a través de socket si se detectó o no y se envía la información de la placa vehicular al campo de placa que se encuentra en el registro de entrada y salida de vehículos. Una vez que se ha detectado la placa de forma automática se ingresan los datos de tipo de acceso (Invitado o Regular), tipo de vehículo (Militar o particular), estado de vehículo (Si está ingresando o saliendo de la institución).

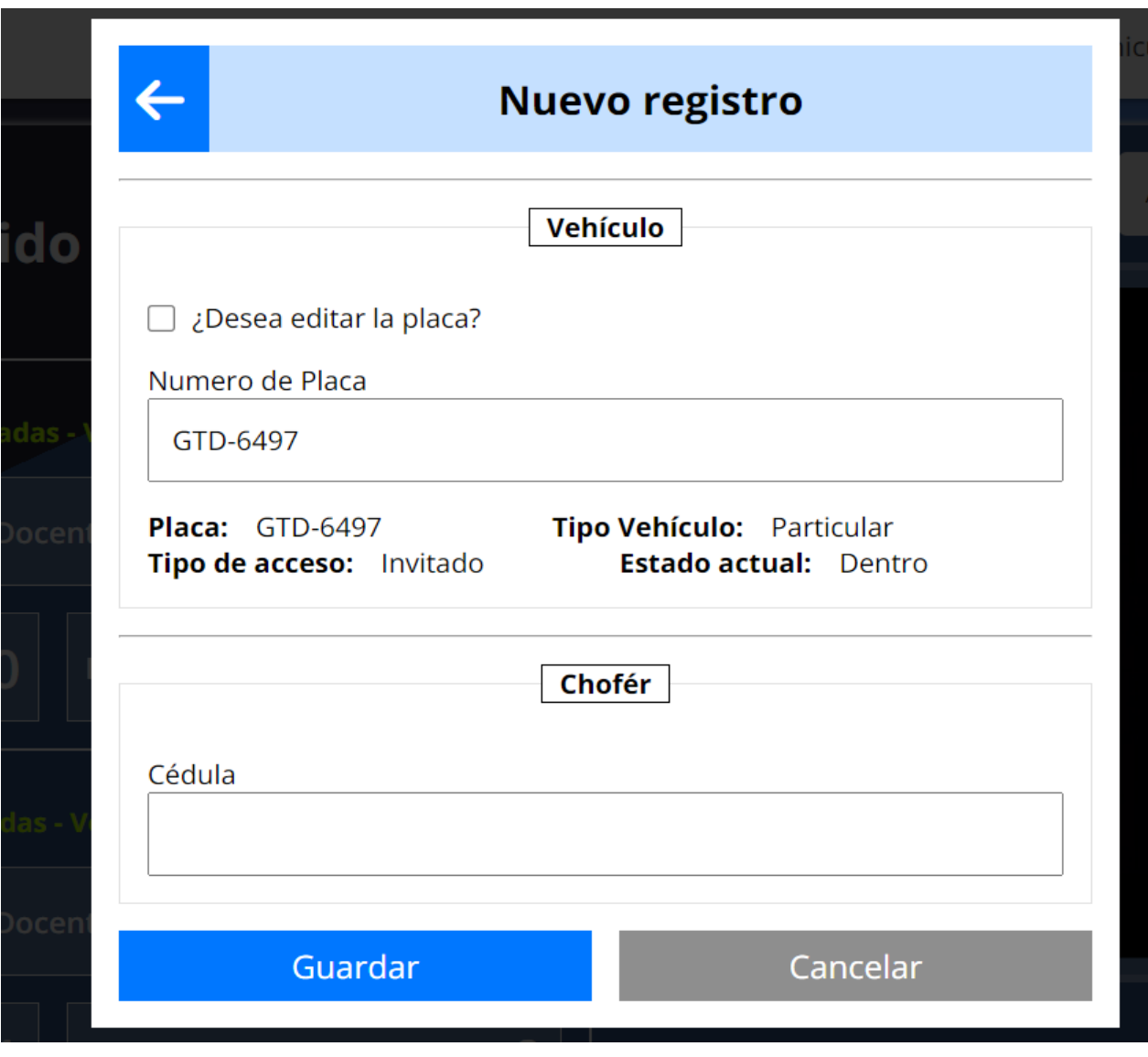

Figura 34. Información detectada de vehículo.

*Nota.* Modal para nuevo registro de ingreso o salida al detectar una placa.

*4.3.6. Burndown chart sprint 2:* Durante la ejecucion de las tareas del sprint 2 (Figura ´ 35), por medio del burndown char nos damos cuenta que al inicio no estabamos en el tiempo que ´ se estimó es decir que estuvimos retrasados a las fechas hasta el día 5. Sin embargo, luego ya pudimos estar en los tiempos estimados hasta el día 11 que hubo retrasos, pero pusimos lograr cumplir con las fechas.

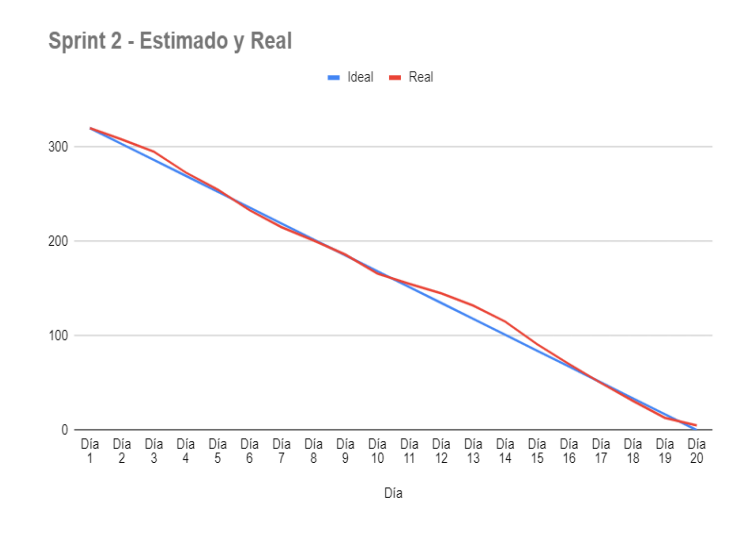

Figura 35. Burndown chart sprint 2.

*Nota.* Representación de los resultados del burndown chart spring 2 donde no se obtuvo tantas diferencias en cuanto al tiempo estimado y el real.

## *4.4. Resultados del sprint 3*

*4.4.1. Gestion de entradas y salidas vehiculos particulares y militares al detectar placa:* Para llevar la gestión de entradas y salidas de vehículos, una vez que la placa se detecte. Se realiza una búsqueda de esa placa en la base de datos para saber si ese vehículo ya se encuentra registrado, en caso de no registrarse se muestra una alerta de vehículo registrado pero en color rojo, en caso de que si este registrada la placa la alerta se mostrara en color verde. En la Figura 36 se observa la alerta que muestra cuando el vehículo no esta registrado, en la Figura 37 se mustra en cambio cuando el vehículo esta registrado.

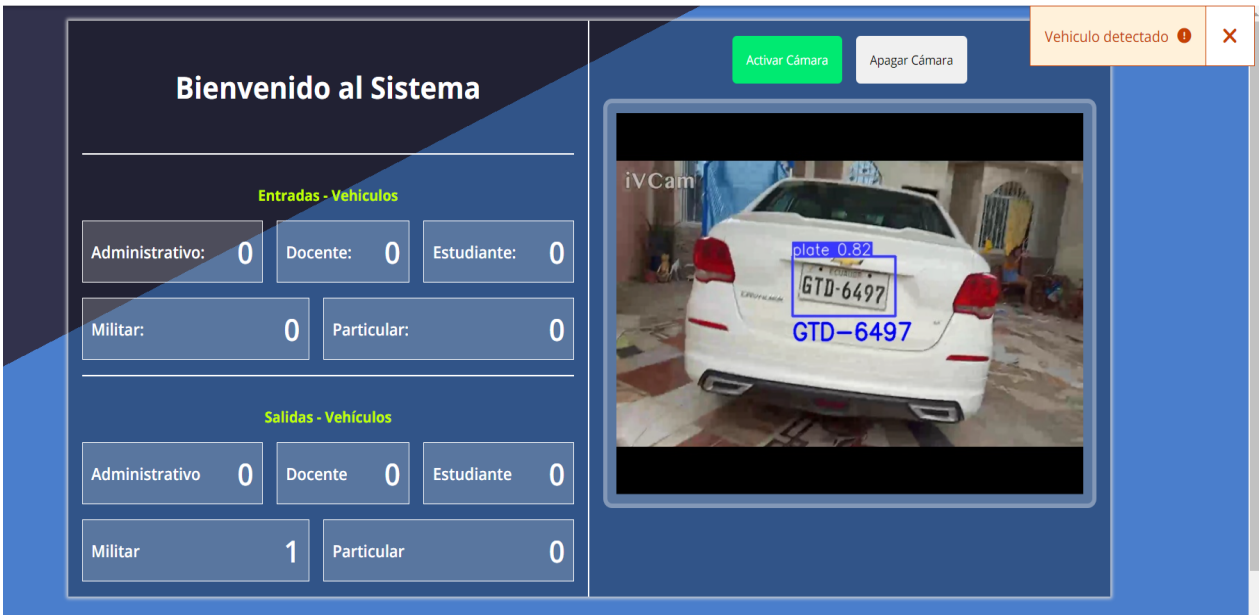

Figura 36. Detección de vehículo no registrado.

*Nota*. Detección de un vehículo que no se encuentra registrado en el sistema.

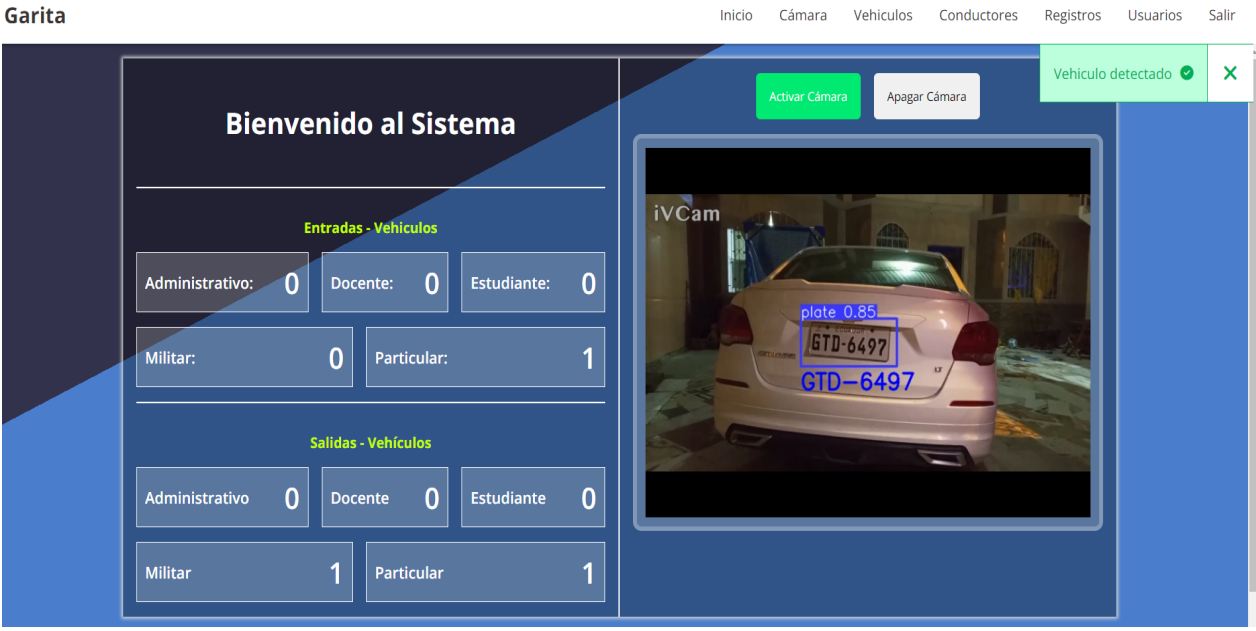

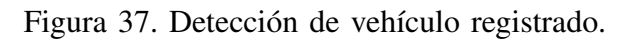

*Nota*. Detección de un vehículo que se encuentra registrado en el sistema.

4.4.2. Gestión del historial de entradas y salidas de vehiculos: Para llevar el control de los vehículos que ingresan y salen de la institución se creó la vista de registros, esta vista contendrá todo el historial de los vehículos que ingresaron y salieron de la institución. Dentro de esta vista se podrá de igual forma ingresar el ingreso o salida de forma manual, así como también se puede editar o eliminar un registro.

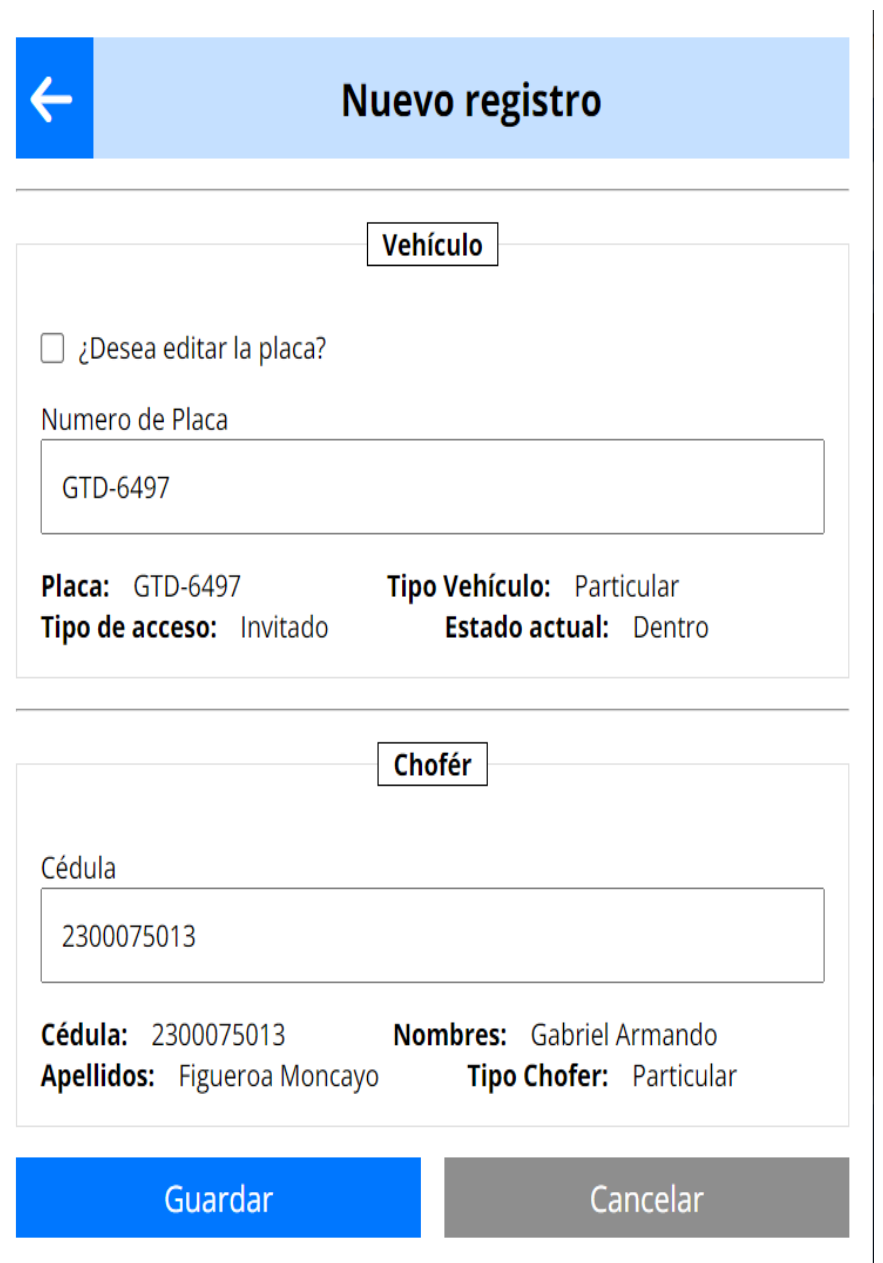

Figura 38. Nuevo registro.

*Nota*. Modal para el control de vehículo que ingresan y salen de la institución.

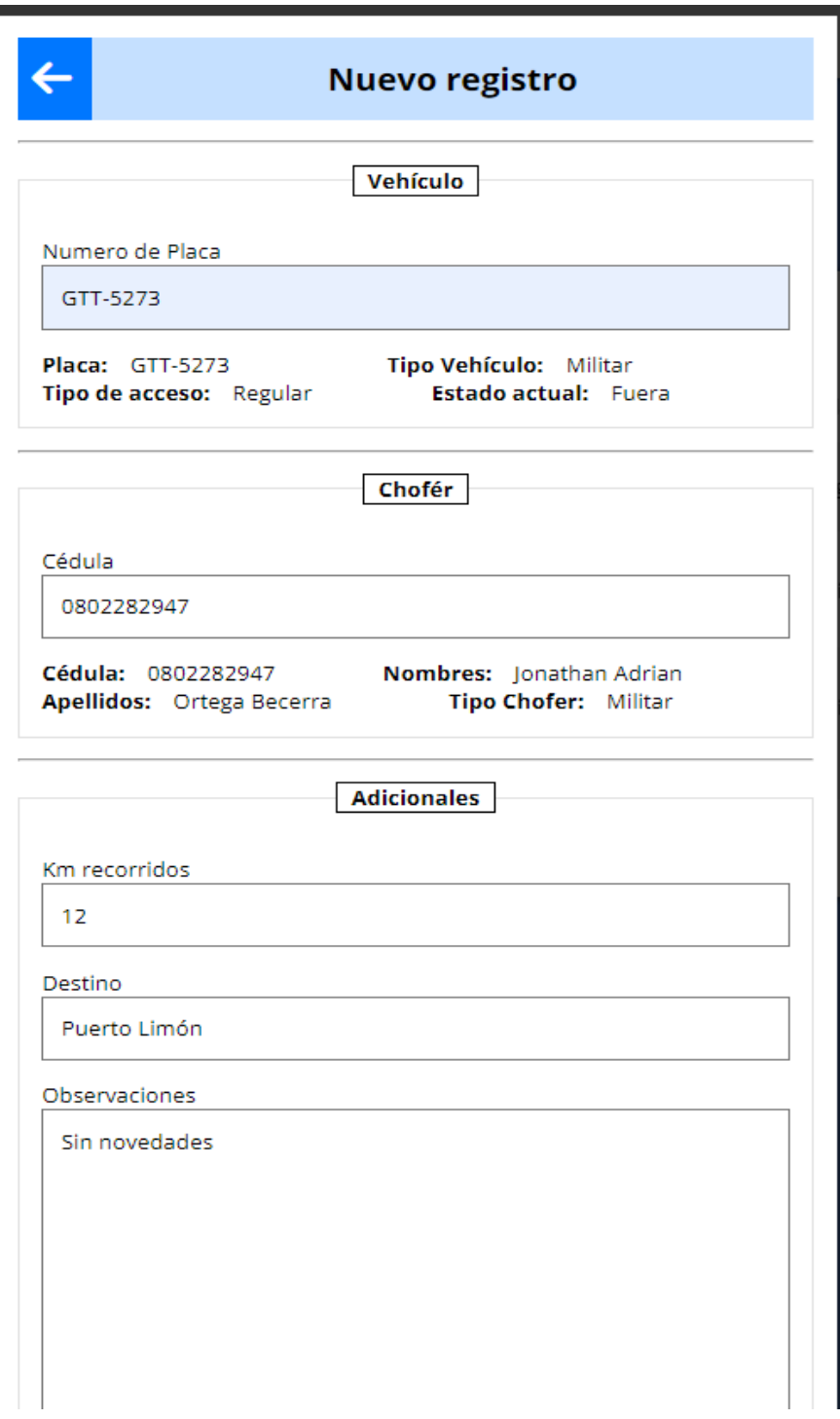

Figura 39. Nuevo registro vehículo militar.

*Nota*. Modal para el control de vehículos militares que ingresan y salen de la institución.

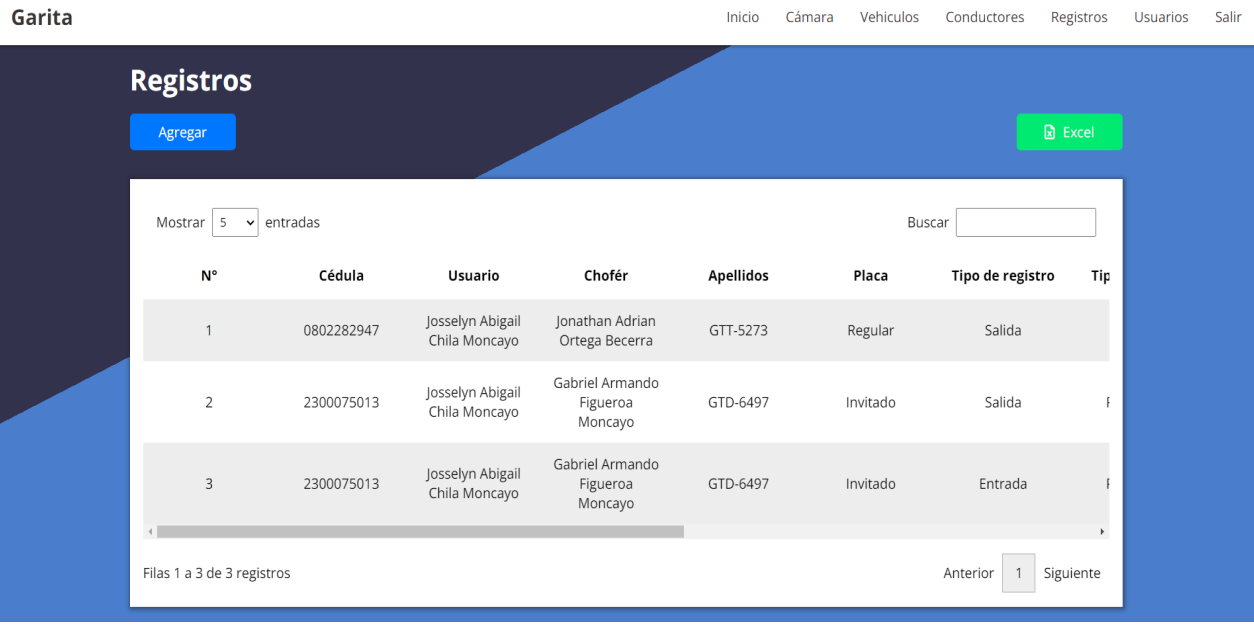

Figura 40. Listado registros de ingreso y salida de vehículos.

*Nota*. Listado de vehículos que ingresan y salen de la institución.

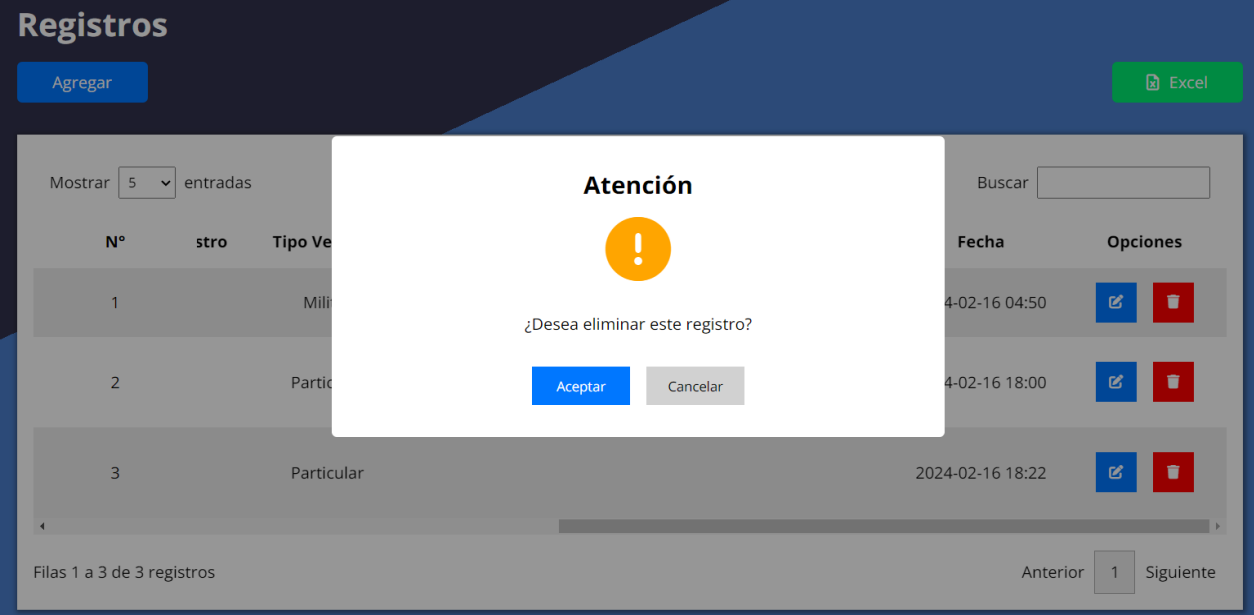

# Figura 41. Eliminar registro.

*Nota.* Modal de advertencia para eliminacion de un registro.

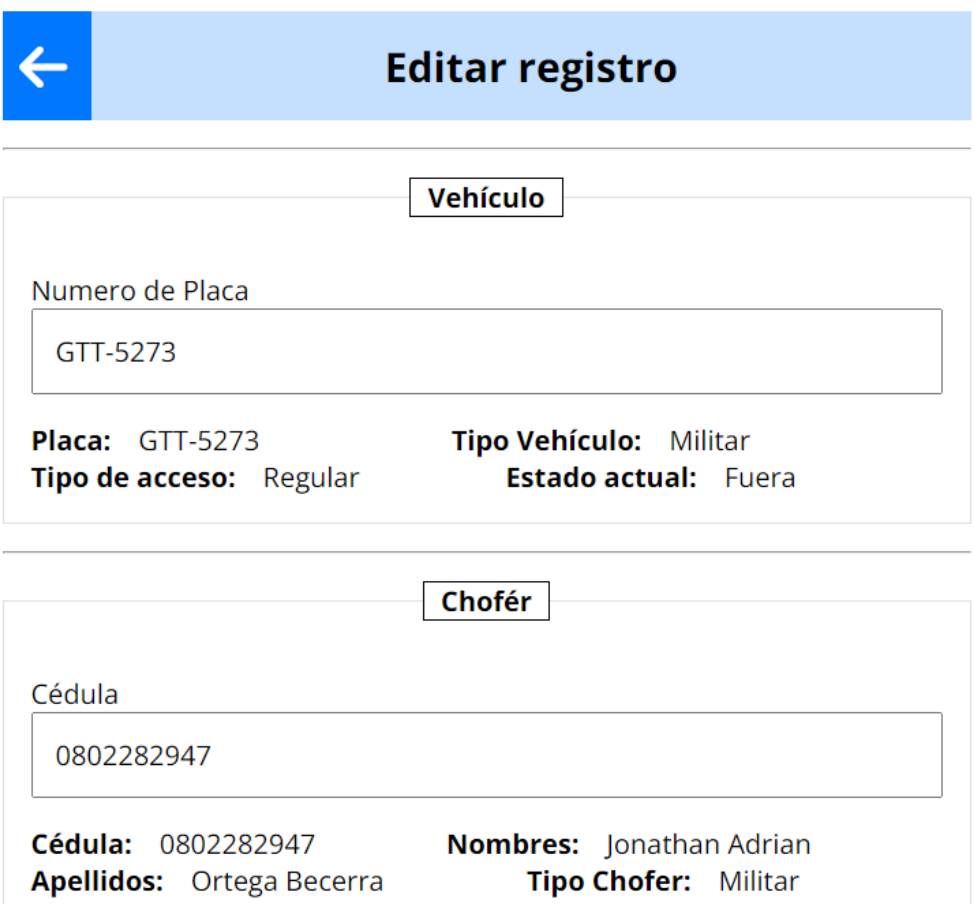

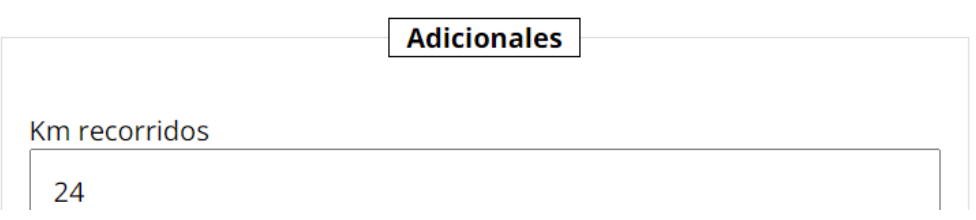

Figura 42. Editar registro.

*Nota*. Modal de edición para nuevos registros.

4.4.3. Gestion de conductores: Se generó la interfaz que visualiza una lista de los conductores que se registran en el sistema. Al ingresar un nuevo conductor, el usuario debe ingresar detalles como cedula, nombres, apellidos el tipo ya que este puede ser estudiante, docente, administrativo, particular o militar. Estos conductores también podrán ser editados y eliminados del sistema. Los campos que se ingresan para el registro del conductor se aplicaron varias validaciones a los campos.

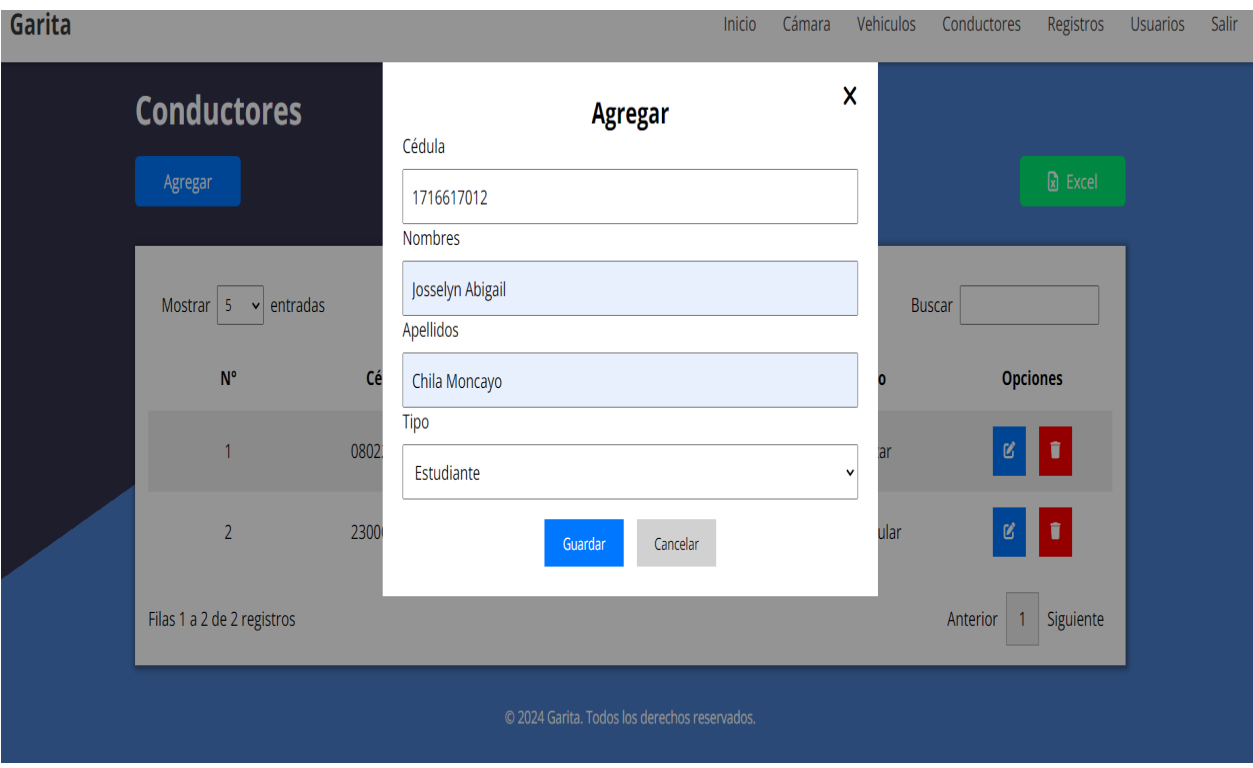

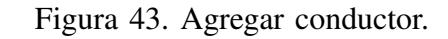

*Nota.* Modal para agregar nuevos conductores.

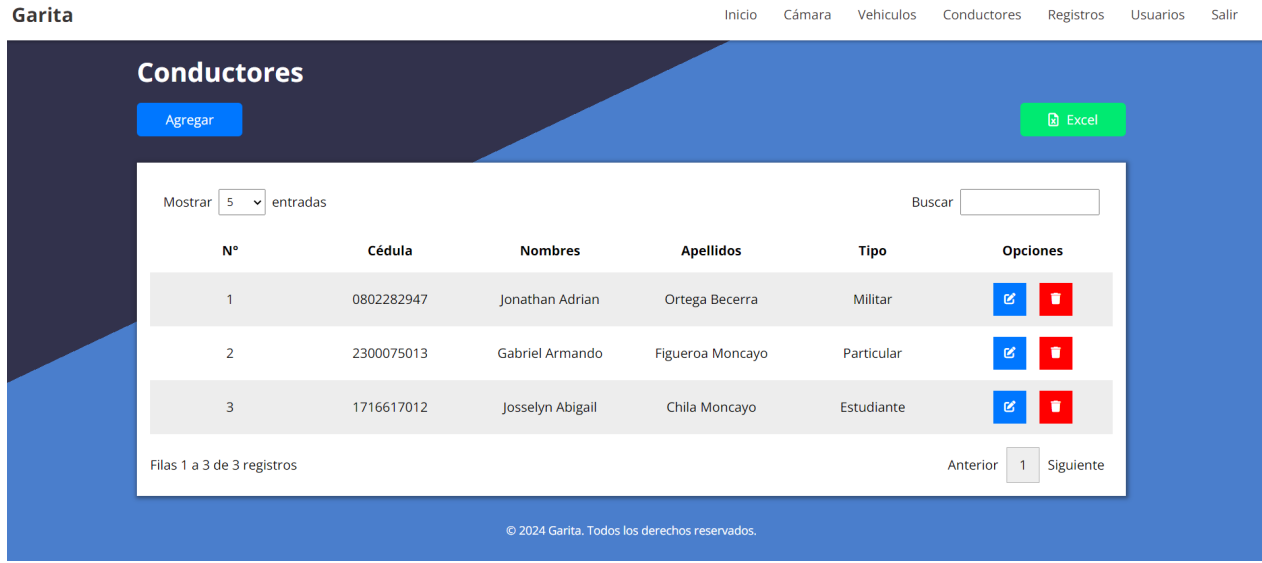

Figura 44. Lista de conductores.

*Nota.* Listado de los conductores registrados.

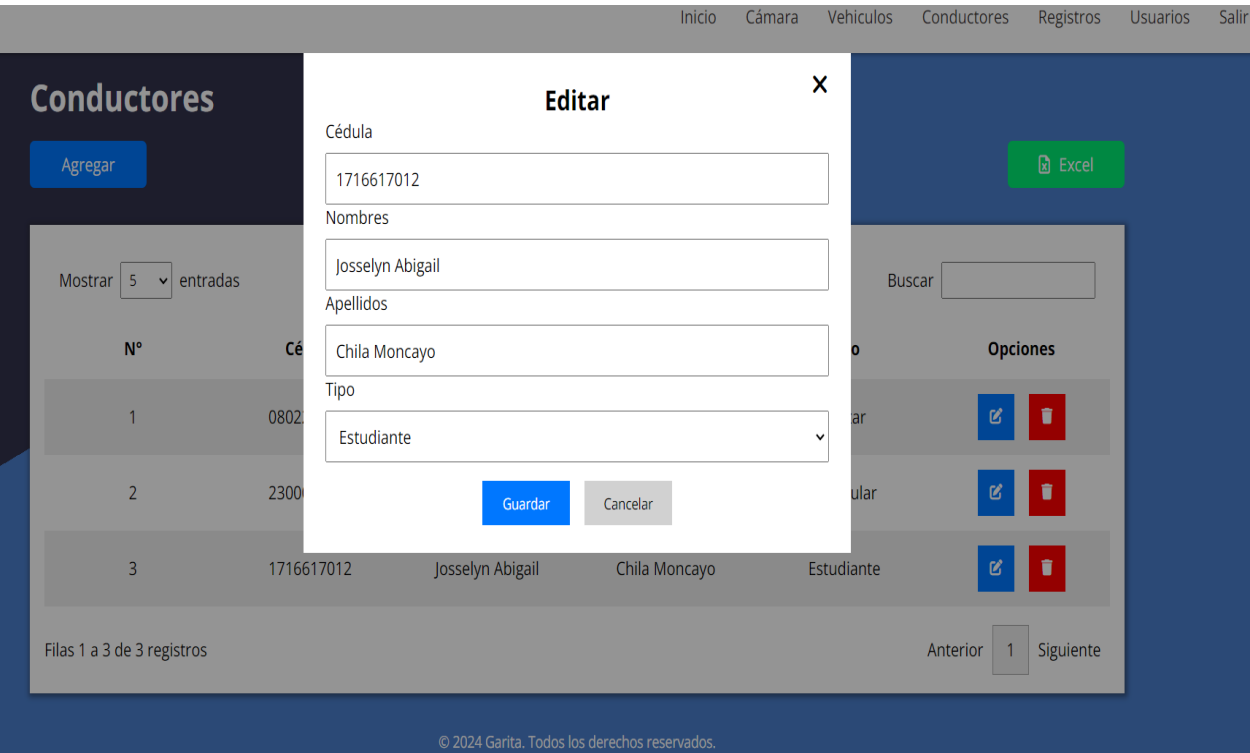

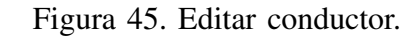

*Nota.* Modal de edición del conductor registrado.

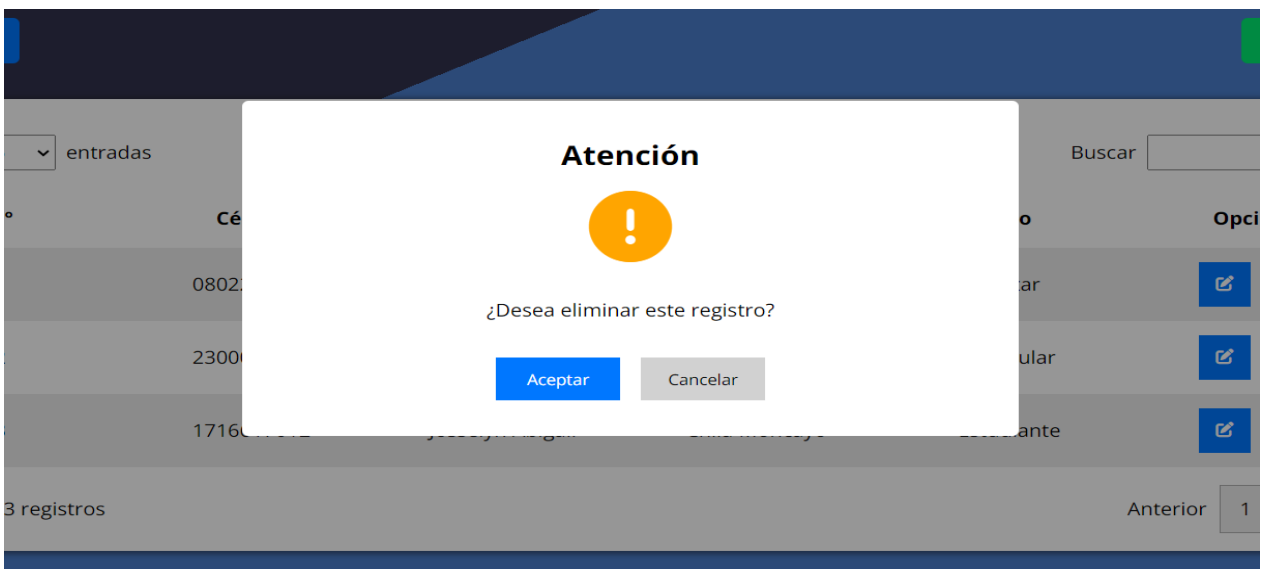

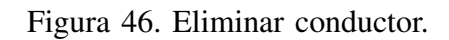

*Nota.* Modal de advertencia para eliminar un conductor.

*4.4.4. Conexion a una camara institucional:* Se realizaron diversas actividades para lograr la conexión del sistema con una cámara de la institución. Se realizo el respectivo oficio el cual fue dirigido al Cap. Bustamante Israel solicitando la instalacion de un rack en la biblioteca ´ de la institución ya que esta cerca de la garita donde se va va a colocar la cámara. Adicional se gestionó la entrega de una computadora en la prevención de la institución, esto se lo llevo a cabo por medio de un oficio dirigido a la Ing. Luke Dayra además se coordinó la instalación de la cámara IP en la prevención de la ESPE sede Santo Domingo. Posteriormente se realizó la instalación de la cámara asegurando su correcto funcionamiento. Para garantizar la eficiencia del proceso.

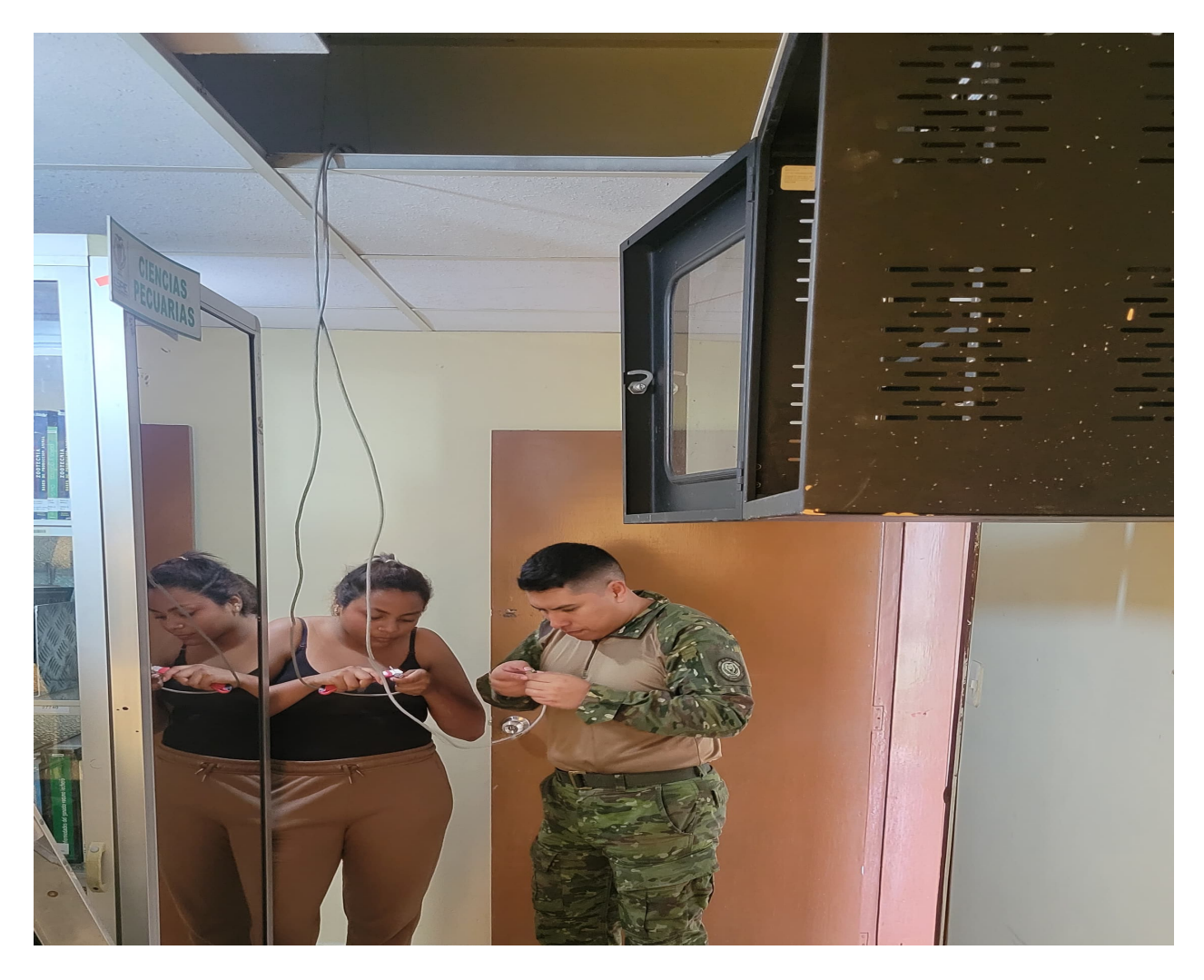

Figura 47. Instalación de rack en biblioteca. *Nota*. La figura muestra la configuración por del lado de hardware realizada.

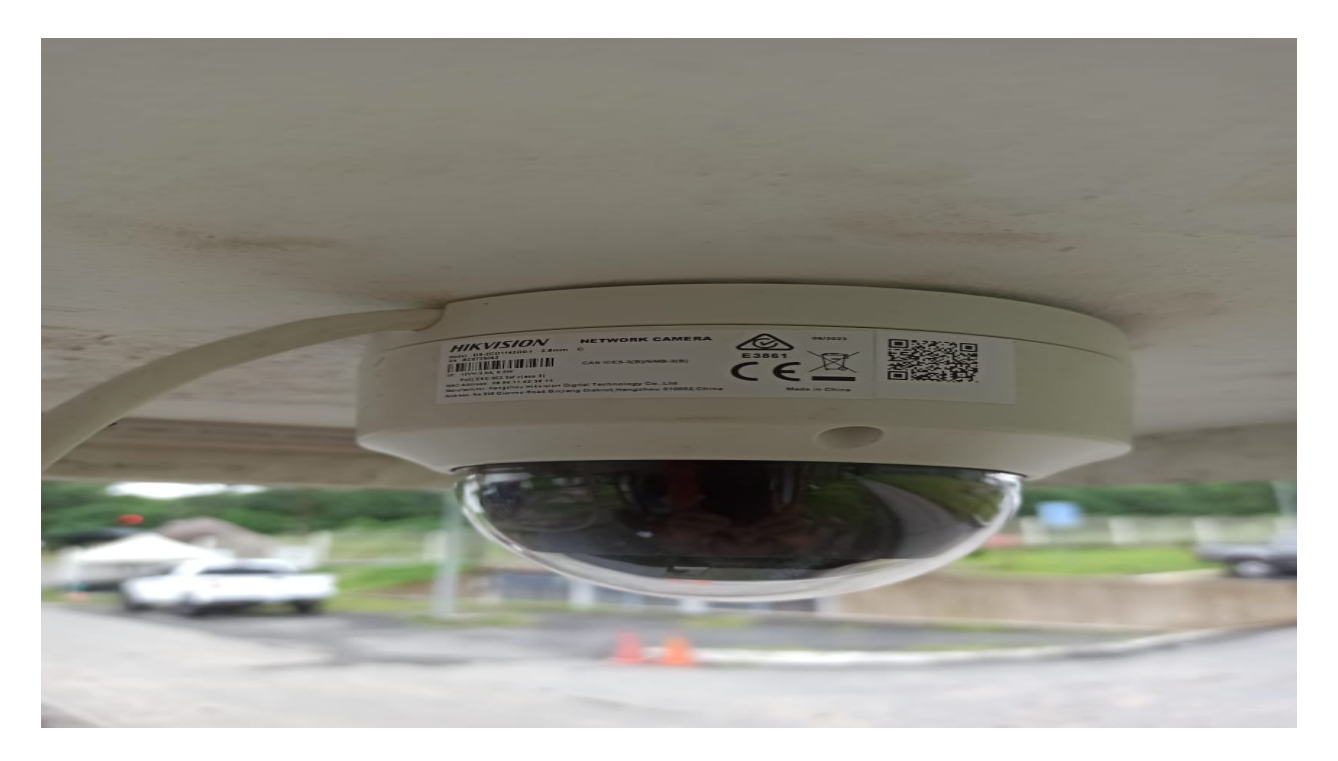

Figura 48. Instalación de cámara en garita.

*Nota*. La figura muestra la visualización de la cámara instalada en garita.

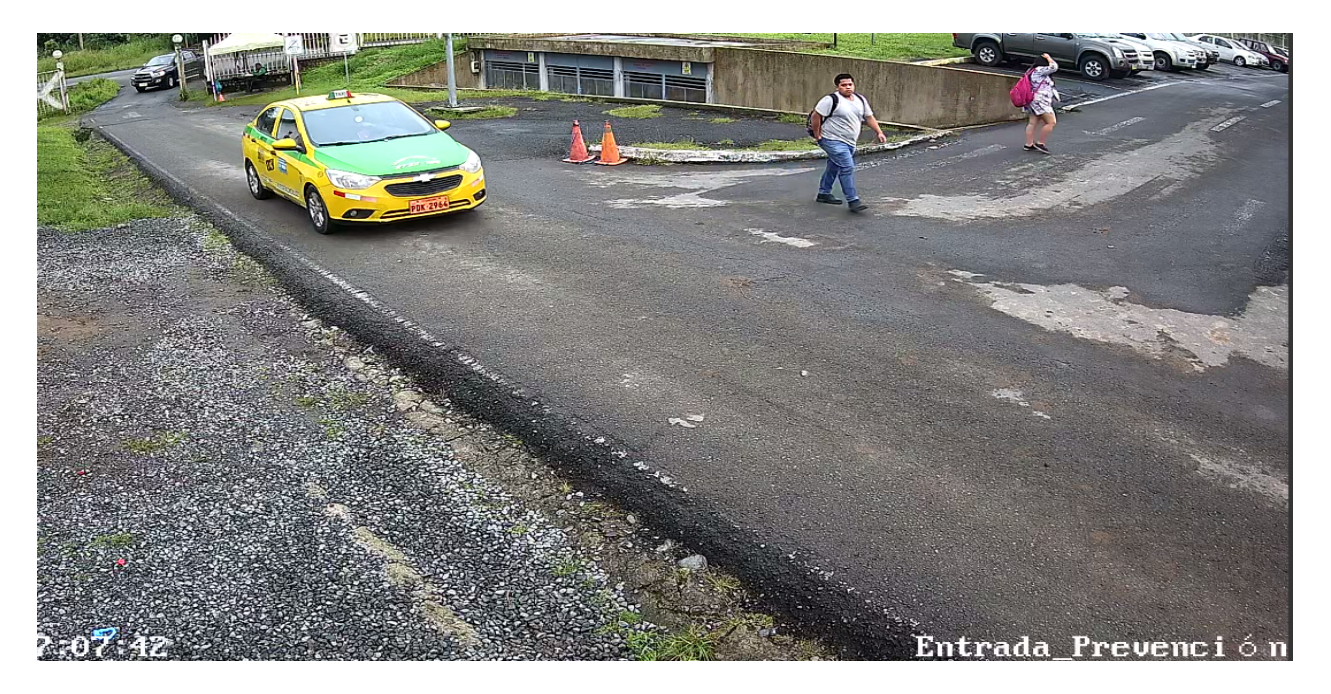

Figura 49. Visualización de video de la cámara en el sistema. *Nota*. La figura muestra la visualización de la transmisión de la cámara instalada.

*4.4.5. Generacion de metricas de entrada y salida de vehiculos: ´* En la vista principal del sistema se crearon métricas que permiten saber cuántos vehículos han ingresado y salido de la institución. Estas métricas son por día es decir que al día siguiente las métricas comenzarán en 0.

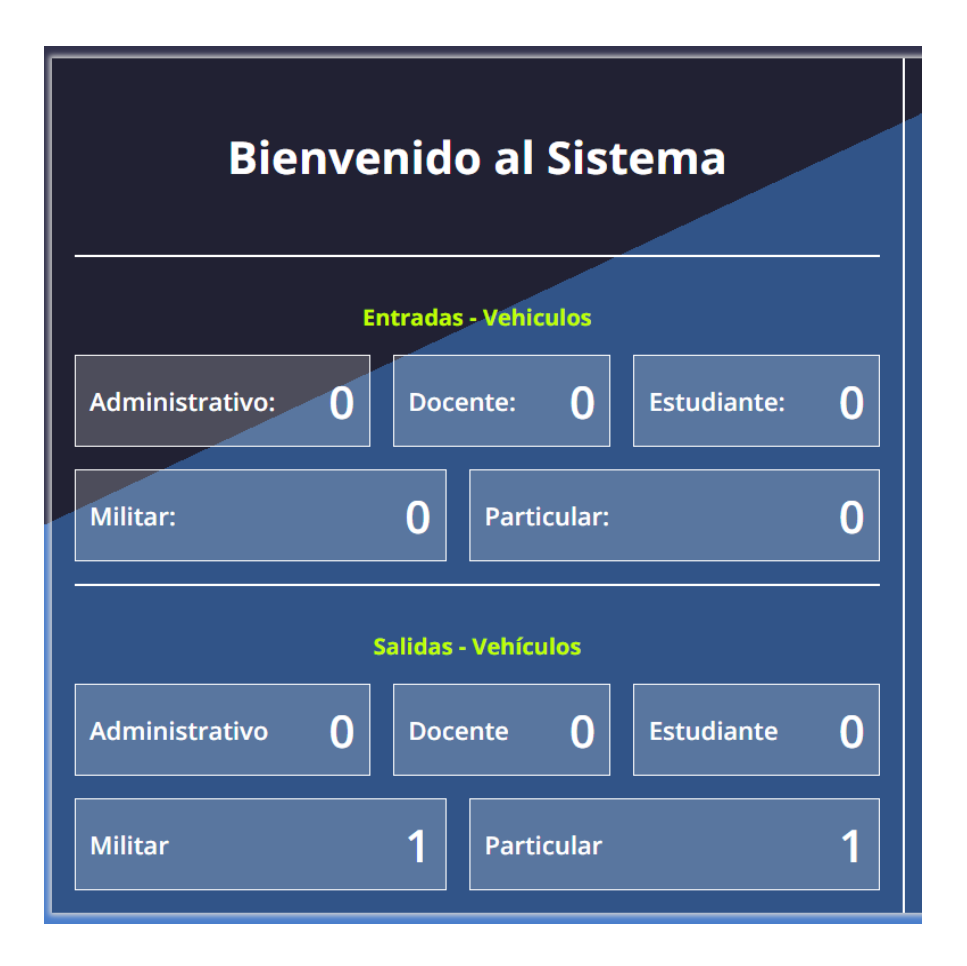

Figura 50. Metricas de entrada y salida de vehiculos ´

*Nota*. La figura indica las métricas que se desarrollaron con el fin de llevar el control del día.

*4.4.6. Burndown chart sprint 3:* Como se puede observar en la Figura 51, se avanzo´ a un ritmo más rápido de lo estimado los primeros días sin embargo luego hubo retrasos en vista de que la instalación de la cámara tomo más tiempo de los estimado. A finalizar se logró terminar el sprint en las fechas establecidas.

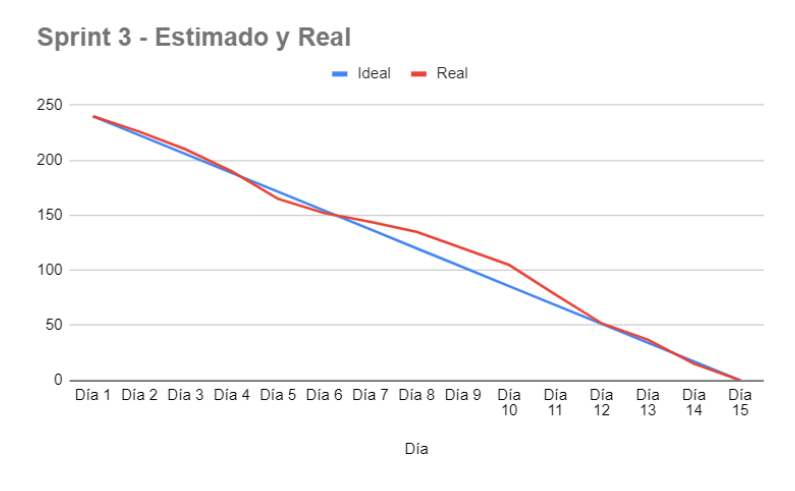

Figura 51. Burndown chart sprint 3.

*Nota.* La figura indica que el burdown char del sprint 3 tuvo varios retrasos con respecto al tiempo que se estimó y al real.

# *4.5. Resultados del sprint 4*

4.5.1. Generación de reportes en formato excel: En las vistas de conductor, usuarios, vehículos y los registros de entrada y salida se le genero un reporte en Excel. Esto con el fin de que en algún momento la institución quiera sacar alguno reporte de cualquiera de estas vistas.

|             | 日<br>י הילי<br>conductores 20240216 210439 - Excel |                                                                                                    |                                                                                                    |                  |                                              |                                               |                |  |  |  |  |  |
|-------------|----------------------------------------------------|----------------------------------------------------------------------------------------------------|----------------------------------------------------------------------------------------------------|------------------|----------------------------------------------|-----------------------------------------------|----------------|--|--|--|--|--|
| <b>File</b> | Insert<br>Home                                     | Formulas<br>Page Layout                                                                                                    | Data<br>Review<br>View                                                                                                    | Help             | $\Omega$ Tell me what you want to do         |                                               |                |  |  |  |  |  |
|             | $\frac{1}{20}$ Cut<br>Calibri<br>■ Copy ▼          |                                                                                                    | $\overline{\mathcal{A}}$ 11 $\overline{\mathcal{A}}$ $\overline{\mathcal{A}}$ $\overline{\mathcal{A}}$ $\overline{\mathcal{A}}$ $\overline{\mathcal{A}}$ $\overline{\mathcal{A}}$ $\overline{\mathcal{B}}$ $\overline{\mathcal{B}}$ $\overline{\mathcal{B}}$ $\overline{\mathcal{B}}$ $\overline{\mathcal{B}}$ $\overline{\mathcal{C}}$ $\overline{\mathcal{C}}$ $\mathcal{C}$ $\mathcal{C}$ $\mathcal{C}$ $\mathcal{C}$ $\mathcal{C}$ $\mathcal{$ | General          | $\overline{\phantom{a}}$<br>╔                |                                               | <b>Normal</b>  |  |  |  |  |  |
| Paste       | Format Painter                                     | <b>B</b> $I \cup \cdot \Box \cdot$ $\Diamond \cdot A \cdot \equiv \equiv \equiv \equiv \Box$ $\Box$ Merge & Center $\cdot$ |                                                                                                    |                  | $\frac{1}{2}$ - % ,<br>$60.00$<br>0. $60.00$ | Conditional Format as<br>Formatting - Table - | <b>Neutral</b> |  |  |  |  |  |
|             | Clipboard<br>Б.                                    | Font                                                                                                    | $\overline{\mathbb{N}}$<br>Alignment                                                                                                    | 長                | Number<br>$\overline{\mathbb{F}_2}$          |                                               |                |  |  |  |  |  |
| A1          | $\times$<br>÷.<br>$\overline{\phantom{a}}$         | fx<br>$N^{\circ}$<br>$\checkmark$                                                                                          |                                                                                                    |                  |                                              |                                               |                |  |  |  |  |  |
|             | A                                                  | B                                                                                                    | $\mathcal{C}$                                                                                                    | D                | E                                            | F                                             | G              |  |  |  |  |  |
|             | $N^{\circ}$                                        | Cédula                                                                                                    | <b>Nombres</b>                                                                                                    | <b>Apellidos</b> | Tipo                                         |                                               |                |  |  |  |  |  |
| 2           | 1                                                  | 0802282947                                                                                                    | Jonathan Adrian                                                                                                    | Ortega Becerra   | <b>Militar</b>                               |                                               |                |  |  |  |  |  |
| 3           | 2                                                  | 2300075013                                                                                                    | Gabriel Armando                                                                                                    | Figueroa Moncayo | Particular                                   |                                               |                |  |  |  |  |  |
| 4           | 3                                                  | 1716617012                                                                                                    | Josselyn Abigail                                                                                                    | Chila Moncayo    | Estudiante                                   |                                               |                |  |  |  |  |  |
| 5           |                                                    |                                                                                                    |                                                                                                    |                  |                                              |                                               |                |  |  |  |  |  |
| 6           |                                                    |                                                                                                    |                                                                                                    |                  |                                              |                                               |                |  |  |  |  |  |

Figura 52. Reporte de conductores.

*Nota.* Visualización del reporte obtenido de los conductores registrados.

|                | ।⊟ ਨਾ <i>ਂ</i> ਾਾ                                     |                                                                                                    |                                                                                                    |                           |                                  | vehículos_20240216_210347 - Excel             |         |     |
|----------------|-------------------------------------------------------|----------------------------------------------------------------------------------------------------|----------------------------------------------------------------------------------------------------|---------------------------|----------------------------------|-----------------------------------------------|---------|-----|
| File           | Home<br>Insert                                        | Page Layout<br>Formulas                                                                                                    | View<br>Review<br>Data                                                                                                    | Help                      | $Q$ Tell me what you want to do. |                                               |         |     |
|                | A Cut<br>Paste the Copy -<br>Calibri                  |                                                                                                    | $\overline{\cdot}$ 11 $\overline{\cdot}$ $\overline{A}$ $\overline{A}$ $\overline{B}$ $\equiv$ $\overline{\ge}$ $\overline{\sim}$ | $e^{\text{ab}}$ Wrap Text | General                          | $\Box$                                        | Normal  |     |
|                | Format Painter                                        | <b>B</b> $I \cup \cdot \mid \cdot \mid \cdot \mid \Diamond \cdot \mathbf{A} \cdot \mid \equiv \mid \equiv \mid \cdot \mid \frac{\Diamond}{\Diamond}$ Merge & Center $\cdot \mid \cdot \mid \cdot \rangle$ + % + |                                                                                                    |                           | $-0.00$<br>0. $+0.0$             | Conditional Format as<br>Formatting - Table - | Neutral |     |
|                | $\overline{\mathbb{F}_2}$<br>Clipboard                | Font                                                                                                    | $\overline{12}$<br>Alignment                                                                                                    | $\overline{12}$           | $\overline{12}$<br>Number        |                                               |         | Sty |
| A1             | ST 3<br>$\mathbb{\times}$<br>$\overline{\phantom{a}}$ | $f_x$<br>$N^{\circ}$<br>$\checkmark$                                                                                                    |                                                                                                    |                           |                                  |                                               |         |     |
|                | $\mathsf{A}$                                          | B                                                                                                    | C                                                                                                    | D                         | E                                | F                                             | G       | H   |
| 1              | $N^{\circ}$                                           | Placa                                                                                                    | Acceso                                                                                                    | <b>Vehiculo</b>           | <b>Estado</b>                    |                                               |         |     |
| $\overline{2}$ |                                                       | GTT-5273                                                                                                    | Regular                                                                                                    | Militar                   | Fuera                            |                                               |         |     |
| $\overline{3}$ | 2                                                     | <b>TDH-398</b>                                                                                                    | Invitado                                                                                                    | Particular                | Fuera                            |                                               |         |     |
| 4              | в                                                     | GTD-6497                                                                                                    | Invitado                                                                                                    | <b>Particular</b>         | Dentro                           |                                               |         |     |
| 5              |                                                       |                                                                                                    |                                                                                                    |                           |                                  |                                               |         |     |
| 6              |                                                       |                                                                                                    |                                                                                                    |                           |                                  |                                               |         |     |
|                |                                                       |                                                                                                    |                                                                                                    |                           |                                  |                                               |         |     |

Figura 53. Reporte de vehículos.

*Nota*. Visualización del reporte obtenido de los vehículos registrados.

|                | 目 ちゃぎゃす                                                     |                                      |                                                                                                    |                       |                                        | usuarios 20240216 210659 - Excel |                                               |                |                    |                 |
|----------------|-------------------------------------------------------------|--------------------------------------|----------------------------------------------------------------------------------------------------|-----------------------|----------------------------------------|----------------------------------|-----------------------------------------------|----------------|--------------------|-----------------|
| File           | Home<br>Insert                                              | Formulas<br>Page Layout              | View<br>Data<br>Review                                                                                                    | Help                  | $\sqrt{2}$ Tell me what you want to do |                                  |                                               |                |                    |                 |
|                | $\frac{1}{26}$ Cut<br>A Cut<br>Paste<br>Calibri             |                                      | $\mathbf{A}$ 11 $\mathbf{A}$ $\mathbf{A}$ $\mathbf{A}$ $\mathbf{B}$ $\mathbf{B}$ $\mathbf{B}$ $\mathbf{A}$ $\mathbf{A}$                                                  | $_{c}^{ab}$ Wrap Text | General                                |                                  | $\mathbb{R}$                                  | <b>Normal</b>  | <b>Bad</b>         | Good            |
|                | ◆ Format Painter                                            |                                      | <b>B</b> $I \cup \cdot \mid \cdot \mid \cdot \mid \Diamond \cdot \mathbf{A} \cdot \mid \equiv \equiv \equiv \mid \mathbf{E} \mid \mathbf{B}$ Merge & Center $\cdot \mid$ |                       |                                        |                                  | Conditional Format as<br>Formatting v Table v | <b>Neutral</b> | <b>Calculation</b> | <b>Check Co</b> |
|                | Clipboard<br>$\overline{12}$                                | Font                                 | 反<br>Alignment                                                                                                    | $\sqrt{2}$            | Number                                 | $\overline{12}$                  |                                               |                | Styles             |                 |
| A1             | $\sim$ 1.000 $\sim$<br>$\times$<br>$\overline{\phantom{a}}$ | $N^{\circ}$<br>$f_x$<br>$\checkmark$ |                                                                                                    |                       |                                        |                                  |                                               |                |                    |                 |
|                | A                                                           | B                                    | $\mathsf{C}$                                                                                                    | D                     |                                        | F                                |                                               |                | G                  | H               |
| $\mathbf{1}$   | N°                                                          | Cédula                               | Nombre                                                                                                    | <b>Apellidos</b>      |                                        | <b>Usuario</b>                   |                                               | Rol            | Estado             |                 |
| $\overline{2}$ |                                                             | 2300075013                           | <b>Josselyn Abigail</b>                                                                                                    | Chila Moncayo         |                                        | Jachila1@                        |                                               | administrador  | Habilitado         |                 |
| 3              | 2                                                           | 1718552068                           | Jonathan Adrian                                                                                                    | Ortega Becerra        |                                        | JonathanOrtega1@                 |                                               | guardia        | Habilitado         |                 |
| $\overline{4}$ |                                                             |                                      |                                                                                                    |                       |                                        |                                  |                                               |                |                    |                 |
| 5              |                                                             |                                      |                                                                                                    |                       |                                        |                                  |                                               |                |                    |                 |

Figura 54. Reporte de usuarios.

*Nota*. Visualización del reporte obtenido de los usuarios registrados.

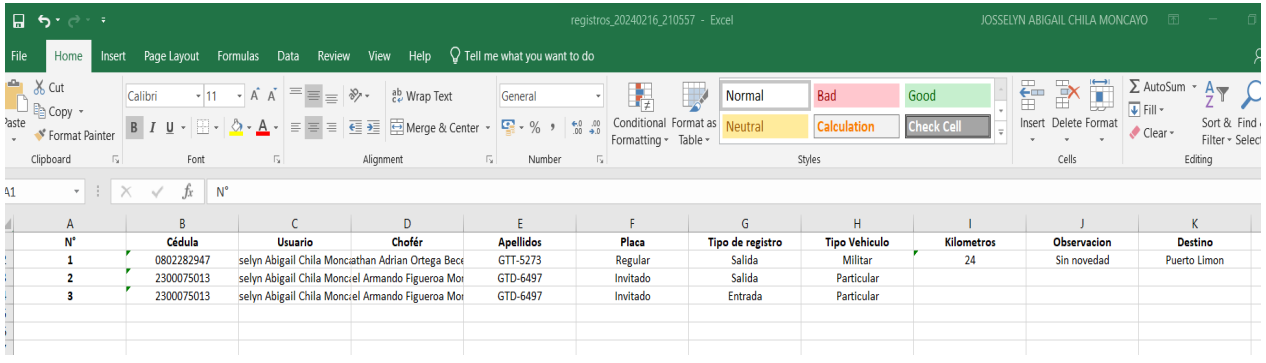

Figura 55. Reporte de registros de entrada y salida de vehículos.

*Nota*. Visualización del reporte obtenido de los ingresos y salidas de vehículos.

*4.5.2. Funcionamiento del sistema en un servidor:* Se realizo la gestion para la desig- ´ nación de un contenedor dentro del servidor que disponen en la institución. Este contenedor tiene 8gb de ram y 2 Cores estas características se solicitaron en vista de que este proyecto se basa en realizar un modelo que detecte placas vehiculares lo cual consume recursos. Cabe recalcar que este sistema solo funciona dentro de la red de la Universidad. El sistema funciona en la ip 10.3.1.210 en el puerto 8080

| $\mathcal{D}$ $\blacksquare$ $\blacksquare$ $\blacksquare$ :<br>$\begin{array}{ccc} \Box & \odot & \ddot{\Box} \end{array}$<br>$\mathbf{D}_\mathrm{F}$<br>$\stackrel{\star}{\bowtie}$<br>△ No es seguro 10.3.1.210:8080/dashboard/vehicles<br>$\rightarrow$<br>$\boldsymbol{\mathsf{X}}$<br>$\leftarrow$ |                              |                |               |                 |                     |                            |                          |  |  |  |
|----------------------------------------------------------------------------------------------------|------------------------------|----------------|---------------|-----------------|---------------------|----------------------------|--------------------------|--|--|--|
| Garita                                                                                                    |                              |                |               | Inicio          | Cámara<br>Vehiculos | Conductores<br>Registros   | <b>Usuarios</b><br>Salir |  |  |  |
|                                                                                                    | <b>Vehículos</b>             |                |               |                 |                     |                            |                          |  |  |  |
|                                                                                                    | Agregar                      |                |               |                 |                     | <b>a</b> Excel             |                          |  |  |  |
|                                                                                                    | $\vee$ entradas<br>Mostrar 5 |                |               |                 | <b>Buscar</b>       |                            |                          |  |  |  |
|                                                                                                    | $N^{\circ}$                  | Placa          | <b>Acceso</b> | <b>Vehiculo</b> | <b>Estado</b>       | <b>Opciones</b>            |                          |  |  |  |
|                                                                                                    | $\mathbf{1}$                 | GTT-5273       | Regular       | Militar         | Fuera               | n<br>$\mathbf{g}$          |                          |  |  |  |
|                                                                                                    | $\overline{2}$               | <b>TDH-398</b> | Invitado      | Particular      | Fuera               | ×<br>B                     |                          |  |  |  |
|                                                                                                    | $\overline{3}$               | GTD-6497       | Invitado      | Particular      | Dentro              | Þ<br>$\mathbf{g}$          |                          |  |  |  |
|                                                                                                    | Filas 1 a 3 de 3 registros   |                |               |                 |                     | Siguiente<br>Anterior<br>1 |                          |  |  |  |
| © 2024 Garita. Todos los derechos reservados.                                                                                                    |                              |                |               |                 |                     |                            |                          |  |  |  |

Figura 56. Funcionamiento del sistema en la web.

*Nota.* La figura muestra el sistema ya funcionando en un servidor.

*4.5.3. Pruebas de campo:* Con el objetivo de garantizar que el sistema tenga un correcto funcionamiento, llevamos a cabo las pruebas de campo dentro de la institucion. Estas pruebas ´ se centraron en que el sistema este detectando correctamente la placa. Durante este proceso de prueba que se llevo a cabo, se realizaron en dos escenarios, en el día y en la noche esto con el fin de que el sistema sea optimo en ambos escenarios.

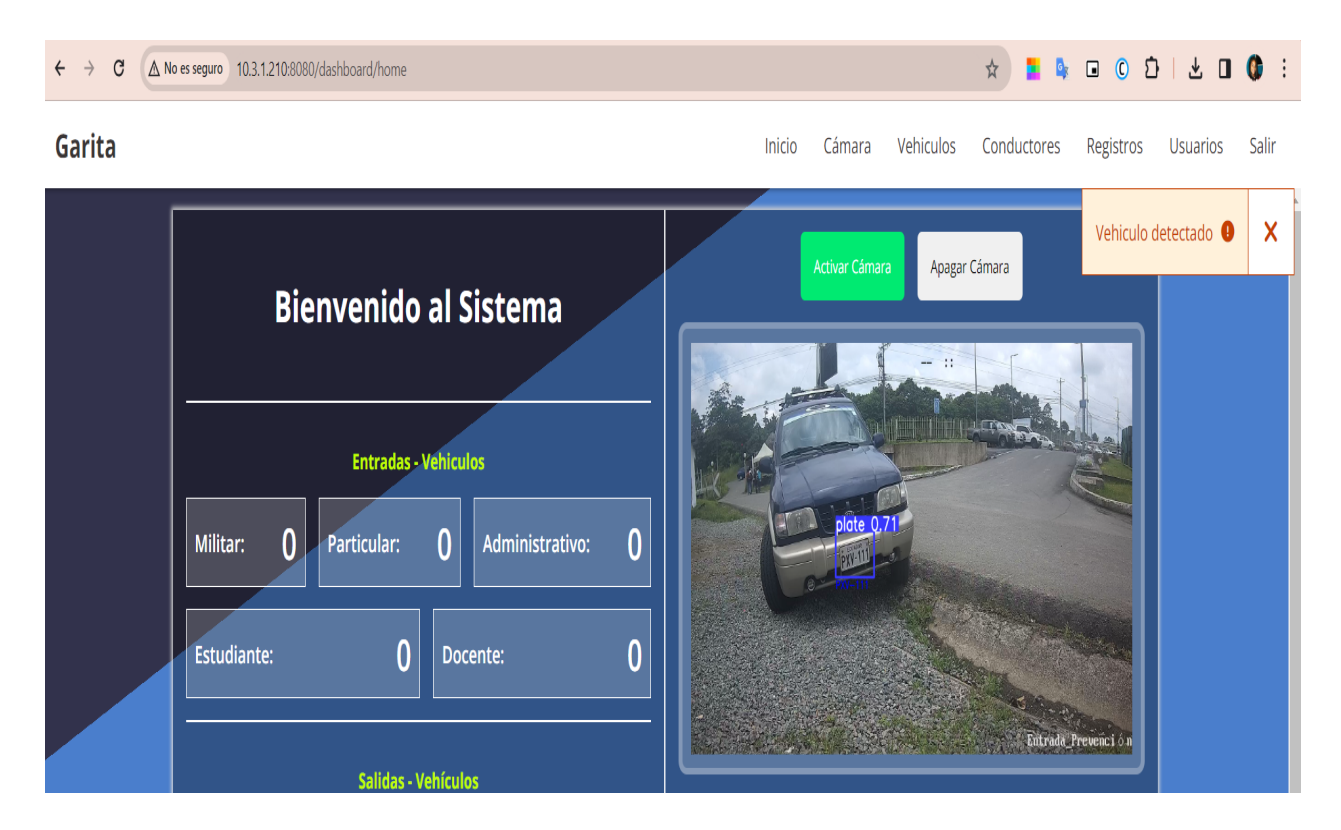

Figura 57. Detección de placa en la institución.

*Nota*. La figura muestra la detección de la placa desde la cámara institucional.

*4.5.4. Burndown chart sprint 4:* En el grafico de burndown del Sprint 4, se puede ´ evidenciar que, al inicio de las actividades de este sprint, se lograron concretar en las fechas, pero por inconvenientes suscitados con respecto al servidor hubo demoras. Esto en vista de que para utilizar la cámara con un servidor externo a la red de la institución no era posible lo que nos ocasiono un retraso considerable, esto se pudo solucionar ya que se nos facilito un contenedor dentro del servidor que dispone la universidad.

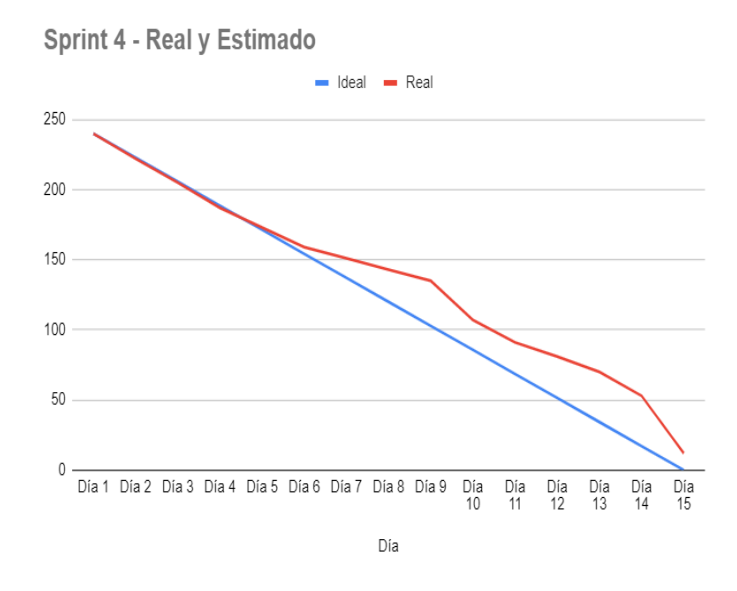

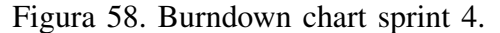

*Nota.* La figura indica el burndown chart del sprint 4 que indica que hubo retrasos en las actividades.

# *4.6. Trabajos a futuro*

Luego de finalizar las pruebas del sistema, se identificaron algunas áreas a mejorar en el futuro. Como resultado de este análisis se consideraron los siguientes trabajos a futuro.

- Se propone la incorporación de la tecnología de Internet de las Cosas (IoT) en el sistema con el objetivo de generar alertas que informen sobre la posibilidad de acceso o restricciones para los vehículos. Esta mejora proporcionará un mayor nivel de control y seguridad en el monitoreo de ingresos y salidas.
- Se plantea la implementacion de un generador de tickets automatizado al momento de ´ registrar un vehículo. Esta funcionalidad tiene como finalidad agilizar la identificación y el seguimiento preciso de las operaciones de entrada y salida de vehículos en el sistema.
- Se sugiere la integracion de un sistema de reconocimiento facial para fortalecer la seguridad ´ y mejorar la identificación de los conductores. Esta medida contribuirá a reforzar el acceso a la Universidad de las Fuerzas Armadas ESPE.

#### 5. CONCLUSIONES, RECOMENDACIONES

## *5.1. Conclusiones*

Se logró concretar la recolección de datos y la estructuración de la bitácora de control para el registro de ingreso y salida de vehículos civiles y militares. Esto se llevó a cabo mediante una entrevista detallada con el personal de la empresa de seguridad responsable de esta actividad, con el objetivo de establecer los requerimientos necesarios para el desarrollo de la aplicacion´ web. Esta fase de recolección de información resultó fundamental para comprender a fondo los procesos existentes y las necesidades específicas del sistema, lo que permitió diseñar una solución que se adapta de manera óptima a las operaciones de control de acceso y seguimiento de vehículos. La colaboración estrecha con el personal de la empresa de seguridad garantizó que la aplicación web desarrollada satisfaga completamente los requisitos operativos y de seguridad necesarios para la gestión eficiente y segura de la entrada y salida de vehículos.

La estructura de la base de datos se diseñó cuidadosamente para facilitar la consulta y actualización de la información, así como para garantizar la seguridad y la privacidad de los datos almacenados. Esta base de datos demostró ser fundamental para el funcionamiento adecuado del sistema de control de acceso y seguimiento de vehículos, proporcionando una plataforma sólida y confiable para gestionar de manera eficiente la información relacionada con el tránsito de vehículos civiles y militares.

Se estructuró el algoritmo basado en Deep Learning que nos permitió reconocer las diferentes placas de los vehículos que ingresan y salen de la Universidad de las Fuerzas Armadas ESPE sede Santo Domingo. Los resultados obtenidos demuestran la viabilidad y precision de ´ este enfoque en la identificación de placas vehiculares en imágenes, con una tasa de éxito del 93%, lo que representa un avance significativo en comparación con métodos tradicionales.

Mediante la aplicación de programación mediante componentes, se logró diseñar un sistema web integral que integra nuestro modelo de reconocimiento de placas vehiculares. Este sistema ha permitido gestionar de manera eficiente y efectiva información crucial sobre vehículos, conductores, usuarios e ingresos y salidas de vehículos, tanto militares como civiles. La implementación de este sistema ha demostrado su valía al mejorar la seguridad y la eficiencia en el seguimiento y control de vehículos, lo que tiene un impacto significativo en la gestión logística y de seguridad de la Universidad de las Fuerzas Armadas ESPE sede Santo Domingo. Ademas, ´ esta integración ha sentado las bases para futuras mejoras y desarrollos en la gestión de vehí culos y el reconocimiento de placas, mostrando el potencial de la programacion mediante componentes ´ y la integración de tecnologías para abordar desafíos complejos en entornos militares y civiles.

## *5.2. Recomendaciones*

Para mejorar significativamente el rendimiento del sistema, se podría explotar la información temporal del vídeo. La implementación de información temporal mejora la eficiencia de la etapa de reconocimiento al rastrear los veh´ıculos con respecto al tiempo para estimar los movimientos placas de matrículas. Por esta razón, se debe implementar un procedimiento basado en la reconstrucción de superresolución en donde se combinan imágenes con desplazamiento de subpíxeles y múltiples imágenes de menor resolución para construir imágenes de mayor resolución. Se debe dar importancia a algunas cuestiones más para futuras investigaciones en el sistema ALPR. Para hacer frente a las diferentes situaciones de iluminacion, se deben implementar ´ técnicas de preprocesamiento más sólidas para obtener una mejor mejora. Además, se pueden implementar nuevas técnicas de detección donde el impacto del cambio de iluminación es relativamente menor. Desarrollar un plan de mantenimiento y actualizacion regular para garantizar ´ el rendimiento optimo del sistema de control de ingreso vehicular. Esto incluye la monitorizacion´ de los componentes del sistema, la detección y corrección de posibles fallos, y la actualización de los algoritmos de reconocimiento en función de los avances tecnológicos. Considerar la integración del sistema de reconocimiento de placas con otros sistemas de seguridad y control de acceso existentes en la universidad. Esto permitirá una gestión más eficiente y coherente de la seguridad en el campus, así como una mayor interoperabilidad entre los diferentes sistemas. Evaluar la viabilidad de incorporar técnicas de aprendizaje activo en el sistema de reconocimiento de placas. Estas técnicas permitirán mejorar continuamente el rendimiento del sistema mediante la interacción humana, seleccionando y etiquetando activamente las imágenes más relevantes para el entrenamiento de los algoritmos.

### 6. REFERENCIAS

- [1] E. Vásquez y G. A. Joel, «Sistema de reconocimiento de patrones en placas vehiculares para el acceso automático de visitas a un edificio», es, Tesis doct., nov. de 2014.
- [2] E. W. Perez Silva, ´ *Reconocimiento de placas vehiculares mediante vision computacional ´ para mejorar el acceso a un parqueadero*, https://repositorio.uss.edu.pe/handle/20.500. 12802/10142, Accessed: 2024-2-1.
- [3] C. Mangwani, I. Lad, P. Mandore, R. Kulkarni, T. Lonkar y M. Kamble, «Automatic vehicle entry control system✮✮, en *2022 6th International Conference on Intelligent Computing and Control Systems (ICICCS)*, IEEE, 2022.
- [4] H. Saghaei, «Proposal for automatic license and number plate recognition system for vehicle identification<sup>\*</sup>, 2016. eprint: 1610.03341.
- [5] M. S. Mandi, B. Shibwabo y K. M. Raphael, «An automatic number plate recognition system for car park management», en, *International Journal of Computer Applications*, vol. 175, págs. 36-42, 2017.
- [6] N. H. Lin, Y. L. Aung y W. K. Khaing, «Automatic vehicle license plate recognition system for smart transportation<sup>\*</sup>, en 2018 IEEE International Conference on Internet of *Things and Intelligence System (IOTAIS)*, IEEE, 2018, págs. 97-103.
- [7] C. N. E. Anagnostopoulos, I. E. Anagnostopoulos, V. Loumos y E. Kayafas, «A license plate-recognition algorithm for intelligent transportation system applications<sup>\*</sup>, *IEEE Trans. Intell. Transp. Syst., vol. 7, nº 3, págs. 377-392, 2006.*
- [8] M. Mohandes, M. Deriche, H. Ahmadi, M. Kousa y A. Balghonaim, «An intelligent system for vehicle access control using RFID and ALPR technologies», en, *Arab. J. Sci. Eng.*, vol. 41, nº 9, págs. 3521-3530, 2016.
- [9] D. Islam, T. Mahmud y T. Chowdhury, «An efficient automated vehicle license plate recognition system under image processing», *Indones. J. Electr. Eng. Comput. Sci.*, vol. 29, n<sup>o</sup> 2, pág. 1055, 2023.
- [10] A. Puranic, K. T. Deepak y U. V., *Vehicle number plate recognition system: A literature review and implementation using template matching*, https://citeseerx.ist.psu.edu/document? repid=rep1&type=pdf&doi=cf4e319d05676ecc593abd3c9c97503545510262, Accessed: 2024-2-6.
- [11] F. A. Hermawati y R. Koesdijarto, «A real-time license plate detection system for parking access», *TELKOMNIKA*, vol. 8, n<sup>o</sup> 2, pág. 97, 2010.
- [12] F. C. Chazanga, J. Phiri y S. Namukolo, «Development of a two factor authentication for vehicle parking space control based on Automatic Number Plate Recognition and Radio Frequency Identification», *Int. J. Adv. Comput. Sci. Appl.*, 2019.
- [13] B. Mouli Chandra, D. Sonia, A. Devi, C. Saraswathi, M. Rathan y K. Bharghavi, «Recognition of vehicle number plate using matlab<sup>\*</sup>, 2021.
- [14] J. Shashirangana, H. Padmasiri, D. Meedeniya y C. Perera, ✭✭Automated license plate recognition: A survey on methods and techniques», *IEEE Access*, vol. 9, págs. 11 203-11 225, 2021.
- [15] V. Gnanaprakash, N. Kanthimathi y N. Saranya, «Automatic number plate recognition using deep learning», *IOP Conf. Ser. Mater. Sci. Eng.*, vol. 1084, n<sup>o</sup> 1, pág. 012 027, 2021.
- [16] Y. Wen, Y. Lu, J. Yan, Z. Zhou, K. M. von Deneen y P. Shi, «An algorithm for license plate recognition applied to intelligent transportation system», IEEE Trans. Intell. Transp. *Syst.*, vol. 12, n<sup>o</sup> 3, págs. 830-845, 2011.
- [17] C. V. Niño-Rondón, J. D. Duran-Bayona, L. A. Bermon-Meneses, D. M. Duarte-Parada, S. A. Castro-Casadiego y G. E. Sandoval-Martínez, «Análisis de herramientas para gestión bibliográfica y control de acceso utilizando tecnología RFID», es, *Eco Mat.*, vol. 11, n<sup>o</sup> 2, pags. 39-49, 2020. ´
- [18] S. G. Nieto Gómez, J. D. Moreira Quimis, A. A. Mendoza Catagua y G. M. Pinargote Gutiérrez, «Sistema de seguridad con tecnología arduino para la automatización del edificio upocam<sup>»</sup>, es, *Journal TechInnovation*, vol. 1, n<sup>o</sup> 2, págs. 10-17, 2022.
- [19] M. Valdeos, A. S. Vadillo Velazco, M. G. Perez Paredes y R. M. Arias Velasquez, «Methodology for an automatic license plate recognition system using Convolutional Neural Networks for a Peruvian case study<sup>\*</sup>, *IEEE Lat. Am. Trans.*, vol. 20, n<sup>o</sup> 6, págs. 1032-1039, 2022.
- [20] A. Al-Sabaawi, K. Al-Dulaimi, E. Foo y M. Alazab, «Addressing malware attacks on connected and autonomous vehicles: Recent techniques and challenges✮✮, en *Malware Analysis Using Artificial Intelligence and Deep Learning*, Cham: Springer International Publishing, 2021, págs. 97-119.
- [21] L. Zhang, P. Wang, H. Li, Z. Li, C. Shen e Y. Zhang, «A robust attentional framework for license plate recognition in the wild<sup>»</sup>, *IEEE Trans. Intell. Transp. Syst.*, vol. 22, n<sup>o</sup> 11, pags. 6967-6976, 2021. ´
- [22] C. L. P. Chen y B. Wang, «Random-positioned license plate recognition using hybrid broad learning system and convolutional networks», *IEEE Trans. Intell. Transp. Syst.*, vol. 23, n<sup>o</sup> 1, págs. 444-456, 2022.
- [23] M.-X. He y P. Hao, «Robust automatic recognition of Chinese license plates in natural scenes✮✮, *IEEE Access*, vol. 8, pags. 173 804-173 814, 2020. ´
- [24] Lubna, N. Mufti y S. A. A. Shah, «Automatic number plate recognition: A detailed survey of relevant algorithms✮✮, en, *Sensors (Basel)*, vol. 21, n<sup>o</sup> 9, pag. 3028, 2021. ´
- [25] X. Luo, D. Ma, S. Jin, Y. Gong y D. Wang, «Queue length estimation for signalized intersections using license plate recognition data», *IEEE Intell. Transp. Syst. Mag.*, vol. 11, nº 3, págs. 209-220, 2019.
- [26] I. V. Pustokhina, D. A. Pustokhin, J. J. P. C. Rodrigues et al., «Automatic vehicle license plate recognition using optimal K-means with convolutional neural network for intelligent transportation systems✮✮, *IEEE Access*, vol. 8, pags. 92 907-92 917, 2020. ´
- [27] J. Shashirangana, H. Padmasiri, D. Meedeniya y C. Perera, «Automated license plate recognition: A survey on methods and techniques<sup>»</sup>, *IEEE Access*, vol. 9, págs. 11 203-11 225, 2021.
- [28] B. B. Yousif, M. M. Ata, N. Fawzy y M. Obaya, «Toward an optimized neutrosophic k-means with genetic algorithm for automatic vehicle license plate recognition (ONKM-AVLPR)✮✮, *IEEE Access*, vol. 8, pags. 49 285-49 312, 2020. ´
- [29] Universidad Politécnica Estatal del Carchi, Vista de Procesamiento de imágenes con visión *artificial para el reconocimiento de placas vehiculares*, es, https://revistasdigitales.upec. edu.ec/index.php/sathiri/article/view/15/28, Accessed: 2024-2-1.
- [30] J. C. Broncano Torres, M. S. Trejo de Ríos, H. A. Herrera Vega y E. E. Andrade Flores, «Control de seguridad y acceso vehicular, mediante visión artificial», es, *Big Bang Faustiniano*, vol. 9, nº 2, 2020.
- [31] M. S. Al-Shemarry, Y. Li y S. Abdulla, «An efficient texture descriptor for the detection of license plates from vehicle images in difficult conditions✮✮, *IEEE Trans. Intell. Transp. Syst.*, vol. 21, n<sup>o</sup> 2, págs. 553-564, 2020.
- [32] A. Fahim, M. Hasan y M. A. Chowdhury, «Smart parking systems: comprehensive review based on various aspects<sup>\*</sup>, en, *Heliyon*, vol. 7, n<sup>o</sup> 5, e07050, 2021.
- [33] *Deep Learning*, es, https://bit.ly/438EDBV, Accessed: 2024-3-10.
- [34] IBM, *Qué es Deep Learning?*, es, https://www.ibm.com/es-es/topics/deep-learning, Accessed: 2024-2-4, 14 de 2020.
- [35] A. Motroni, A. Buffi y P. Nepa, «A survey on indoor vehicle localization through RFID technology✮✮, *IEEE Access*, vol. 9, pags. 17 921-17 942, 2021. ´
- [36] e. P. d. I. P. El acceso vehicular a un campus, *sistema de seguridad basado*, http : / / ingelectuq.net/gdsproc/wp-content/uploads/2017/09/2010-vera.pdf, Accessed: 2024-2-1.
- [37] J. Rojas Henriquez y D. Aracena Pizarro, «Segmentación de patentes vehiculares mediante técnicas de agrupamiento en ambientes externos», en, *Ingeniare, Rev. Chil. Ing.*, vol. 21, nº 2, págs. 172-184, 2013.
- [38] E. C. Huallpa, Escuela Profesional de Ingeniería de Sistemas, Universidad Peruana Unión, A. A. S. Macalupu et al., «Determinación del mejor algoritmo de detección de matrículas en ambientes controlados y no controlados», *RISTI - Rev. Ibér. Sist. Tecnol. Inf.*, n<sup>o</sup> 49, pags. 83-99, 2023. ´
- [39] Google, *Google Colab*, es, https://research.google.com/colaboratory/intl/es/faq.html, Accessed: 2024-2-4.
- [40] P. L. Lopez, ´ *Por que trabajar la programaci ´ on de computadoras en la escuela? Preguntas, ´ sugerencias y herramientas*, https://www.usfq.edu.ec/sites/default/files/2020-07/0004 para el aula 06.pdf, Accessed: 2024-2-1.
- [41] S. Chazallet, *Python 3: los fundamentos del lenguaje*, es. Ediciones ENI, 2016.
- [42] A. Fernandez, *Python 3 al descubierto 2a ed*, es. Alfaomega Grupo Editor, 2013.
- [43] R. G. Duque, *Python para todos*. 2011.
- [44] J. L. Izquierdo, *Codifica en Python*. 2020.
- [45] A. Marzal e I. Gracia, *Introducción a la programación con Python*.